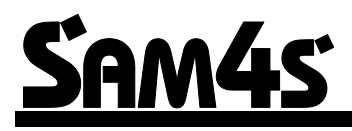

**SAM4s ER-900 Serie**

# *Bedienungs- und Programmieranleitung*

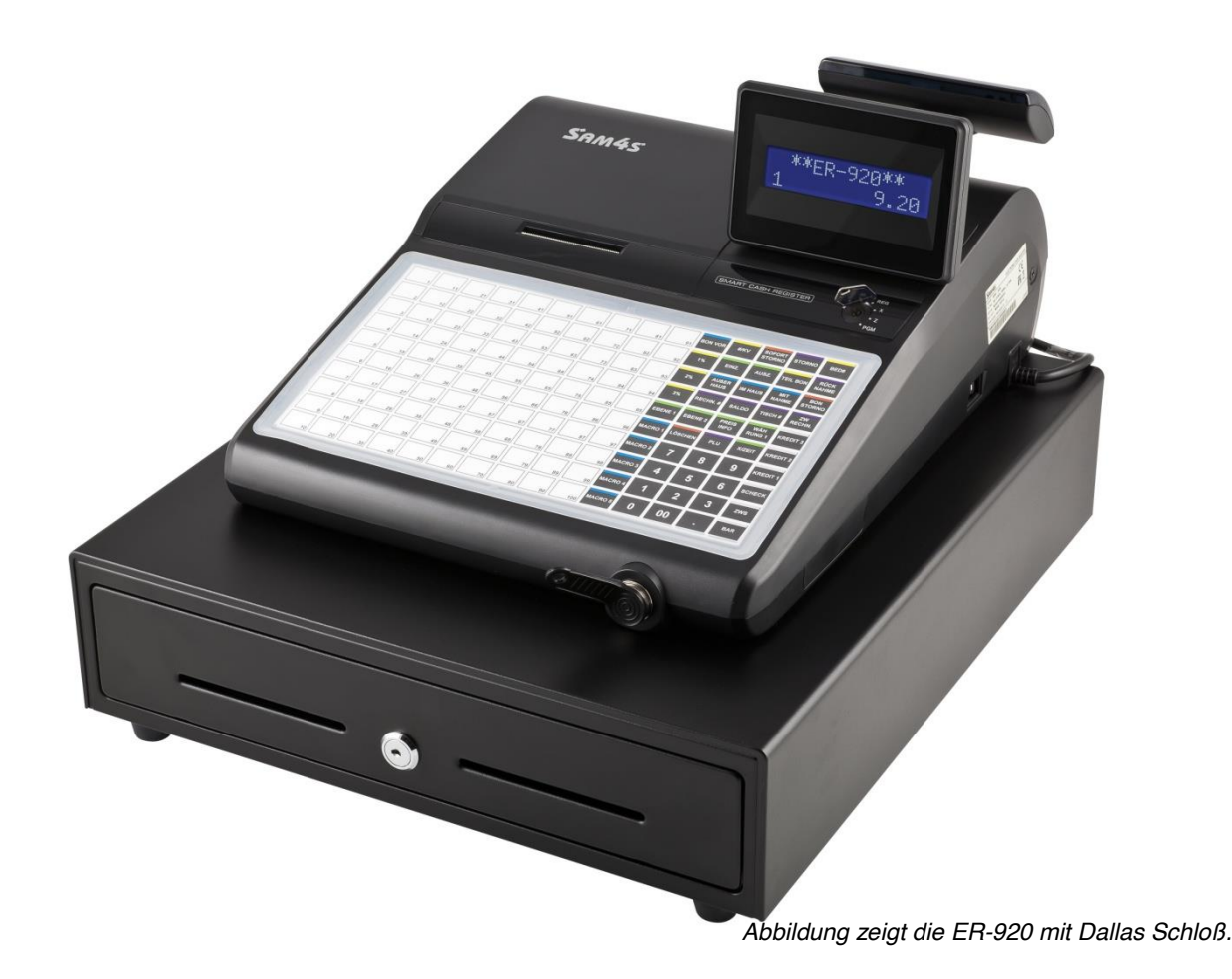

Alle Angaben unterlaufen einer stetigen Anpassung ©2016 Multi Data Wedemann Vetriebs GmbH und können ohne Ankündigung verändert werden. ER-900 Handbuch Version 1.01

#### **ACHTUNG!**

Das von Ihnen erworbene Produkt enthält eine Lithium Batterie. Diese Batterie ist recycelbar. Unter Berücksichtigung der gesetzlichen Bestimmungen ist es unter Umständen nicht erlaubt, diese Batterie über den Hausmüll zu entsorgen.

Bitte informieren Sie sich bei den zuständigen Behörden über die ordnungsgemäße Entsorgung.

#### **WARNUNG**

Dies ist ein KLASSE A Produkt. In häuslicher Umbebung kann dieses Gerät in seltenen Fällen Funkstörungen verursachen, gegen die dann entsprechende Maßnahmen vorgenommen werden müssen

# **Bestimmungen für die Service Fachwerkstatt**

Folgen Sie diesen Sicherheits-, Wartungs-und ESD-Bestimmungen um Beschädigungen zu vermeiden und sich und das Gerät gegen potentielle Gefahren wie Elektroschock zu schützen.

## **1.1. Sicherheitsbestimmungen**

- 1. Stellen Sie sicher, dass alle eingebauten Schutzvorrichtungen angeschlossen worden sind. Richten Sie jede fehlende Schutzabschirmung wieder ein.
- 2. Wenn Sie das Gehäuse und seine Bauteile wieder zusammensetzen, stellen Sie sicher, dass Sie alle Schutzabschirmungen wieder anschliessen.
- 3. Sorgen Sie dafür, dass es keine Gehäuseöffnungen gibt, durch welche Personen, insbesondere Kinder- ihre Finger stecken und in Berührung mit gefährlicher Spannung kommen könnten. Diese Warnung betrifft auch allzu weit geöffnete Lüftungsschlitze und schlecht passende Abdeckungen und Schubladen.
- 4. Vorsicht bei Veränderungen des Designs:

Verändern Sie niemals das mechanische oder elektrische Design des Gerätes oder fügen etwas hinzu. Nicht authorisierte Veränderungen bedeuten eine Gefahr für die Sicherheit. Darüberhinaus unterlassen Sie jegliche Designveränderungen oder Zusätze die die Herstellergarantie ungültig werden lassen.

- 5. Komponenten, Teile und Verkabelung die scheinbar überhitzt oder anderweitig beschädigt worden sind, sollten durch Teile ersetzt werden, welche den original Spezifikationen entsprechen. Stellen Sie immer die Ursache der Beschädigung oder der Überhitzung fest und beseitigen Sie potentielle Gefahren.
- 6. Untersuchen Sie die original Kabelschutzummantelung, besonders in Bereichen: von scharfen Kanten, und der 220 Volt Stromversorgung. Achten Sie immer auf abgeklemmte, ausgefranste Verkabelung oder Kabel, die nicht angeschlossen sind. Verändern Sie nicht den Abstand zwischen den Komponenten und der Platine. Prüfen Sie das Netzkabel auf Beschädigungen. Stellen Sie sicher, dass die Leitungen und Komponenten heisse Teile nicht berühren.

#### 7. Produktsicherheit:

Einige elektrische und mechanische Teile haben besondere sicherheitsbezogene Eigenschaften, welche man nicht auf den ersten Blick sieht. Die Sicherheitsmerkmale und der Schutz, den sie bieten, könnte verloren gehen, wenn die Ersatz-Komponenten nicht den Originalen entsprechen. Das gilt sogar wenn das Eratzteil für höhere Spannung oder Wattleistung eingestuft.

Die für die Sicherheit entscheidenden Komponenten werden auf dem Schaltplan durch Hinweise gekennzeichnet. Z.B. $(\triangle)$  oder( $\triangle$ ).

Verwenden Sie Ersatzkomponenten, welche die gleichen Spezifikationswerte für Flammbeständigkeit oder Durchschlagfestigkeit haben. Ein Ersatzteil, das nicht die gleichen Sicherheitseigenschaften hat wie das Original kann Kurzschluss, Feuer oder andere Gefahren verursachen.

## **1.2. Wartungsbestimmungen**

Achtung: Lesen Sie bitte das Kapitel "Sicherheitsbestimmungen" zuerst. Falls sich unvorhergesehenerweise Widersprüche zwischen den Wartungsbestimmungen und den Sicherheitsbestimmungen ergeben, halten Sie sich immer an die Sicherheitsbestimmmungen.

Achtung: Wenn Sie einen Elektrolytkondensator falsch gepolt installieren, wird dieser exlodieren.

- 1. Die Einbaurichtung (Polung) ist am Bauteil und auf der Platine gekennzeichnet. Bitte folgen Sie diesen Anweisungen.
- 2. Ziehen Sie den Stecker des Spannungsversorgungskabels aus der Steckdose bevor Sie versuchen folgendes zu tun:
	- (a) öffnen des Gehäuses
	- (b) Entfernen oder Neuinstallieren von einzelnen oder mehreren Bauteilen
	- (c) Herausziehen von Verbindungskabeln
	- (d) Anschliessen einer Test-Komponente
- 3. Auf der Platine sind einige Sicherungs- und Fixierungen an Komponenten angebracht. Manchmal wird ein Isolierschlauch oder Isolierband verwendet. Die interne Verkabelung ist manchmal befestigt um den Kontakt mit heissen Bauteilen zu verhindern. Reinstallieren Sie solche Sicherungen und Fixierungen an ihrer Original-Position entsprechend.
- 4. Überprüfen Sie nach der Wartung, ob alle Schrauben, Bauteile und die Verkabelung korrekt reinstalliert worden sind. Stellen Sie sicher, dass der Bereich um den gewarteten Teil nicht beschädigt worden ist.
- 5. Überprüfen Sie die Isolierung zwischen den Polen des Netzsteckers und den zugänglichen leitenden Teilen (Beispiele: Metallplatten und Anschlussklemmen)

6. Überprüfen der Isolierung:

Ziehen Sie den Stecker aus der Netzdose und stellen Sie den Netzschalter auf "ON". Schliessen Sie ein Isolationswiderstandsmessgerät (500 Volt) an die Pole des Netzsteckers an.

Der Isolationswiderstand zwischen jedem der beiden Pole des Netzsteckers und den zugäglichen leitenden Teilen (s.o.) muss grösser als 1 M : sein.

7. Beschädigen Sie niemals irgendeinen der Kühlkörper. Schliessen Sie niemals Strom an die Einheit an, wenn nicht alle Halbleiter- Kühlkörper korrekt installiert sind.

8. Schliessen Sie immer die Erdungsleitung für das jeweilige Bauteil an die Geräte- Chassis-Erdung an, bevor Sie eine positive Leitung anschliessen. Entfernen Sie die Erdungsleitung für ein Bauteil immer zuletzt.

## **1.3. Bestimmungen für Elektrostatisch empfindliche Bauteile (ESDs)**

Einige Halbleiter-Bauteile können leicht durch statische Elektrizität beschädigt werden. Solche Komponenten werden im folgenden ESDs (Electrostatically Sensitive Devices) genannt; die Beispiele schliessen auch integrierte Schaltkreise und einige Feldeffekt-Transistoren mit ein. Die folgenden Massnahmen dienen dazu, das Auftreten von Bauteilschäden durch statische Elektrizität zu reduzieren.

- 2. Unmittelbar bevor Sie mit irgendwelchen Halbleiter-Komponenten oder Bauteilgruppen arbeiten, leiten Sie die elektrostatische Aufladung ihres Körpers ab, indem Sie eine Ihnen bekannte Erdung berühren. Wahlweise tragen Sie ein Armband-Gerät (Legen Sie das Gerät unbedingt ab, bevor Sie den Strom anschalten – Das ist eine Vorsichtsmassnahme gegen Elektroschock)
- 3. Nachdem Sie eine mit ESDs ausgestattete Bauteilgruppe entfernt haben, legen Sie diese auf eine leitende Oberfläche oder Aluminium-Folie um elektrostatischen Aufladung zu verhindern.
- 4. Verwenden Sie keine Frigen/Freon-haltigen Chemikalien. Diese können elektrische Aufladung verursachen, welche dann ESDs beschädigen.
- 5. Wenn Sie ESDs an-oder ablöten benutzten Sie nur einen Lötkolben mit geerdeter Spitze.
- 6. Verwenden Sie nur antistatische Lötzinn-Entferner. Viele Lötzinn-Entferner sind nicht als antistatisch eingestuft, sie können zu ausreichend hoher elektrischer Aufladung führen um ESDs zu beschädigen.
- 7. Packen Sie ein Ersatz-ESD nicht eher aus der Schutzverpackung aus bis Sie tatsächlich mit der Installation beginnen. Die meisten Erstatz-ESDs werden mit Schutzverpachung verschickt, die elektrisch kurzgeschlossen sind durch leitenden Schaum, Aluminum-Folie oder andere leitende Materialien.
- 8. Unmittelbar bevor Sie die Schutzverpackung von den Kontakten des Ersatz-ESD entfernen, bringen Sie die Schutzverpackung in Berührung mit dem Chassis oder dem Schaltkreis-Aufbau, wo das Bauteil installiert werden soll.
- 9. Bewegen Sie sich so wenig wie möglich, wenn Sie mit Ersatz ESDs arbeiten. Bewegungen die dazu führen, dass Textilien aneinander reiben, oder wenn Sie einen Fuss von Teppich anheben, können ausreichend statische Elektrizität erzeugen um ein ESD zu beschädigen.

#### **ACHTUNG**

Explosionsgefahr falls die Batterie nicht korrekt ersetzt wird.

Ersetzen Sie die Batterie nur durch den gleichen oder einen gleichwertigen vom Hersteller empfohlenen Typ.

Entsorgen Sie gebrauchte Batterien entsprechend den Anweisungen des Herstellers.

# **Inhaltsverzeichnis**

#### Einleitung

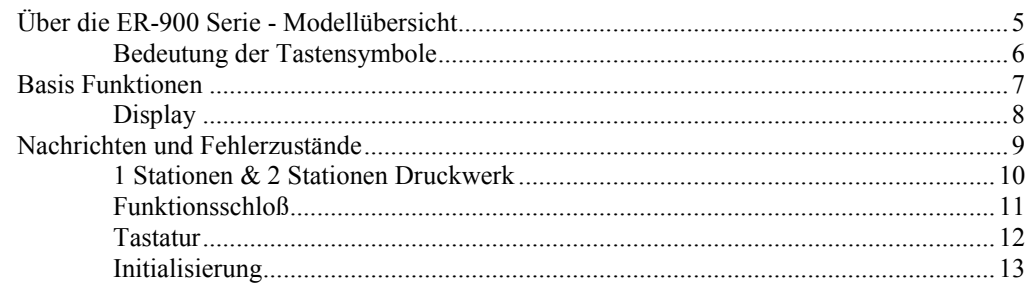

## Erstinbetriebnahme

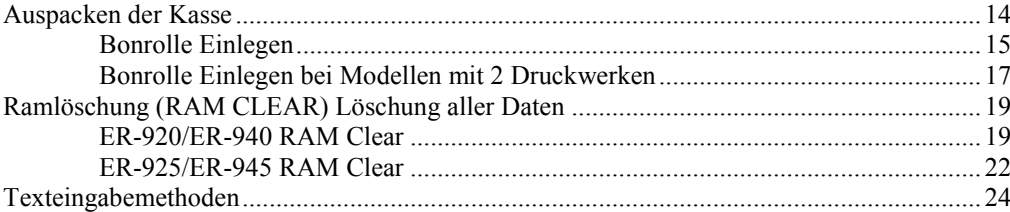

### **Bedienung**

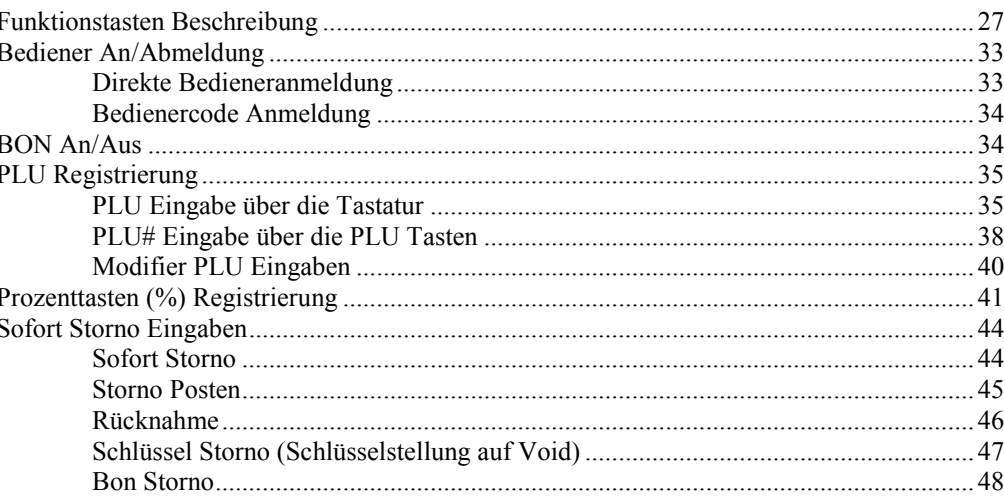

 $5\phantom{a}$ 

14

27

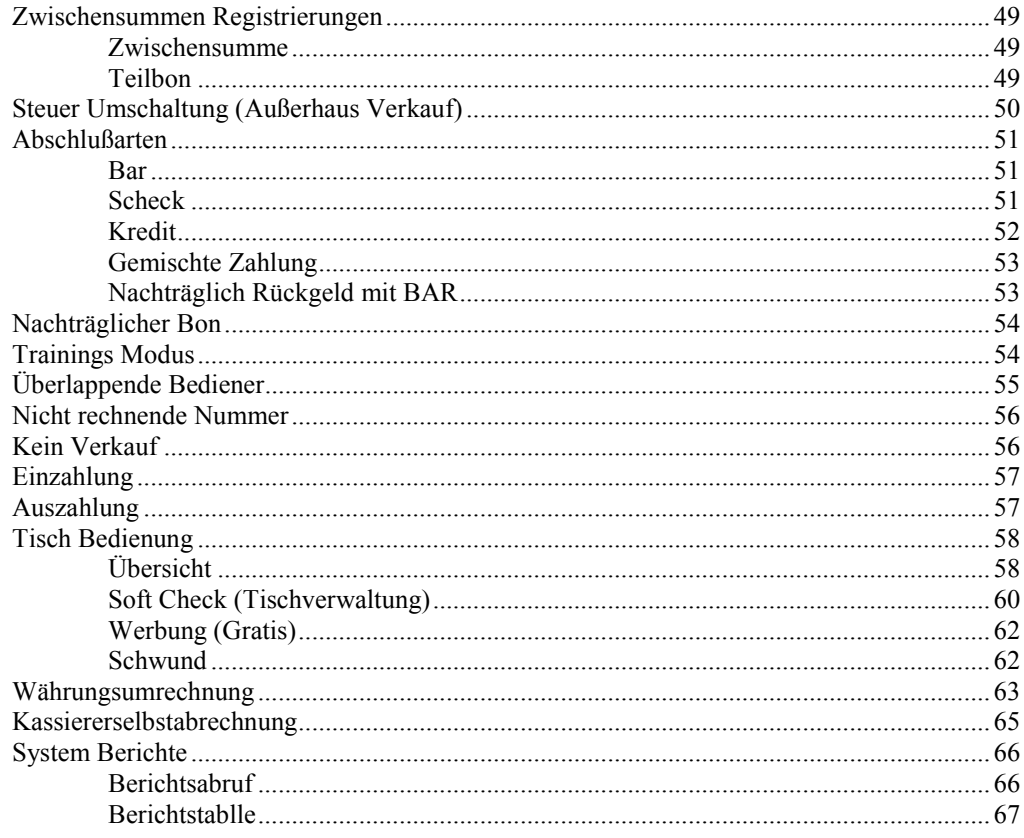

# **S-Mode Programmierung**

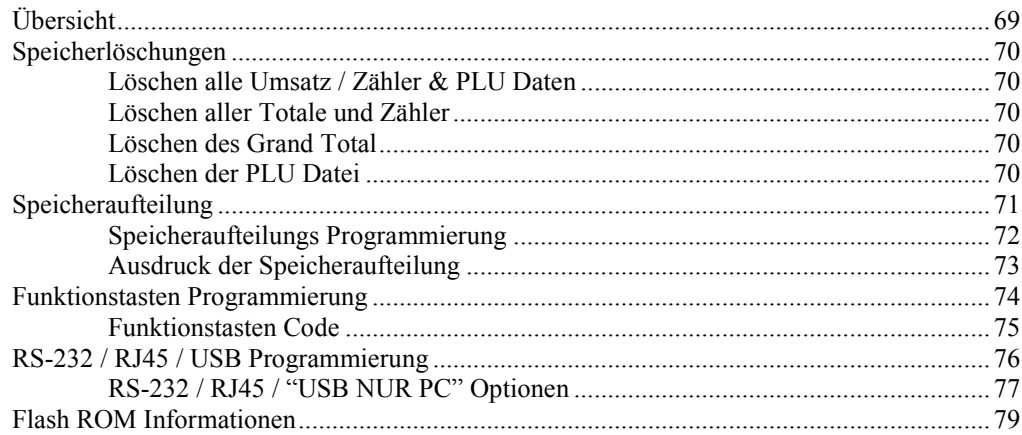

# P-Mode Programmierung

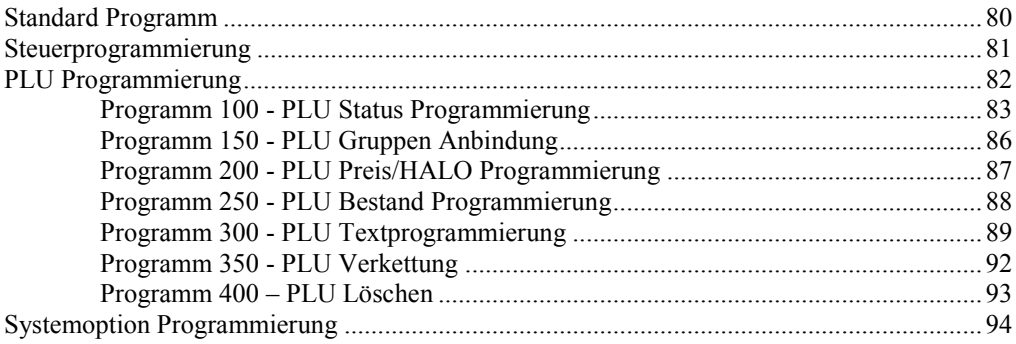

#### 69

80

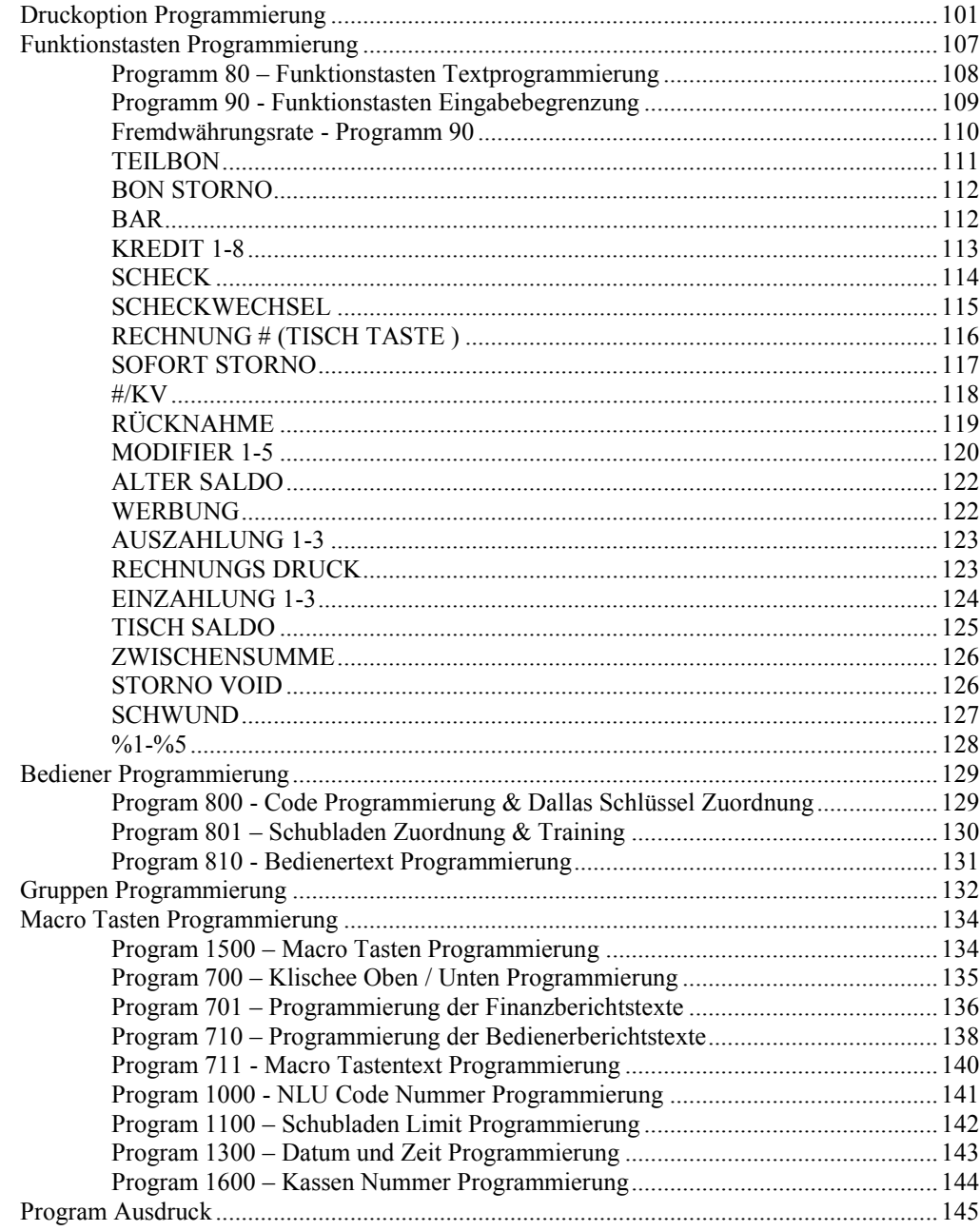

Sie zuständigen SAM4s Händler.

# **Einleitung**

# **Über die ER-900 Serie - Modellübersicht**

Die ER-900 Serie wird in vier verschiedenen Ausführungen angeboten. Die zwei Ausführung en mit Flachtastatur sind besonders für Gastronomie, Restaurants oder Verbrauchermärkte geeignet und die zwei Ausführungen mit Hubtastatur für den Einzelhandel.

Das Handbuch beschreibt alle Modelle. Das Tastaturlayout und die Druckerausführung untersc heiden die Modellvarianten. Die Grundlegenden Spezifikationen sind identisch. Unterschiede in der Bedienung werden extra angemerkt.

#### *SAM4s ER-920*

- Flachtastatur 150-Tasten.
- 1 Station Druckwerk.

#### *SAM4s ER-940*

- Flachtastatur 150-Tasten
- 2 Stations Druckwerk

#### *SAM4s ER-925*

- $\bullet$  Hubtastatur 63-Tasten
- 1 Station Druckwerk.

#### *SAM4s ER-945*

- Hubtastatur 63-Tasten
- 2 Stations Druckwerk

Haben Sie Fragen zu der Konfigurierung Ihrer ER-900, wenden Sie sich bitte an den für

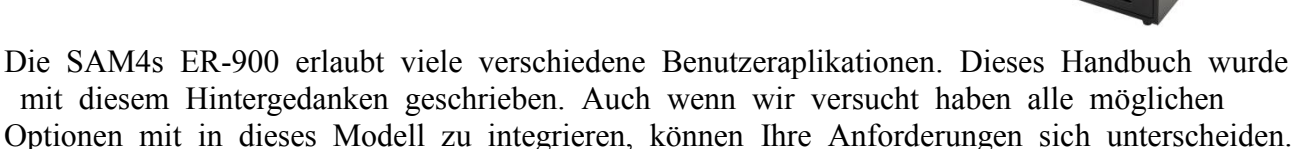

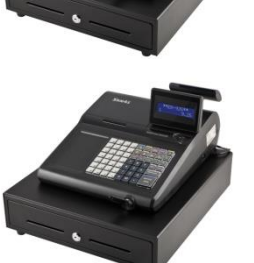

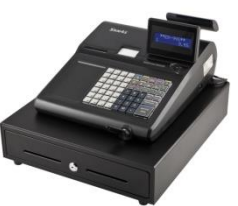

## **Bedeutung der Tastensymbole**

In der Anleitung werden diese Verlaufsskizzen verwendet, um Ihnen die Eingabe der Tastenfolge Schritt für Schritt zu verdeutlichen. Als Beispiel sehen Sie, wie man auf die Taste PLU#1 den Wert 1 Euro bucht:

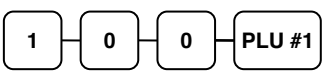

Die Verlaufsskizze bedeutet:

- 1. Drücken Sie die numerische Taste 1.
- 2. Drücken Sie die numerische Taste 0.
- 3. Drücken Sie die numerische Taste 0.
- 4. Drücken Sie die PLU #1 Taste.

Folgen Sie der Verlaufsskizze von links nach rechts, drücken Sie die Tasten in der Reihenfolge wie Sie angezeigt werden.

# **Basis Funktionen**

Die SAM4s ER-900 Serie ist perfekt für den Einsatz in der Gastronomie und den Handel. Die Standartmerkmale sind:

- Einfacher Bonrollenwechsel per "Drop-and-Print".
- x Kassenschublade mit jeweils 4 Schein & 8 Hartgeldfächern.
- Ein Zweizeiliges LCD Bedienerdisplay mit 16-Zeichen & einem schwenkbaren Kundendisplay mit 9 Zeichen.
- x Funktionsschloß mit 7 Schlüsselpositionen.
- x Datum & Uhrzeit Anzeige mit automatischem Tag- und Datumswechsel.
- Druckwerk mit Auto Cutter Funktion.
- x GDPdU-Konforme Datenspeicherung auf SD-Karte. Die ER-900 wird bei der Erstinbetriebnahme mit einer SD-Karte verbunden somit werden alle Daten direkt auf die Karte gespeichert.
- Dallas-Schloß für die Bediener An / Abmeldung.
- x Programmierbare Speicheraufteilung. ( Siehe Programmieranleitung )
- Programmierbare Tastatur.
- Tischverwaltung so wie Tischsplit, Tische umbuchen & Bewirtungsbeleg.
- x Abschlussarten: Scheck, BAR und acht Kredittasten.
- Berichtsebenen:  $X1 / 2$  und  $Z1 / 2$ .
- x Die ER-900 ist ausgestattet mit 2x Seriellen Ports, 1x RJ45(RS232), 1x Schublade für eine zweite Lade & 1x USB für PC.

Die ER-900 Serie kann mit einem Küchendrucker, Scanner, Externem Display, EC-Cash Gerät und einem PC für Auswertung und Programmierung verbunden werden.

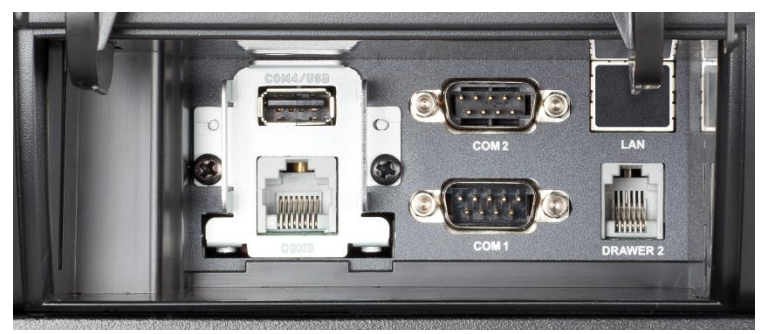

## **Display**

Die ER-900 hat ein zweizeiliges LCD Display Bedienerdisplay mit 16-Zeichen.

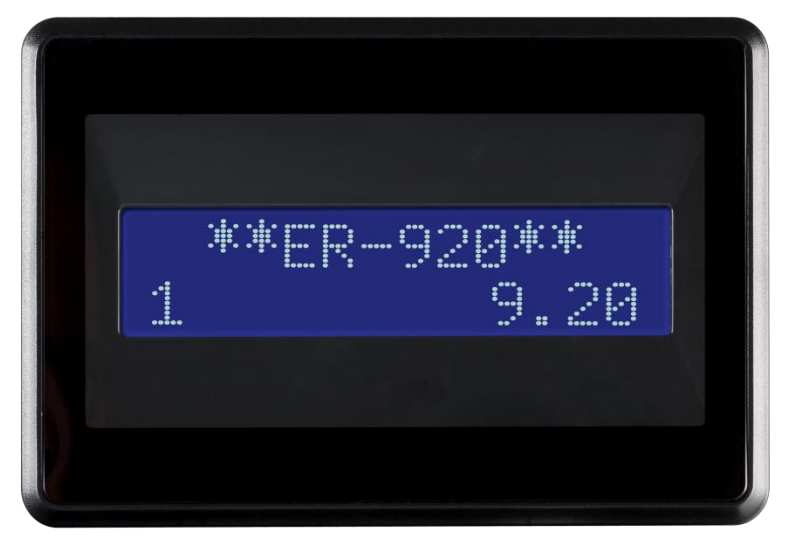

Der Artikeltext wird Ihnen in der ersten Zeile angezeigt und der dazugehörige Preis und die Anzahl in der zweiten Zeile. Zusatzinformationen und Fehlernachrichten werden angezeigt und können durch einen Signalton begleitet werden.

# **Nachrichten und Fehlerzustände**

FALSCHE EINGABE PLU OHNE FUNKTION BEDIENER FEHLER BETRAG ERFORDERLICH SCHNITTSTELLEN FEHLER DATUM & ZEIT FEHLER EINGABE LIMIT ERREICHT TASTE INAKTIV X MODE ERFORDERLICH NUMMER EINGBAE ERFORDERLICH TEILBON ERFORDERLICH BEILAGE ERFORDERLICH IM HAUS ERFORDERLICH PLU BETAND ERFORDERLICH SCHUBLADEN FEHLER GAST NUMMER ERFORDERLICH WAAGE ERFORDERLICH BEDIENER ZUWEISUNG ERFORDERLICH TARA EINGABE ERFORDERLICH KASSIERERSELBSTABRECHUNG ERFORDERLICH DRUCKER / KASSE IST OFF LINE ÜBERSCHREIBUNG NICHT ERLAUBT ZWISCHENSUMME ERFORDERLICH WERBUNG ERFORDERLICH SCHECK ERFORDERLICH BEDIENER PASSWORT ERFORDERLICH KEIN STORNO PLU SCHNITTSTELLEN EINSTELLUNG FALSCH FESTWERT ERFORDERLICH OFFENE EINGABE ERFORDERLICH BETRAGS EINGABE ERFORDERLICH KEINE FUNKTION TISCH NUMMER ERFORDERLICH ALTER SALDO ERFORDERLICH NUR EINE TISCH EINGABE MÖGLICH PAPIER ENDE PAPIER BITTE NEU EINLEGEN DRUCKERDECKEL IST OFFEN AUTO CUTTER PAPIER STAU JOURNAL PAPIER ENDE JOURNAL PAPIER BITTE NEU EINLEGEN STROMAUSFALL

## **1 Stationen & 2 Stationen Druckwerk**

ER-920 & ER-925 Modelle sind mit einem 1 Stationendruckwerk ausgestattet.

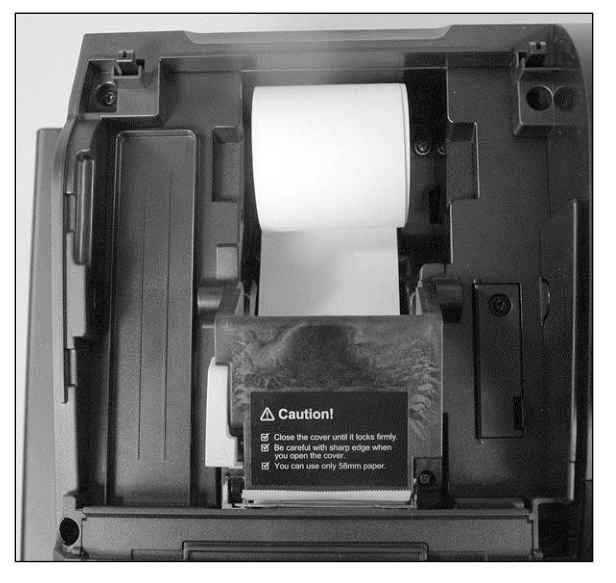

ER-940 & ER-945 Modelle haben ein 2 Stationendruckwerk. Seperater Bon und Journal Drucker.

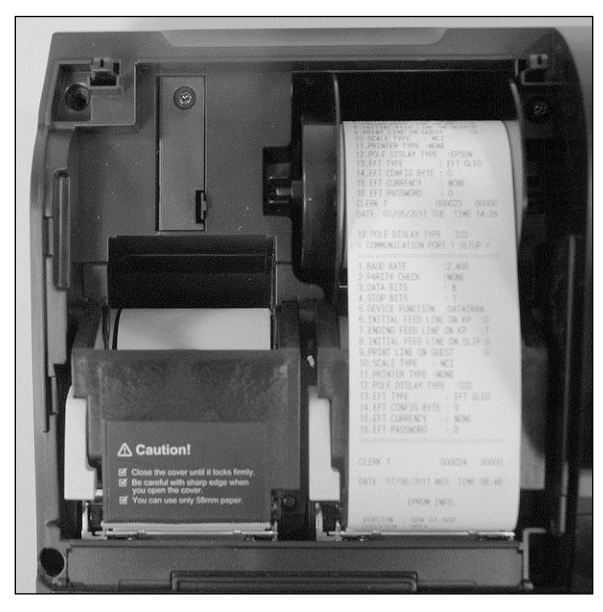

# *Druckwerk Spezifikationen*

Papier: 2 <sup>1</sup>/4" (58mm) Thermal Paper Papier Einlegen: Drop-in Beladung Speed: 22 Zeilen pro Sekunde

### **Funktionsschloß**

Das Funktionsschloß hat 7 Positionen, die mit 5 verschiedenen Schlüsseln aktiviert werden können. Die Kasse wird mit zwei kompletten Schlüsselsets ausgeliefert.

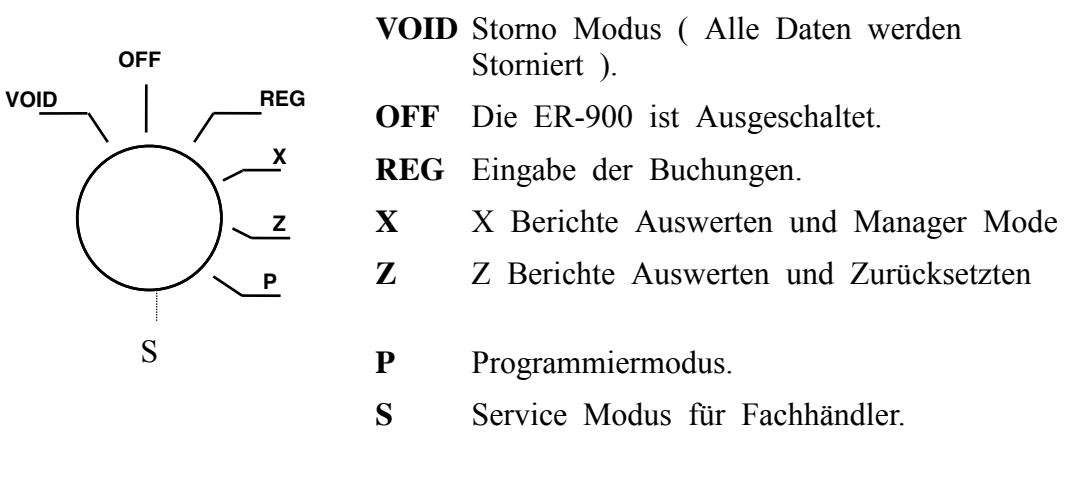

Bevor Sie mit der ER-900 eine Buchung durchführen können, müssen Sie zunächst im REG Modus einen Bediener anmelden. k  $\overline{\mathcal{C}}$ 

#### *Funktionsschlüssel* e  $\overline{\mathcal{L}}$

Bei der ER-900 liegen zwei Komplette Funktionsschlüsselsätze mit im Karton die für folgende Schlüsselpositionen verwendet werden können.  $\overline{ }$ 

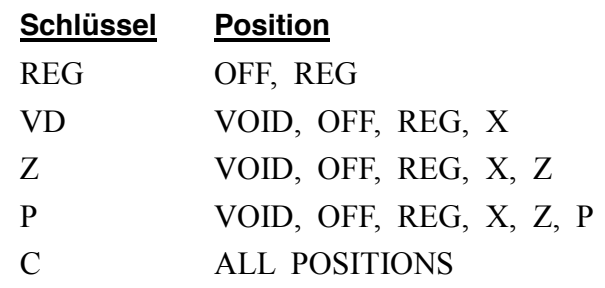

**Hinweis: Der Schlüssel kann in der OFF & REG Position abgezogen werden.** 

## **Tastatur**

#### *ER-920/ER-940 Flachtastatur*

Die ER-920/ER-940 Tastatur hat 150 Tastenpositionen. In der Abbildung sehen Sie die Standard-Tastaturvorlage im Ausslieferungszustand. Die Tastaturvorlage kann durch abnehmen der Tastaturabdeckung gewechselt werden.

Die Grau hinterlegten Tasten können nicht umprogrammiert werden. ( BON VOR, JOURNAL VOR, LÖSCHEN, Zehnertastenfeld, ZWS & BAR)

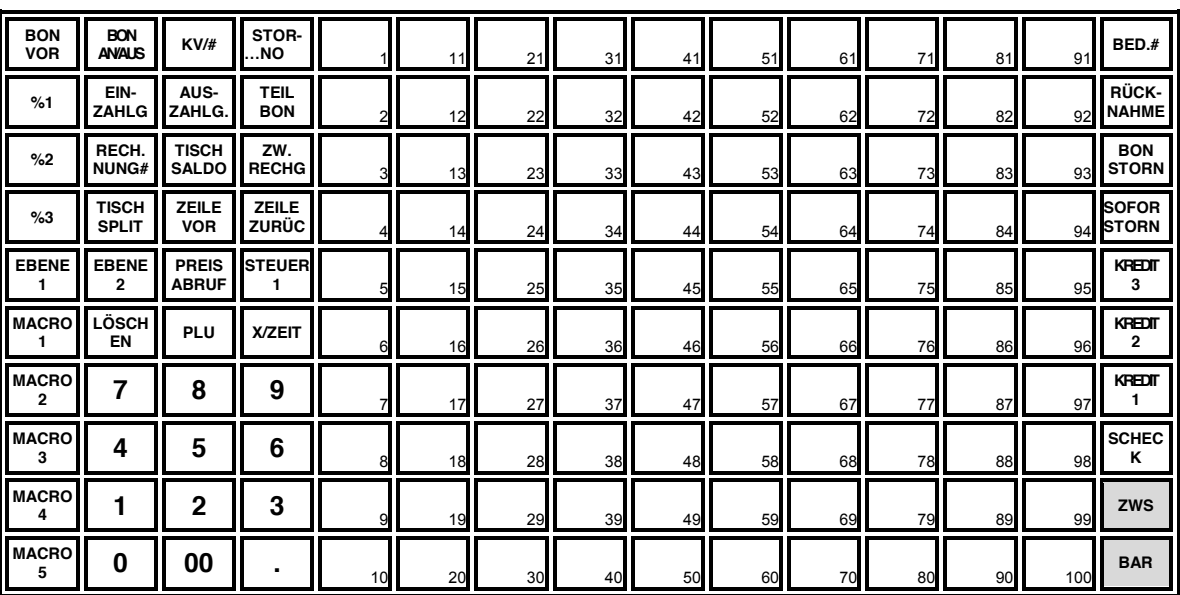

### *ER-925/ER-945 Hubtastatur*

Die grau hinterlegten Tasten sind Festgelegt und können nicht verändert werden.

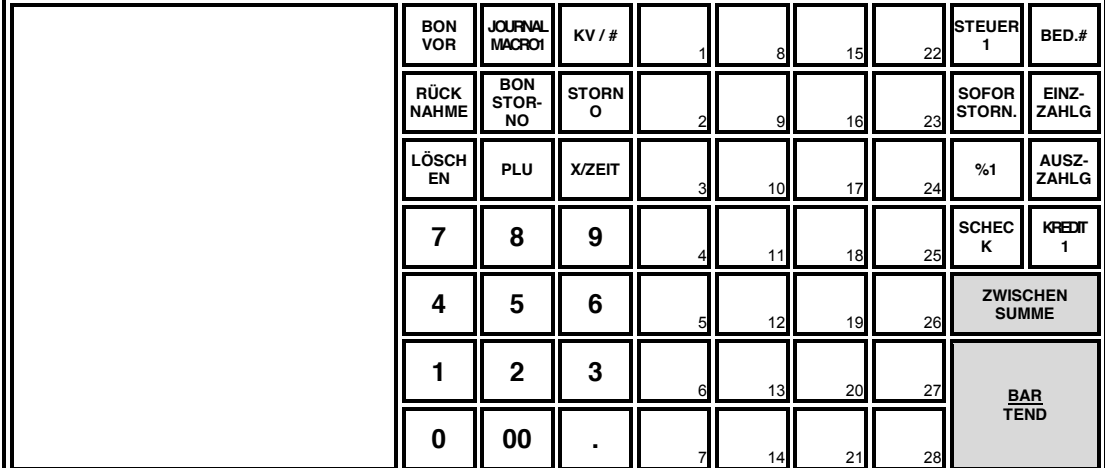

## **Initialisierung**

#### **ACHTUNG: Diese Anwendung ist nur für autorisierte Mitarbeiter. Um diese Eingaben im PGM Modus auszuführen benötigen Sie den P-Schlüssel.**

Die Initialisierung erlaubt Ihnen jede Fehleingabe zu löschen.

Unter folgenden Bedingungen empfiehlt sich eine Initialisierung:

- Die Kasse ist in einem unbekannten Status.
- Die Kasse lässt sich nicht mehr bedienen
- Sie haben eine Funktion ausgeführt die mit einem Zwang belegt ist und möchten die Folgehandlung, den Zwang, umgehen.
- Für Servicearbeiten und Fehlerbehebungen kann eine Initialisierung nötig sein.

**Wichtig:** Die Umsatzdaten werden durch die Initialisierung nicht gelöscht. Nach der erfolgreichen Initialisierung müssen Sie in der REG-Position einen Bediener Anmelden.

Führen Sie diese Prozedur nur aus, wenn es keine andere Lösung für Ihr Problem gibt. Kontaktieren Sie Ihren SAM4s Händler, wenn Sie Fragen haben oder unsicher sind was die Bedienung und Programmierung betrifft.

#### *Eingabe der Initialisierung:*

- 1. Schalten Sie die ER-900 mittels des Netzschalters, an der rechten Seite **AUS**.
- 2. Drehen Sie den Schlüssel in die **PGM**-Position (Schlüssel P).
- 3. Für alle Modelle (ER-920/ER-940/ER-925/ER-945):

Drücken und halten Sie die **ZWS** Taste.

- 4. Schalten Sie die ER-900 mit weiterhin gedrückter **ZWS** Taste **EIN** und lassen dann erst die **ZWS** Taste los.
- 5. Im Bedienerdisplay wird Ihnen anschließend die Nachricht "INITIAL CLEAR OK!" angezeigt und es erfolgt ein Bestätigungsausdruck.

# **Erstinbetriebnahme**

# **Auspacken der Kasse**

- 1. Die ER-900 aus dem Original Karton auspacken.
- 2. Folgendes liegt der Kasse im Karton bei:
	- 1 Rolle Papier
	- x 1 Journalaufwickelspuhle (nur bei der ER-940/ER-945)
	- 2 Funktionsschlüsselsätze.
- 3. Entfernen Sie die Umverpackung von der ER-900 und der Schublade.
- 4. Schließen Sie die ER-900 an eine geerdete Steckdose und schalten Sie die Kasse anschließend ein. Stecken Sie einen Funktionsschlüssel ins Schloß und drehen Sie diesen in die **REG**-Position.

# **Bonrolle einlegen**

1. Abnehmnen des Druckerdeckels.

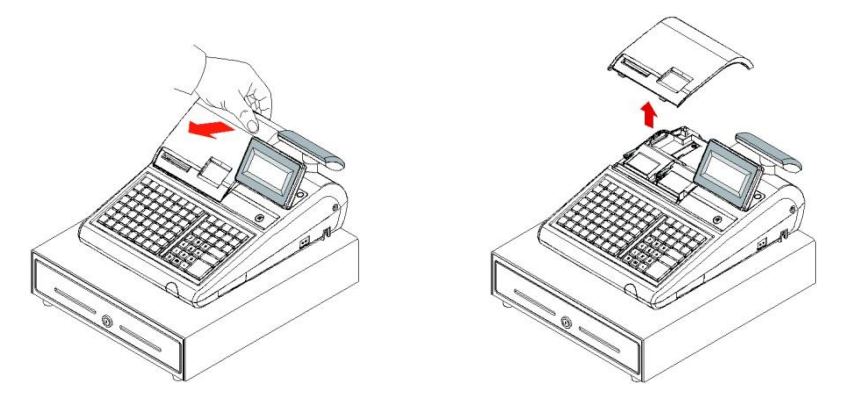

2. Drücken Sie den grünen Hebel nach oben und klappen Sie anschließend das Druckwerk nach oben auf.

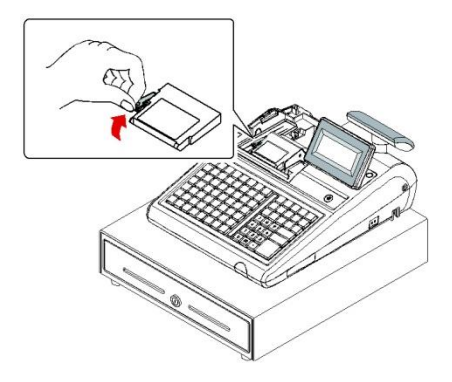

3. Legen Sie nun die Bonrolle mit dem Papier von unten nach oben verlaufend, wie in der Abbildung, in das Druckwerk ein. Schließen Sie dann vorsichtig das Druckwerk bis es einrastet.

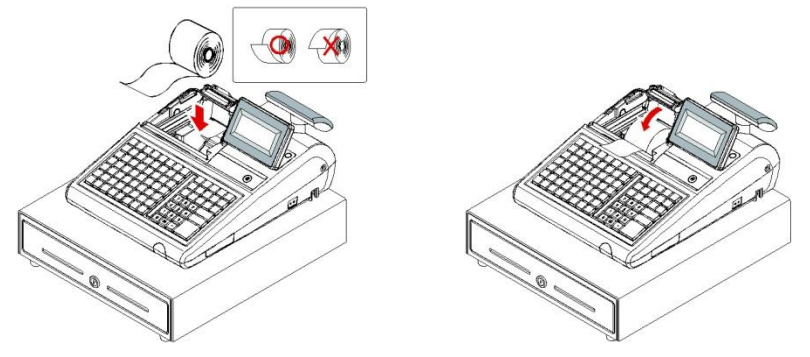

4. Führen Sie anschließend das Papier durch die Abrissschiene, reißen das überschüssige Papier ab und schließen den Druckerdeckel wieder.

## **Bonrolle einlegen bei Modellen mit 2 Druckwerken**

Die ER-940 und ER-945 Modelle sind mit zwei Druckwerken ausgestattet, einen für die Bons und einen für das Journal.

1. Abnehmen des Druckerdeckels.

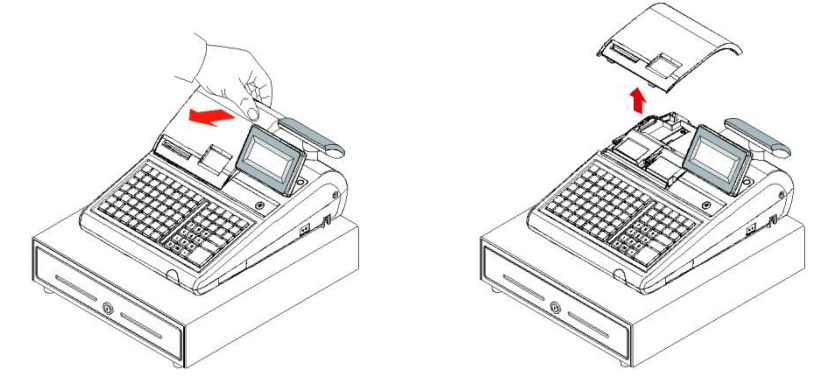

2. Drücken Sie den grünen Hebel nach oben und klappen Sie anschließend das Druckwerk nach oben auf.

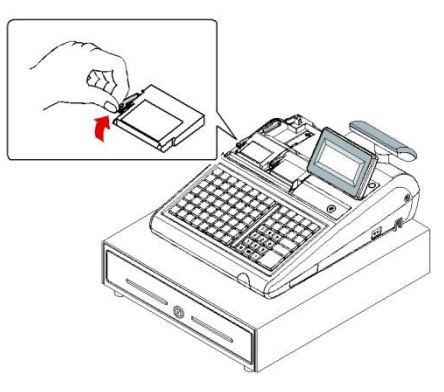

3. Legen Sie nun die Bonrolle mit dem Papier von unten nach oben verlaufend, wie in der Abbildung, in das Druckwerk ein. Schließen Sie dann vorsichtig das Druckwerk bis es einrastet.

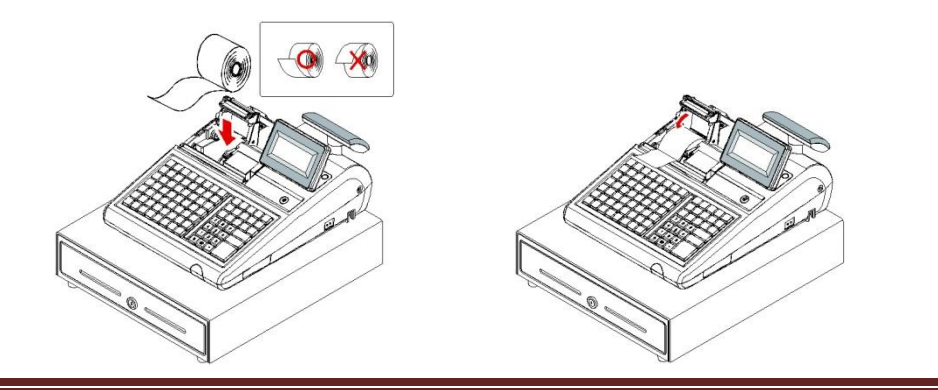

4. Führen Sie anschließend das Papier durch die Abrissschiene und reißen das überschüssige Papier ab.

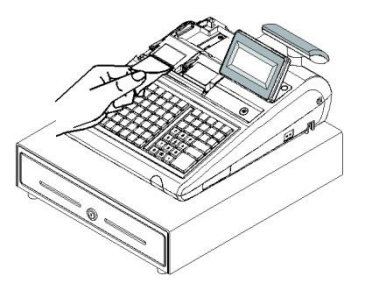

- 5. Drücken Sie den grünen Hebel des Journaldruckwerks nach oben und klappen anschließend das Druckwerk nach oben auf.
- 6. Legen Sie nun die Bonrolle mit dem Papier von unten nach oben verlaufend, wie in der Abbildung, in das Druckwerk ein. Schließen Sie dann vorsichtig das Druckwerk, bis es einrastet.

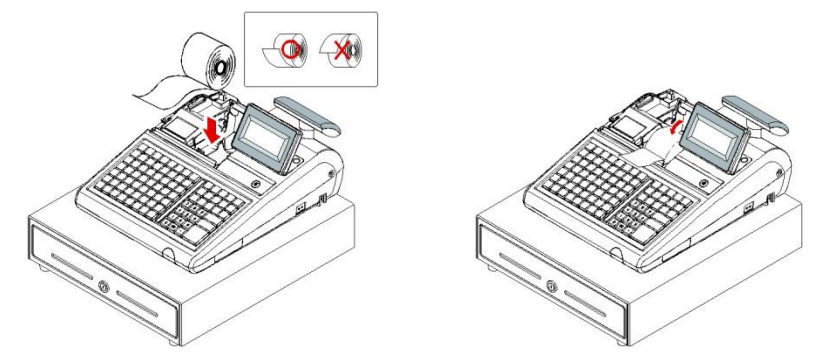

7. Wenn Sie den Journaldrucker für das Drucken der Verkaufsberichte verwenden wollen, führen Sie das Papier in die Journalaufwickelspule. Wickeln Sie das Papier 2- bis 3-mal um die Spule und legen Sie diese anschließend in die Führung ein. (Vergleiche Abb.)

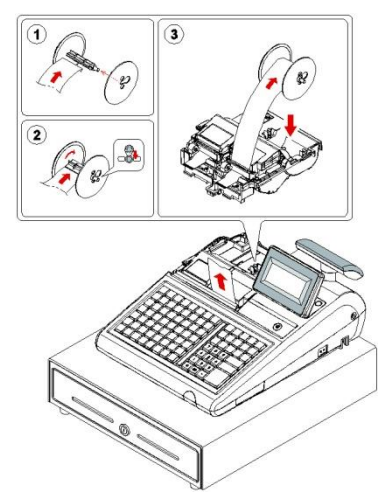

# **Ramlöschung (RAM CLEAR) Löschung aller Daten**

Für die Erstinbetriebnahme der ER-900 **müssen** Sie eine RAM-Löschung durchführen. Damit wird sichergestellt, dass alle Werte und Zähler gelöscht sind und sich die Kasse wieder in Werkszustand befindet. Danach ist erst ein problemloses verbinden der Kasse mit der SD-Karte möglich.

**ACHTUNG: Mit dieser Funktion löschen Sie alle Daten in der Kasse (Programmierung & Berichte). Bitte führen Sie diesen Schritt nur aus, wenn Sie die ER-900 in Betrieb nehmen oder Ihnen ein Fachhändler zu diesem Schritt geraten hat. Nur Personsen, welche die Berechtigung haben eine Löschung der Kasse vorzunehmen, sollten von der Funktion in Kenntnis gesetzt werden.** 

#### **ER-920/ER-940 RAM Clear**

- 1. Schalten Sie die ER- 900 mittels des Netzschalters **AUS**.
- 2. Legen Sie nun bitte die SD-Karte ein. (**WICHTIG:** Die SD-Karte muss in **FAT-32** formatiert sein & die maximale Größe ist 4GB)
- 3. Drehen Sie den **S**-Schlüssel in die **S**-Position (Service Modus).
- 4. Drücken und halten Sie die **SCHECK** Taste:

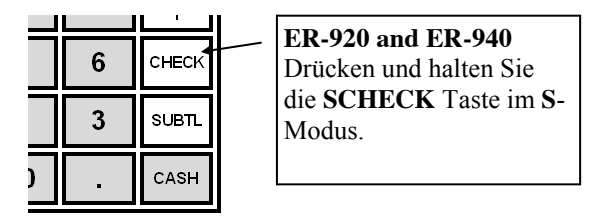

- 5. Taste **SCHECK** gedrückt halten und dabei die Kasse einschalten. Im Display wird Ihnen nun eine Nachricht angezeigt "RAM ALL CLEAR".
- 6. Nun drücken Sie Bitte nacheinander die vier Ecktasten wie in der Abbildung gezeigt wird:

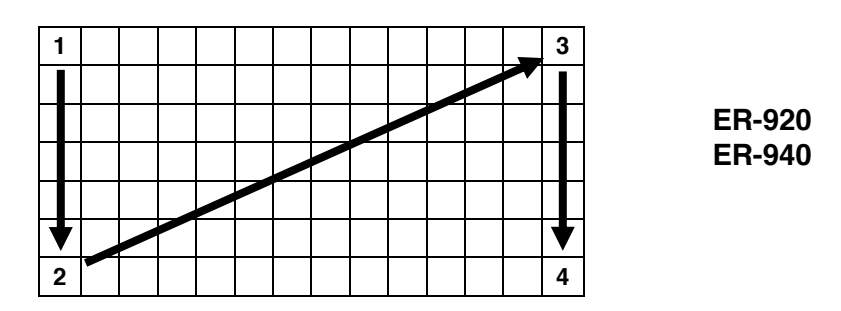

- 7. Nach einer kurzen Verzögerung wird folgende Nachricht angezeigt: "Bitte warten…". Der Speicher wird daraufhin gelöscht und die Kasse mit den Werkseinstellungen zurückgesetzt. Anschließend folgt ein Ausdruck: RAM ALL CLEAR OK.
- 8. Nun müssen Sie die SD-Karte für die ER-900 einrichten. Stecken Sie dazu die SD-Karte in den Kartenslot in der ER-900, wenn Sie dies nicht bereits in Schritt 2 getan haben.
- 9. Im Kassendisplay werden Ihnen nun Optionen angezeigt, die Sie nacheinander bestätigen müssen:

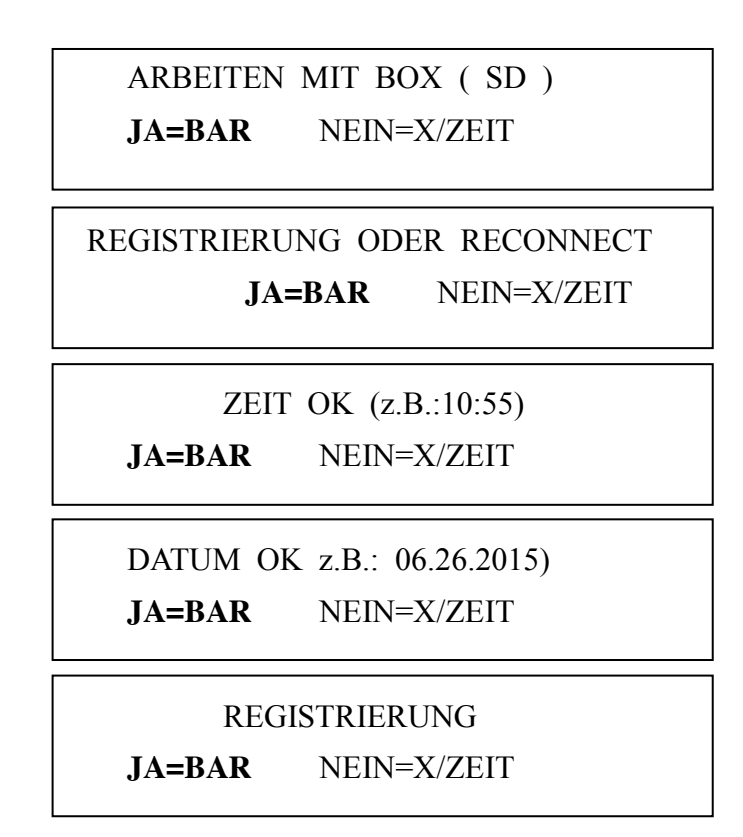

10. Verbindet sich die Kasse erfolgreich mit der SD Karte, werden Sie zu den nächsten Schritten weitergeleitet. Falls keine Verbindung aufgebaut werden kann, startet der Vorgang automatisch wieder bei

ARBEITEN MIT BOX ( SD )

11. Im Display wird nun folgendes angezeigt:

PRINTER 2STATION JA=BAR NEIN=LÖSCHEN 12. Wenn Sie eine ER-920/925 besitzen (1 Druckstation), drücken Sie die **LÖSCHEN** Taste.

Wenn Sie eine ER-940/945 besitzen (2 Druckstationen), drücken Sie die **BAR** Taste.

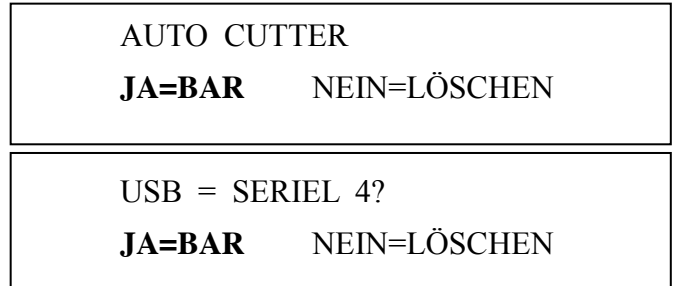

13. Im Display wird Ihnen nun angezeigt: "SERVICE MODUS; GESCHLOSSEN"

## **ER-925/ER-945 RAM Clear (Löschung aller Daten).**

- 1. Schalten Sie die ER-900 mittels des Netzschalters **AUS**.
- 2. Legen Sie nun bitte die SD-Karte ein. (**WICHTIG:** Die SD-Karte muss in **FAT-32** formatiert sein & die max. Größe 4GB)
- 3. Drehen Sie den **S**-Schlüssel in die **S**-Position (Service Modus).
- 4. Drücken und halten Sie die **ZWS** Taste:

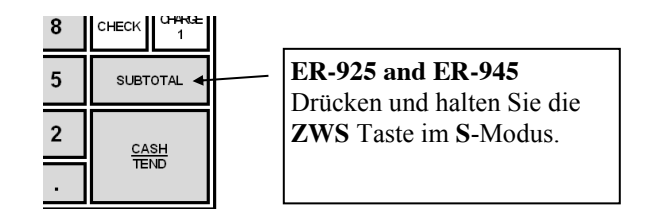

- 5. Taste **ZWS** gedrückt halten und dabei die Kasse einschalten. Im Display wird Ihnen nun eine Nachricht angezeigt "RAM ALL CLEAR".
- 6. Nun drücken Sie Bitte nacheinander die vier Ecktasten wie in der Abbildung gezeigt:

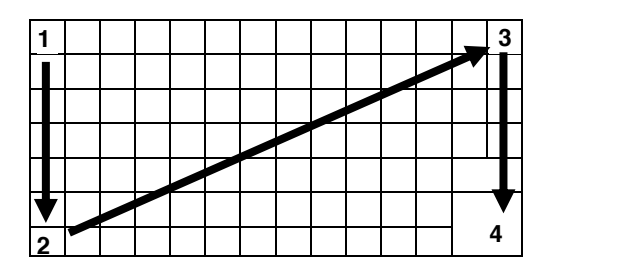

**ER-925/ER-945 (63 PLU keys)**

- 7. Nach einer kurzen Verzögerung wird folgende Nachricht angezeigt: "Bitte warten…". Der Speicher wird daraufhin gelöscht und die Kasse mit den Werkseinstellungen zurückgesetzt. Anschließend folgt ein Ausdruck: RAM ALL CLEAR OK.
- 8. Nun müssen Sie die SD-Karte für die ER-900 einrichten. Stecken Sie dazu die SD-Karte in den Kartenslot in der ER-900, wenn Sie dies nicht bereits in Schritt 2 getan haben.
- 9. Im Kassendisplay werden Ihnen nun Optionen angezeigt, die Sie nacheinander bestätigen müssen:

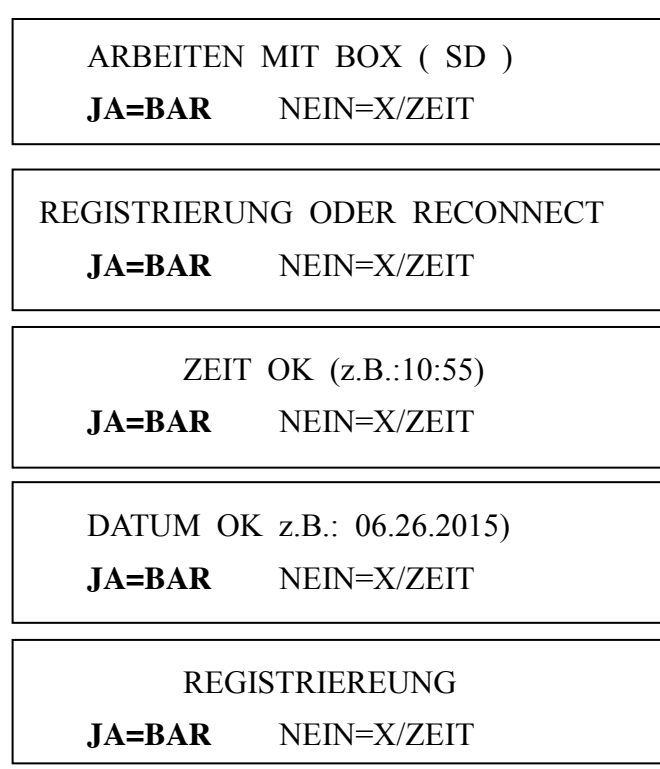

10. Verbindet sich die Kasse erfolgreich mit der SD Karte, werden Sie zu den nächsten Schritten weitergeleitet. Falls keine Verbindung aufgebaut werden kann, startet der Vorgang automatisch wieder bei

ARBEITEN MIT BOX ( SD )

11. Im Display wird nun folgendes angezeigt:

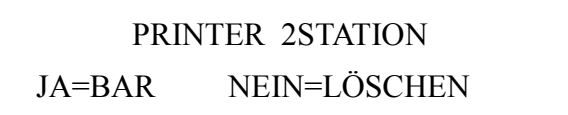

12. Wenn Sie eine ER-920/925 besitzen (1 Druckstation), drücken Sie die **LÖSCHEN** Taste.

Wenn Sie eine ER-940/945 besitzen (2 Druckstationen), drücken Sie die **BAR** Taste.

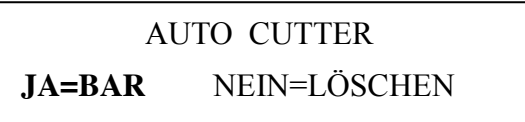

 $USB = SERIEL$  4?

**JA=BAR** NEIN=LÖSCHEN

13. Im Display wird Ihnen nun angezeigt: "SERVICE MODUS; GESCHLOSSEN"

# **Text-Eingabemethoden**

Die Standartmethode zur Programmierung eines Textes ändert sich je nach Modellreihe der ER-900 Serien.

**ER-920** & **ER-940** Modelle mit Flachtastatur nutzen zum Programmieren die Tastaturschablone mit der Alphatastatur oder Zeichencodetabelle (Systemoption Nr.31).

**ER-925** & **ER-945** Modelle mit Hubtastatur nutzen zum Programmieren die Zeichencodetabelle oder Alphatastatur (Systemoption Nr.31).

#### *Namensprogrammierung mit der Alphatastaturschablone für Modelle mit Flachtastatur*

Entnehmen Sie die Alphatastaturschablone, die Ihrer Kasse beigelegt ist, der Verpackung und legen Sie diese unter die Tastaturabdeckung. Das Layout der Alphatastaturschablone sieht wie folgt aus:

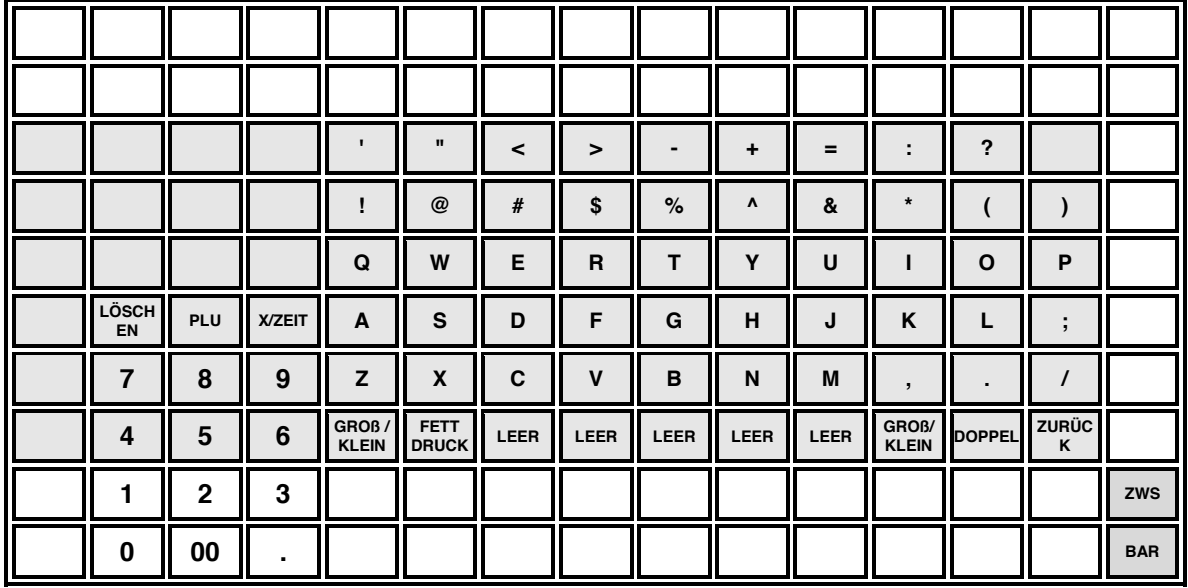

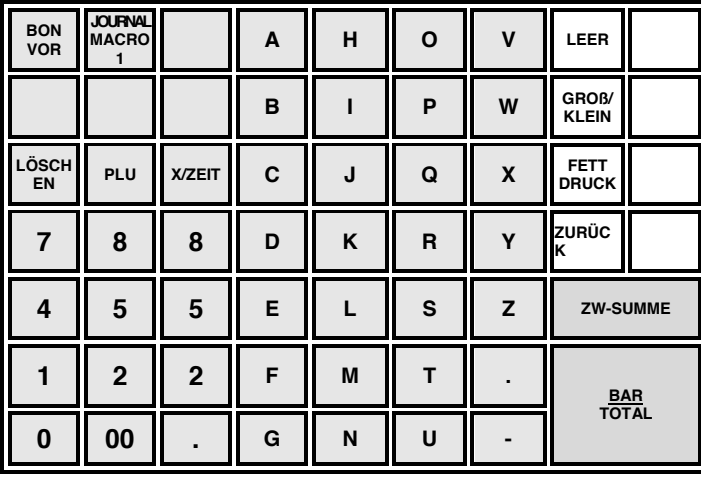

**Hinweis: Die Beschriftungen und PLU Texte können bis zu 18 Zeichen lang sein, es we rden jedoch nur die ersten 16 Zeichen im Display angezeigt.** 

#### *Namensprogrammierung über die Zeichentablle für Modell mit Hubtastatur*

- 1. Drehen Sie den Schlüssel in die **PGM** Position.
- 2. Um die Programmierung zu starten, geben Sie bitte die Zahl **3 0 0** ein und drücken dann die **ZWS** Taste.

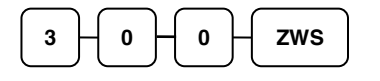

- 3. Drücken Sie die PLU Taste die Sie programmieren möchten.
- 4. Geben Sie nun die Codes aus der folgenden Zeichencodetabelle ein um die Beschriftung vorzunehmen. Sie haben 18 Stellen um das PLU zu beschreiben, danach drücken Sie die **X/ZEIT** Taste.
- 5. Um weitere PLUs zu programmieren, wiederholen Sie die Eingaben ab Punkt 3 oder drücken Sie die **BAR** Taste um die Programmierung

 abzuschließen. **BAR**

| <b>ZEICHEN</b> | $\mathcal{C}$  | ü              | é                 | â                           | ä                         | à            | å             | Ç              | ê              | ë              |
|----------------|----------------|----------------|-------------------|-----------------------------|---------------------------|--------------|---------------|----------------|----------------|----------------|
| <b>CODE</b>    | 001            | 002            | 003               | 004                         | 005                       | 006          | 007           | 008            | 009            | 010            |
| <b>ZEICHEN</b> | è              | ï              | $\hat{1}$         | ì                           | Ä                         | Å            | É             | æ              | É              | ô              |
| <b>CODE</b>    | 011            | 012            | 013               | 014                         | 015                       | 016          | 017           | 018            | 019            | 020            |
| <b>ZEICHEN</b> | Ö              | ò              | û                 | ù                           | ÿ                         | Ö            | Ü             | $\rlap{/}$     | $\mathbf f$    | ¥              |
| <b>CODE</b>    | 021            | 022            | 023               | 024                         | 025                       | 026          | 027           | 028            | 029            | 030            |
| <b>ZEICHEN</b> | €              | <b>SPACE</b>   | $\mathbf{I}$      | $\pmb{\mathsf{H}}$          | #                         | $\mathbb{S}$ | $\frac{0}{0}$ | $\&$           | $\mathbf{r}$   | $\left($       |
| <b>CODE</b>    | 031            | 032            | 033               | 034                         | 035                       | 036          | 037           | 038            | 039            | 040            |
| <b>ZEICHEN</b> | $\mathcal{L}$  | $\ast$         | $+$               | $\overline{z}$              | $\mathbb{L}^{\mathbb{N}}$ |              | $\sqrt{2}$    | $\overline{0}$ | $\mathbf{1}$   | $\overline{2}$ |
| <b>CODE</b>    | 041            | 042            | 043               | 044                         | 045                       | 046          | 047           | 048            | 049            | 050            |
| <b>ZEICHEN</b> | $\overline{3}$ | $\overline{4}$ | $5\overline{)}$   | 6                           | $\overline{7}$            | 8            | 9             | $\ddot{\cdot}$ | $\cdot$ ,      | $\,<\,$        |
| <b>CODE</b>    | 051            | 052            | 053               | 054                         | 055                       | 056          | 057           | 058            | 059            | 060            |
| <b>ZEICHEN</b> | $=$            | $\geq$         | $\overline{?}$    | $\left(\overline{a}\right)$ | $\mathbf{A}$              | $\mathbf{B}$ | $\mathcal{C}$ | D              | E              | $\mathbf{F}$   |
| <b>CODE</b>    | 061            | 062            | 063               | 064                         | 065                       | 066          | 067           | 068            | 069            | 070            |
| <b>ZEICHEN</b> | G              | H              | $\mathbf{I}$      | J                           | K                         | $\mathbf{L}$ | M             | N              | $\overline{O}$ | $\mathbf{P}$   |
| <b>CODE</b>    | 071            | 072            | 073               | 074                         | 075                       | 076          | 077           | 078            | 079            | 080            |
| <b>ZEICHEN</b> | Q              | $\mathbf{R}$   | S.                | T                           | U                         | $\mathbf V$  | W             | $\mathbf X$    | Y              | Z              |
| <b>CODE</b>    | 081            | 082            | 083               | 084                         | 085                       | 086          | 087           | 088            | 089            | 090            |
| <b>ZEICHEN</b> |                |                |                   |                             |                           |              | a             | $\mathbf b$    | $\mathbf{c}$   | $\mathbf d$    |
| <b>CODE</b>    | 091            | 092            | 093               | 094                         | 095                       | 096          | 097           | 098            | 099            | 100            |
| <b>ZEICHEN</b> | $\mathbf{e}$   | f              | g                 | h                           | $\mathbf{i}$              | $\mathbf{j}$ | $\bf k$       | $\mathbf{1}$   | m              | $\mathbf n$    |
| <b>CODE</b>    | 101            | 102            | 103               | 104                         | 105                       | 106          | 107           | 108            | 109            | 110            |
| <b>ZEICHEN</b> | $\mathbf{o}$   | p              | q                 | $\mathbf r$                 | S                         | $\mathbf t$  | <b>u</b>      | $\mathbf{V}$   | $\mathbf W$    | $\mathbf{X}$   |
| <b>CODE</b>    | 111            | 112            | 113               | 114                         | 115                       | 116          | 117           | 118            | 119            | 120            |
| <b>ZEICHEN</b> | y              | Z.             | <b>BACK SPACE</b> |                             |                           | Double       |               |                |                |                |
| <b>CODE</b>    | 121            | 122            | 123               |                             |                           | 999          |               |                |                |                |

*Zeichencodetabelle* 

# **Bedienung**

# **Funktionstasten Beschreibung**

Viele der beschriebenen Tasten sind nicht auf der Standardtastatur vorhanden. Schauen Sie hierzu unter dem Punkt "Funktionstasten [Programmierung](#page-81-0)" auf Seite [74](#page-81-0) nach, um programmierbare Tasten hinzuzufügen oder zu ändern.

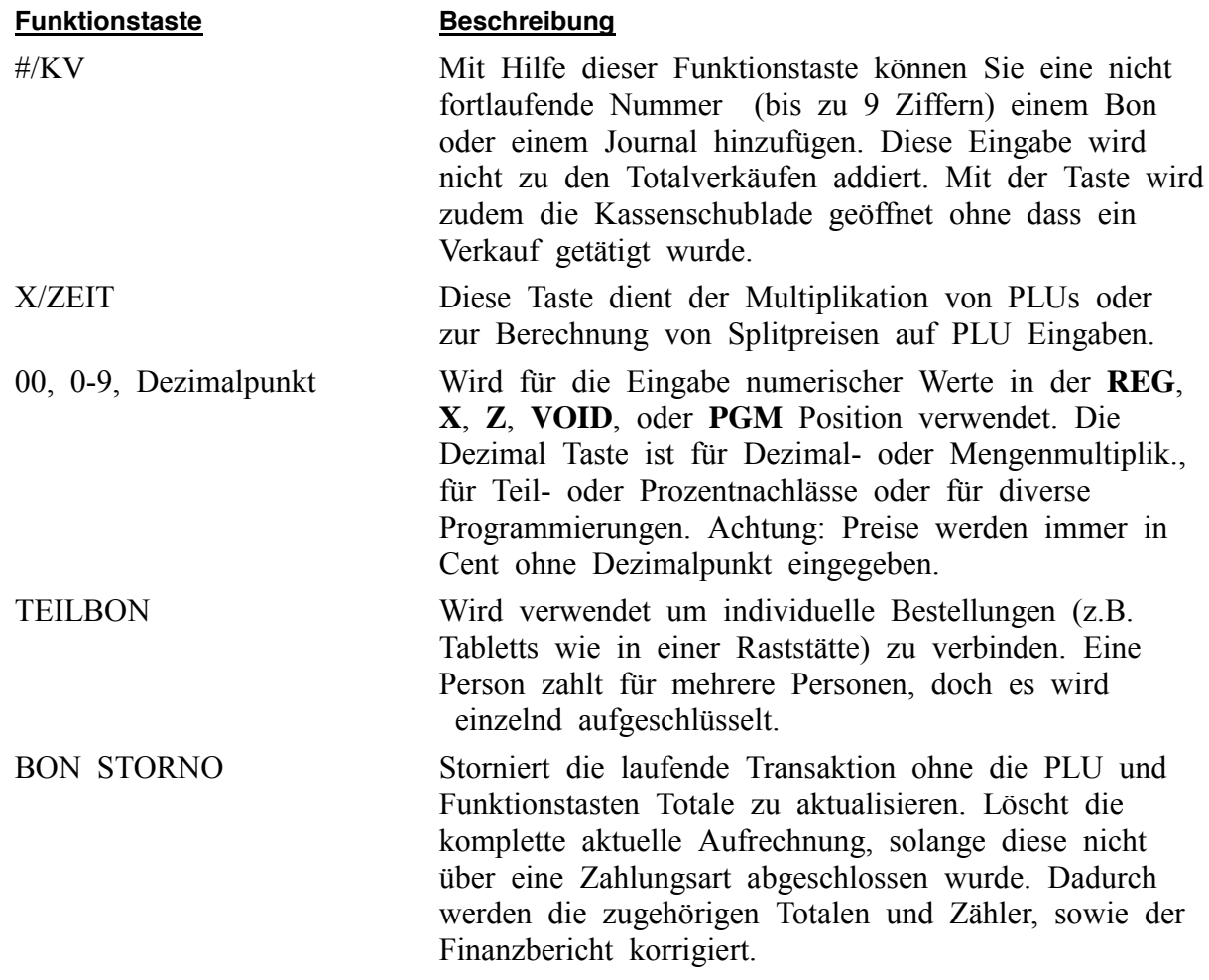

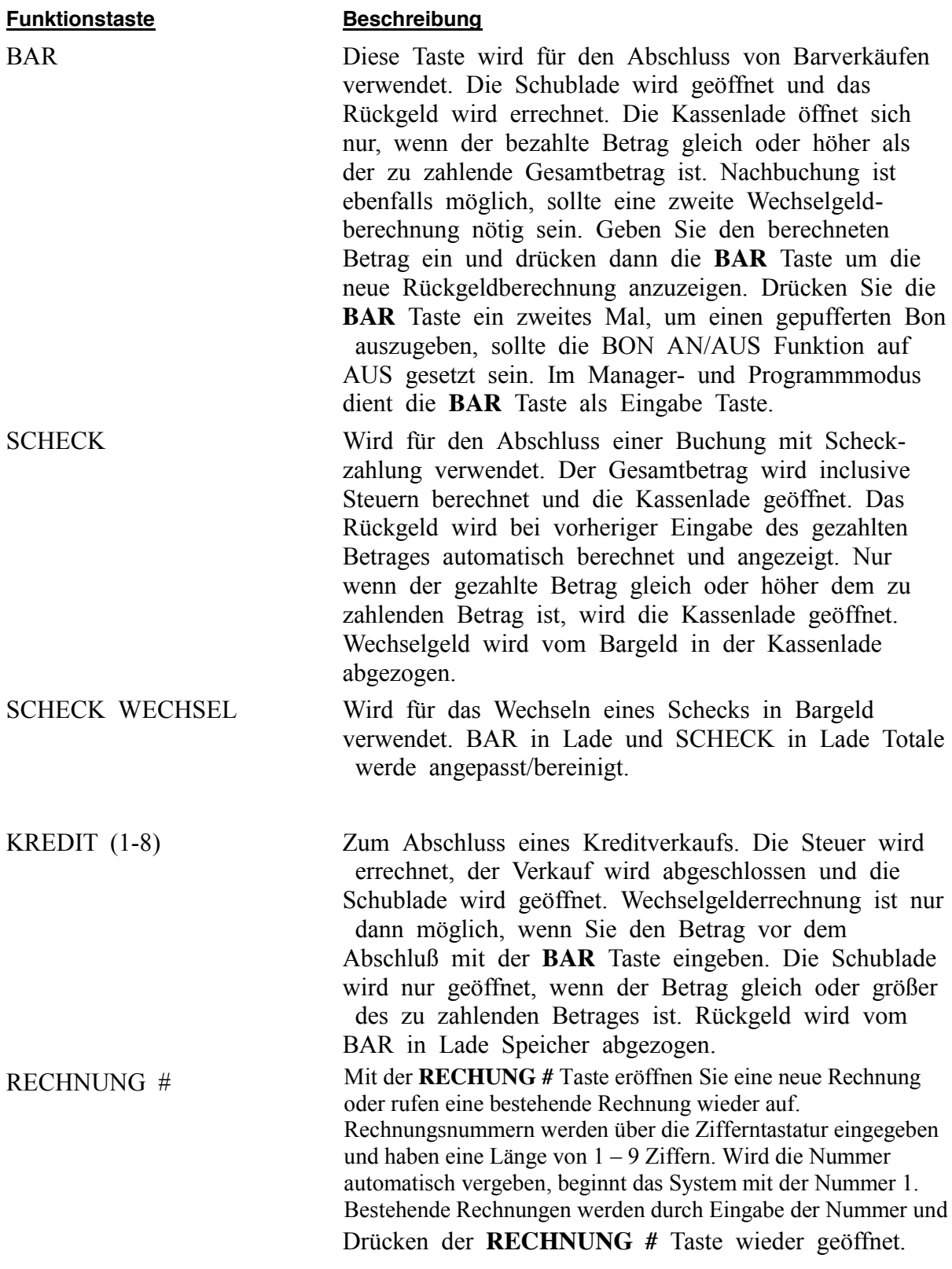
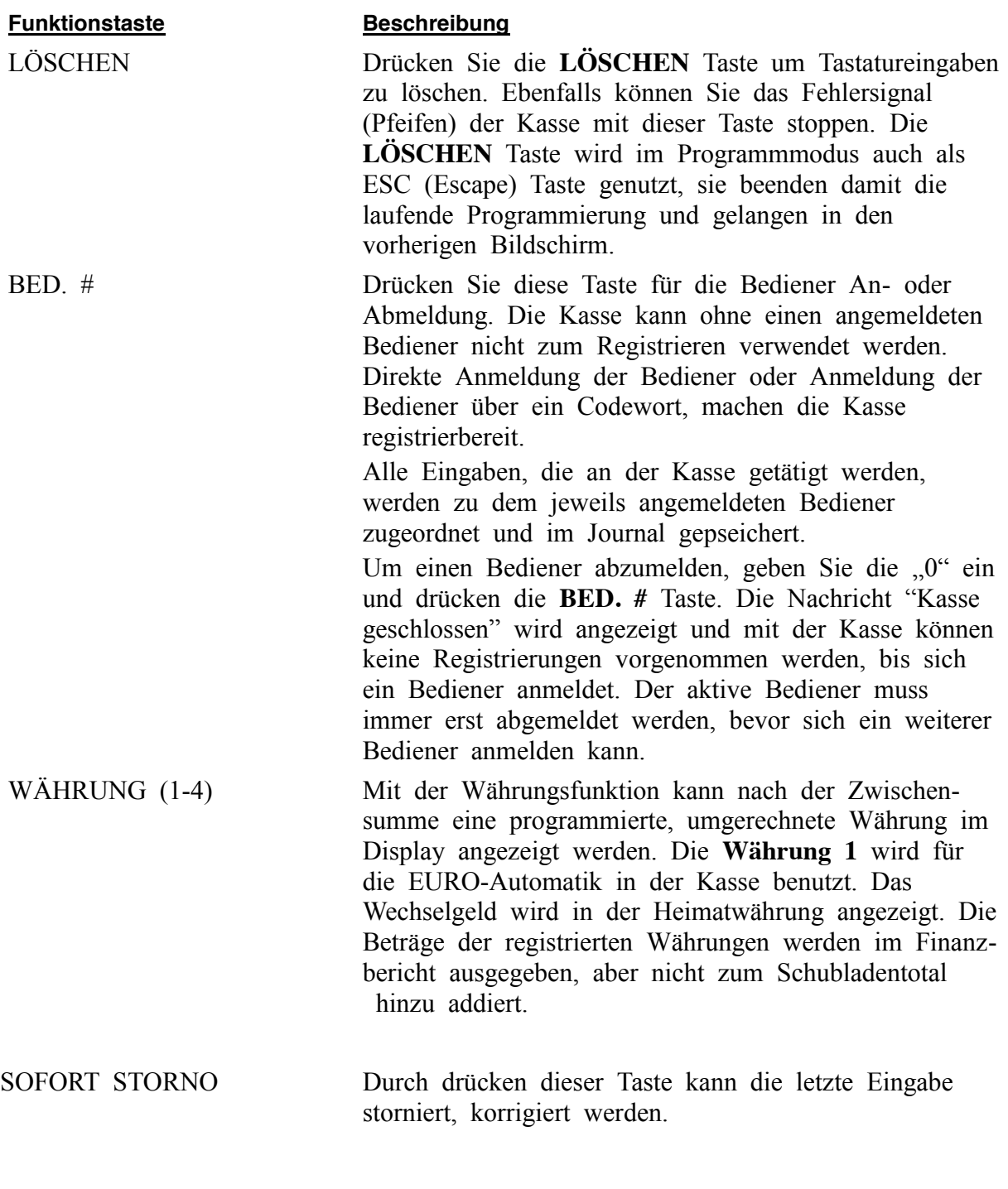

JOURNAL VOR Mit dieser Taste wird das Bonpapier im Journaldrucker vorgeschoben.

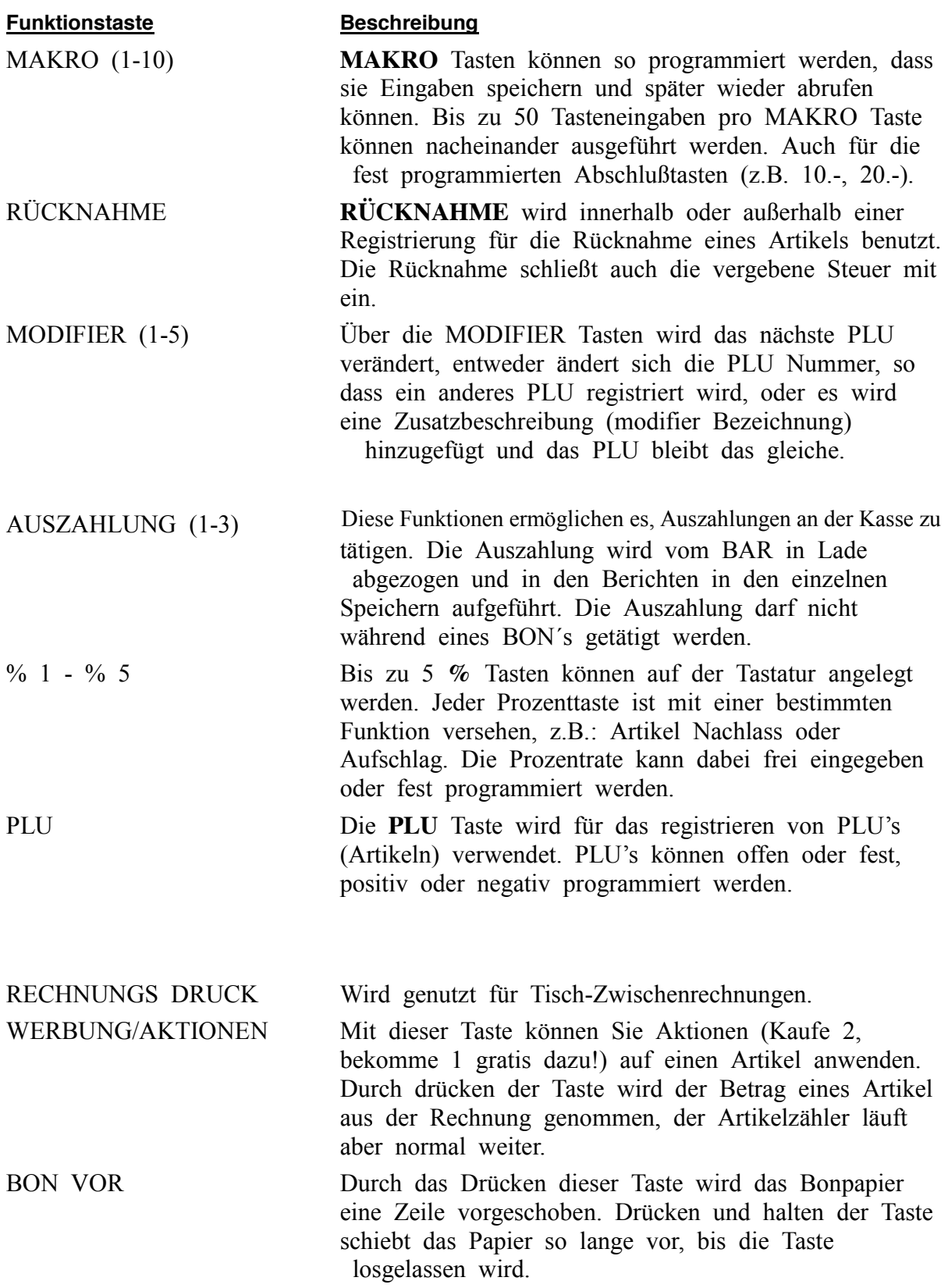

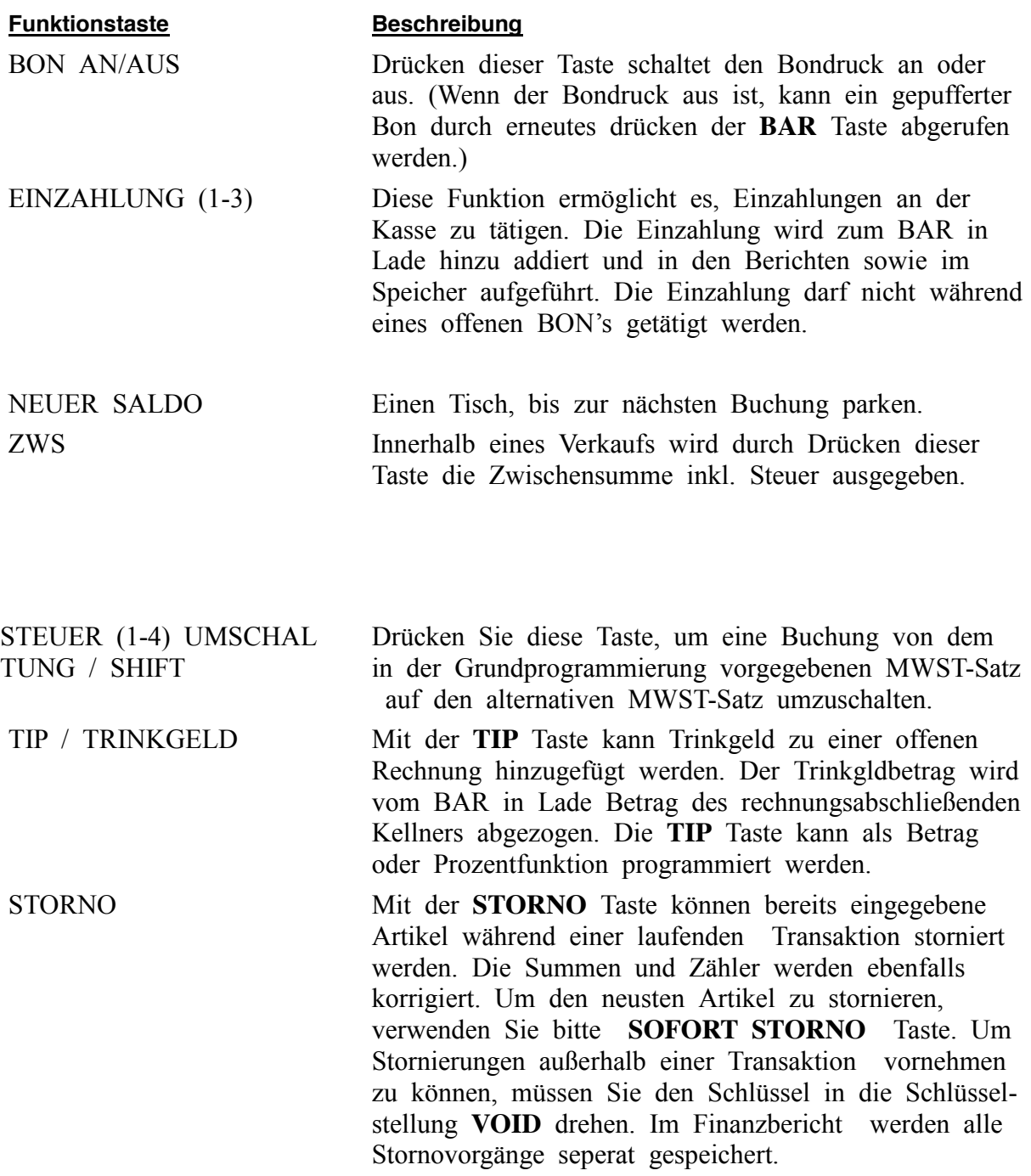

#### **Funktionstaste Beschreibung**

SCHWUND Mit der **SCHWUND** Taste kann der Schwund und Bruch (kaputte, abgelaufene, fehlerhafte Ware) verwaltet werden. Drücken Sie die Taste vor der Eingabe der z.B. fehlerhaften oder verlorenen Artikel und zum Abschluss erneut, um den Schwund aus dem Bestand zu entfernen. Die Taste kann unter Managerzwang (X-Modus) gesetzt werden. Die **SCHWUND** Taste kann nicht während einer laufenden Transaktion verwendet werden.

# **Bediener An/Abmeldung**

Schauen Sie im Abschnitt "Systemoptionen Programmierung" nach, um näheres zu den Bedieneroptionen zu erfahren: (Systemoption #2 erlaubt dem Bediener entweder eine direkte Anmeldung oder eine Anmeldung per Codeeingabe, Systemoption #3 ermöglicht die Wahl zwischen einer stay-down oder pop-up Bedienung und mit Systemoption #26 können Sie die Bediener interrupt Bedienung auswählen.)

Die Bedieneranmeldung ist abhängig von der Programmierung Ihrer Kasse, die Anmeldung eines Bedieners findet entweder nur ein Mal zum Beginn der Schicht statt (stay-down) oder muss für jede Buchung und Transaktion wiederholt werden (pop-up). Sollte die Kasse mit der stay-down Funktion programmiert sein, muss sich der Bediener erst abmelden, damit sich ein anderer Bediener anmelden kann. Sollte die Bediener interrupt Option gesetzt sein, kann sich ein Bediener während einer laufenden Transaktion eines anderen Bedieners anmelden. In diesem Fall wird die laufende Transaktion unterbrochen und nach dem Abschluss der unterbrechenden Transaktion wieder fortgeführt.

Fragen Sie Ihren Händler um zu erfahren, welche Optionen für Ihre Kasse gesetzt sind.

Um eine Buchung durchführen zu können, muss immer ein Bediener angemeldet sein, dafür gibt es zwei Möglichkeiten:

### **Direkte Bedieneranmeldung**

Wenn die Bediener Direktanmeldung ativiert ist, geben Sie bitte die Bedienernummer ein und drücken dann die **BED. #** Taste.

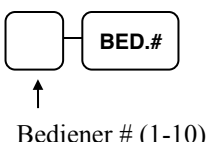

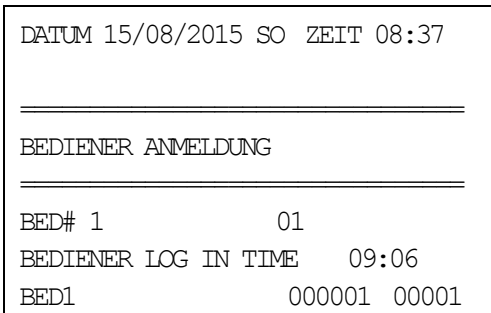

Um den Bediener abzumelden, drücken Sie die Ziffer 0 und dann die BED.# Taste.

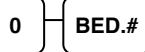

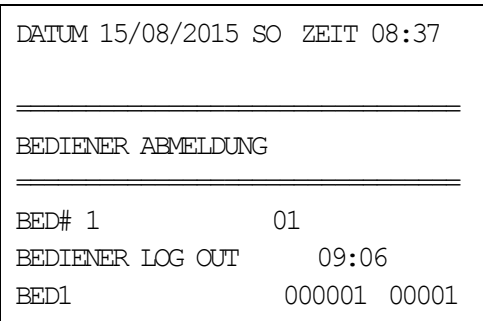

### **Bedienercode Anmeldung**

Ist die Bedieneranmeldung mittels Geheimcode ausgewählt, drücken Sie die BED.# Taste, geben dann den Bedienercode ein und drücken erneut die BED.# Taste.

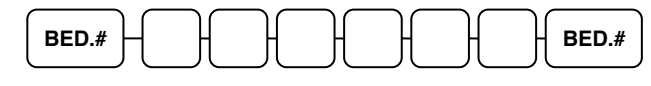

Bedienercode (6 Stellig)

Um den Bediener abzumelden, drücken Sie die Ziffer 0 und dann die BED.# Taste.

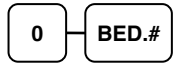

# **BON An/Aus**

Sie haben zwei Möglichkeiten den Bon ein-und auszuschalten, über die **BON AN/AUS** Taste oder über die Tastatureingabe in der **X-Position**. Die Eingabe in der X-Position ist nur nötig ,sollten sich die BON AN/AUS Taste nicht auf dem Standarttastaturlayout befinden.

#### *BON An/Aus über die X-Position*

- 1. Schlüssel in die **X-Position**.
- 2. Um den Bon auszuschalten, geben Sie folgendes ein: Die Zahl **9 9** eingeben  $\rightarrow$  **ZWS** Taste drücken,  $\rightarrow$  die 1 eingeben,  $\rightarrow$  anschließend die **BAR** Taste drücken.

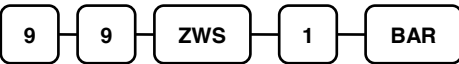

3. Um den Bon einzuschalten, geben Sie folgendes ein: Die Zahl **9 9** eingeben  $\rightarrow$  **ZWS** Taste drücken,  $\rightarrow$  die 0 eingeben,  $\rightarrow$  anschließend die **BAR** Taste drücken.

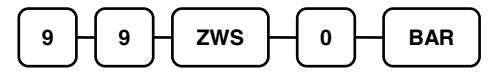

#### *BON An/Aus über die Funktionstaste*

- 1. Drücken Sie die **BON AN/AUS** Taste einmal um den Bondruck *auszuschalten*.
- 2. Durch erneutes Drücken der **BON AN/AUS** Taste schalten Sie den Bondruck wieder *ein*.

# **PLU Registrierung**

Alle Verkäufe an der ER-900 werden über frei und feste PLU's abgewickelt.

- Anstelle der traditionellen Warengruppentasten befinden sich die PLU Tasten direkt auf der Tastatur. Tastatur PLU Tasten können programmiert werden um einen spezifischen PLU abzurufen. In der Werkseinstellung greift PLU Taste #1 auf PLU #1 zu. Schauen Sie sich die "[Programm](#page-148-0) 1000 - NLU C [ode Nummer](#page-148-0) Programmierung" auf Seite [141](#page-148-0) nach, wenn Sie die PLU Zuordnung zu den PLU Tasten verändern wollen. Zum Beispiel könnte dann PLU Taste #1 auf den PLU #2345 zugreifen.
- Ist die Anzahl der vorhandenen PLU Tasten zu gering, da mehr Artikel oder Gruppen gebraucht werden, können weitere PLU's durch Eingabe der Artikelnummer und anschliessendes Drücken der Taste "PLU" gebucht werden.

### **PLU Eingabe über die Tastatur**

Die PLU Registrierung kann während des Buchens im Display verfolgt werden.

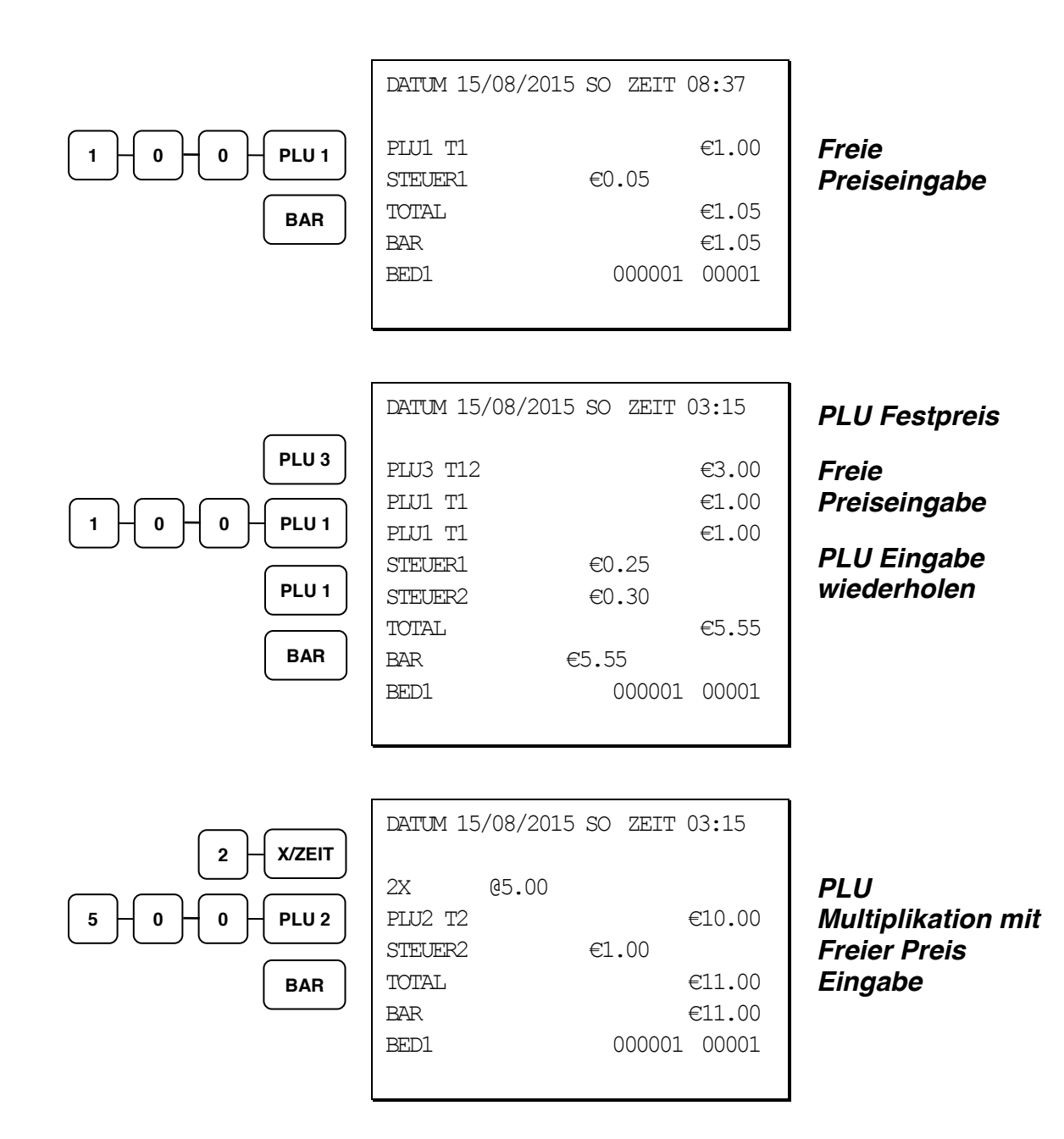

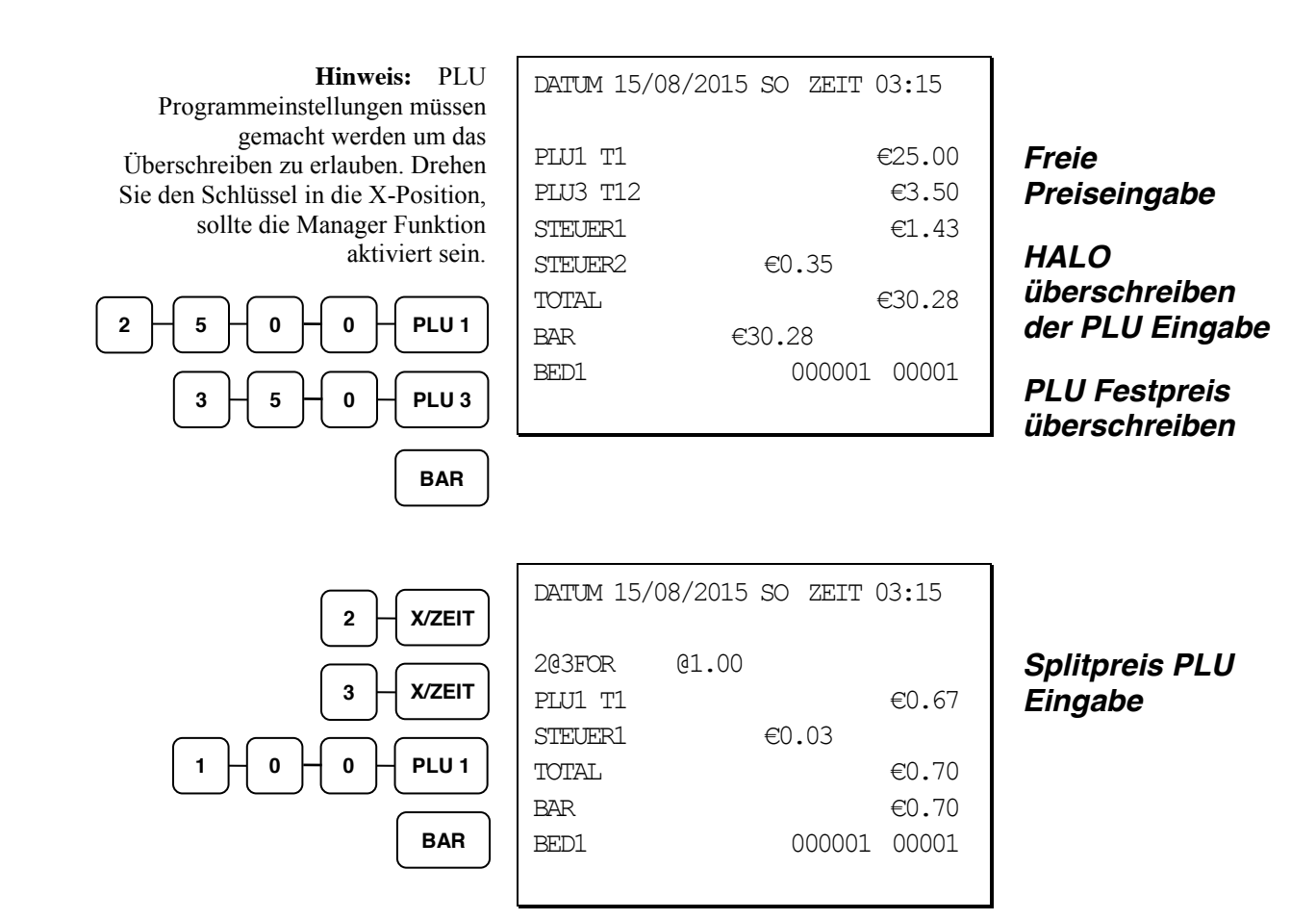

### **PLU# Eingabe über die PLU Tasten**

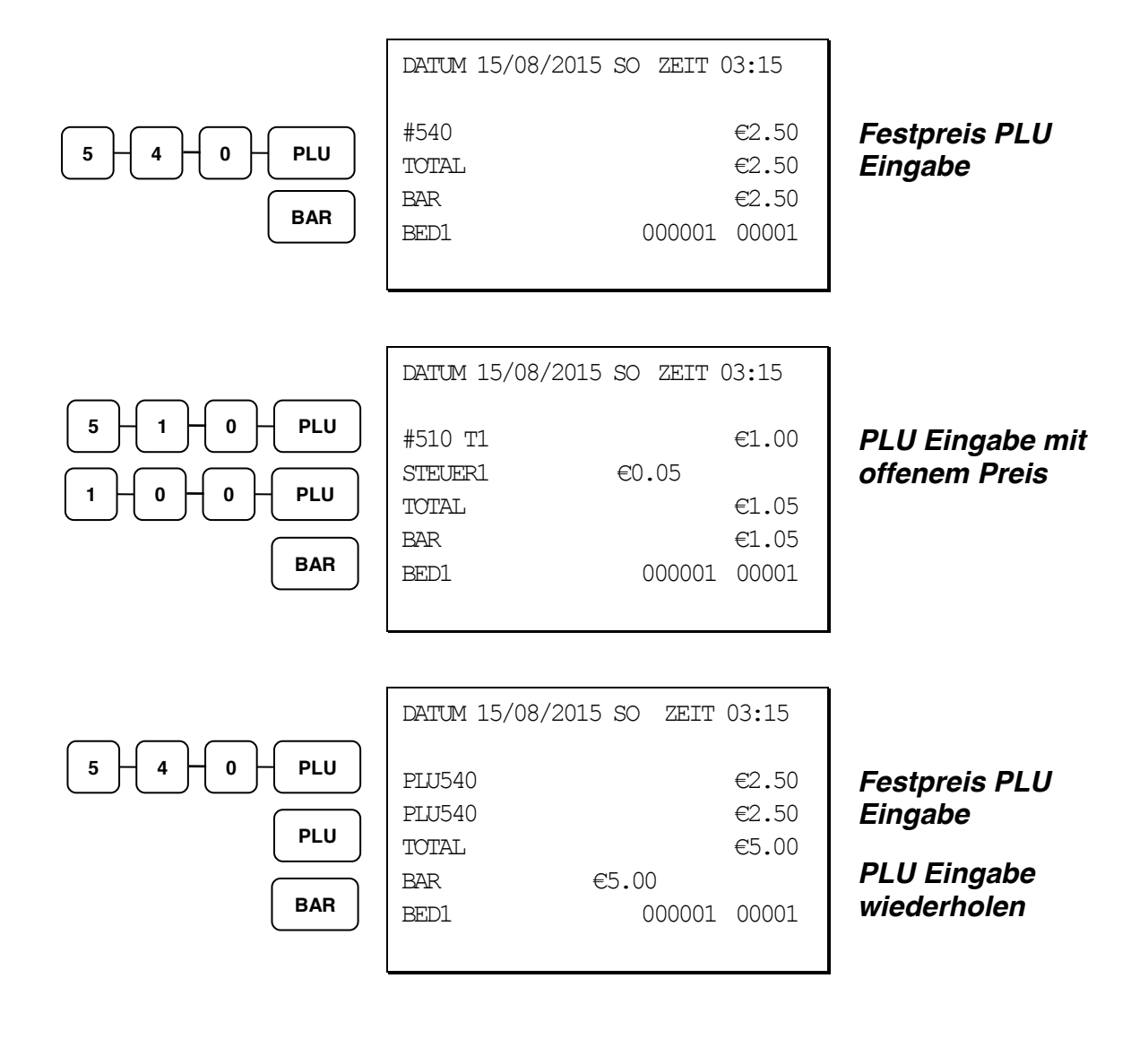

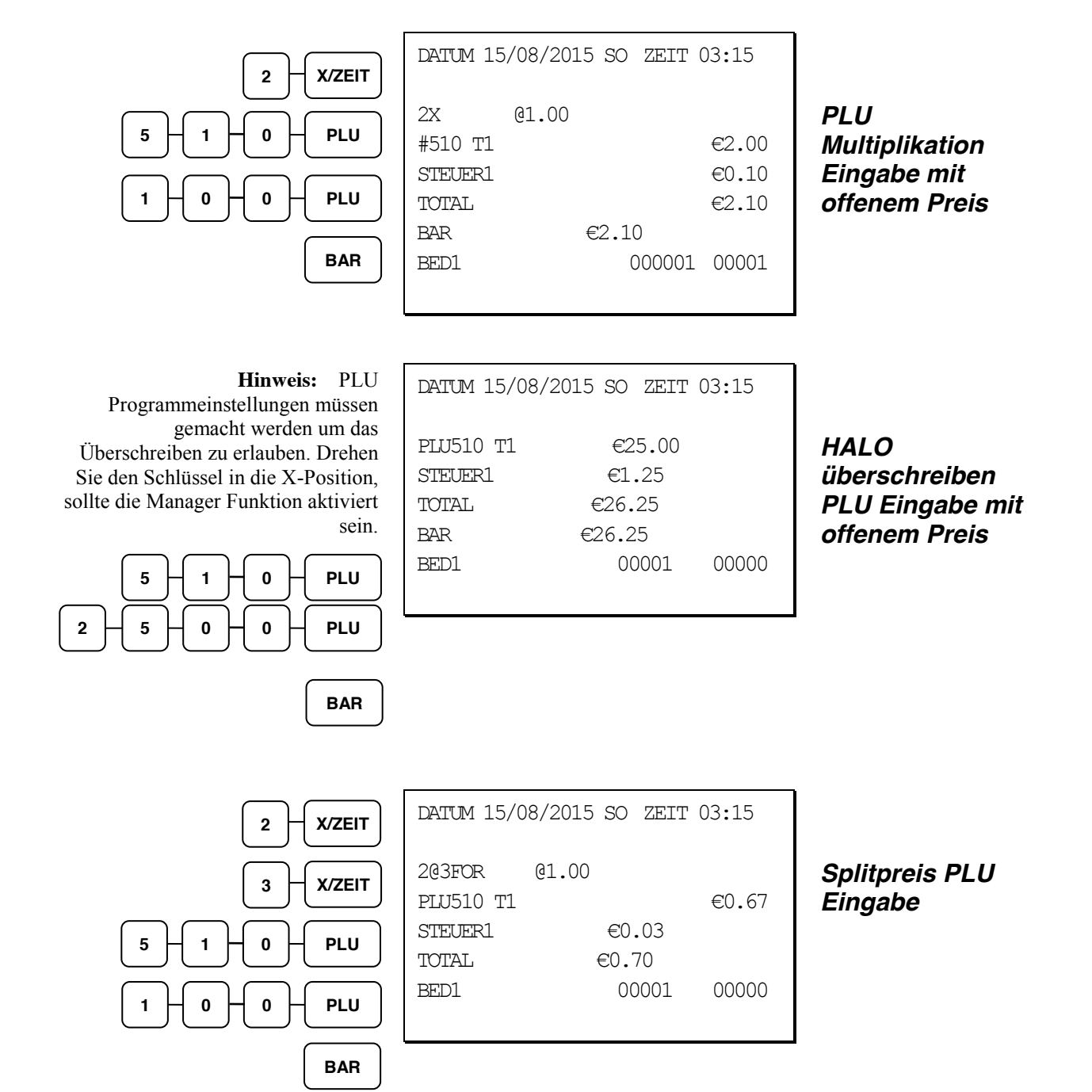

### **Modifier PLU Eingaben**

Durch drücken der Modifier Taste wird das nächste registrierte PLU verändert. Entweder wird durch Ändern der PLU Codenummer ein anderer Artikel registriert, oder es wird nur eine Modifierbeschreibung hinzugefügt und das bestehende PLU wird registriert. Schauen Sie unter "Modifier 1-5" im Kapitel der "P-Modus Programmierung" nach, um nachzuvollziehen wie die Modifiertaste ein PLU beeinflusst.

Folgende Modifier gibt es:

- x *BON AKTIV (stay down)* die Registrierung wird solange durch denselben Modifier modifiziert, bis ein neuer Modifier ausgewählt wird.
- x *POSTEN AKTIV (pop-up after each item)* um z.B. ein großes, mittleres oder kleines Getränk zu buchen.
- x *IMMER AKTIV (pop-up after each transaction)* um z.B. Belag für unterschiedliche Pizzagrößen zu buchen.

Schauen Sie unter den "Systemoptionen" im Kapitel der "P-Modus Programmierung" nach um den Status BON AKTIV, POSTEN AKTIV oder IMMER AKTIV auszuwählen.

#### *Die POSTEN AKTIV Modifier Taste beeinflusst den PLU Code*

1. Drücken Sie zum Beispiel **PLU 1** mit dem Preis von €1.00.

**PLU 1**

2. Drücken Sie die **MOD 1** Taste.

### **MOD 1**

3. Drücken Sie dieselbe PLU Taste. In diesem Beispiel fügt der Modifier 1 die Zahl 1 zur dritten Stelle der PLU # was dazu führt, dass das PLU #101 registriert wird

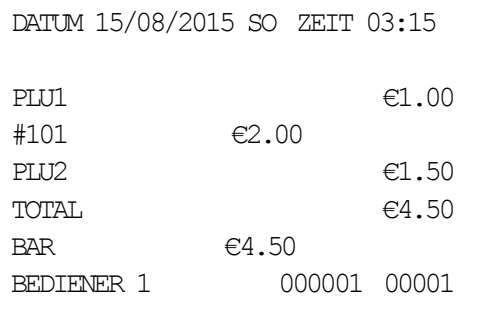

# **Prozenttasten (%) Registrierung**

Es gibt eine Prozenttaste auf der Standarttastatur der *ER-925/945*; auf der Standarttastatur der *ER-920/940* befinden sich vier Prozenttasten. Über die "Funktionstasten [Programmierung"](#page-81-0) (siehe Seite [74\)](#page-81-0) können bis zu fünf Prozenttasten auf der Tastatur platziert werden. Jede Taste kann individuel programmiert werden, um Beträge (Coupons) oder Prozente von einem einzelnen Artikel oder einer gesamt Summe zu addieren oder zu subtrahieren. Die Prozenttasten können auserdem mit und ohne Steuer programmiert werden, so dass die Steuer auf den Netto- oder Grosswert des Artikels oder Verkaufs gerechnet wird.

Die Beispiele zeigen die Prozenttaste in unterschiedichen Konfigurationen. Schauen Sie unter ["%1-%5](#page-135-0)" auf Seite [128](#page-135-0) nach, um jeder Prozenttaste spezifische Funktionen zuzuweisen.

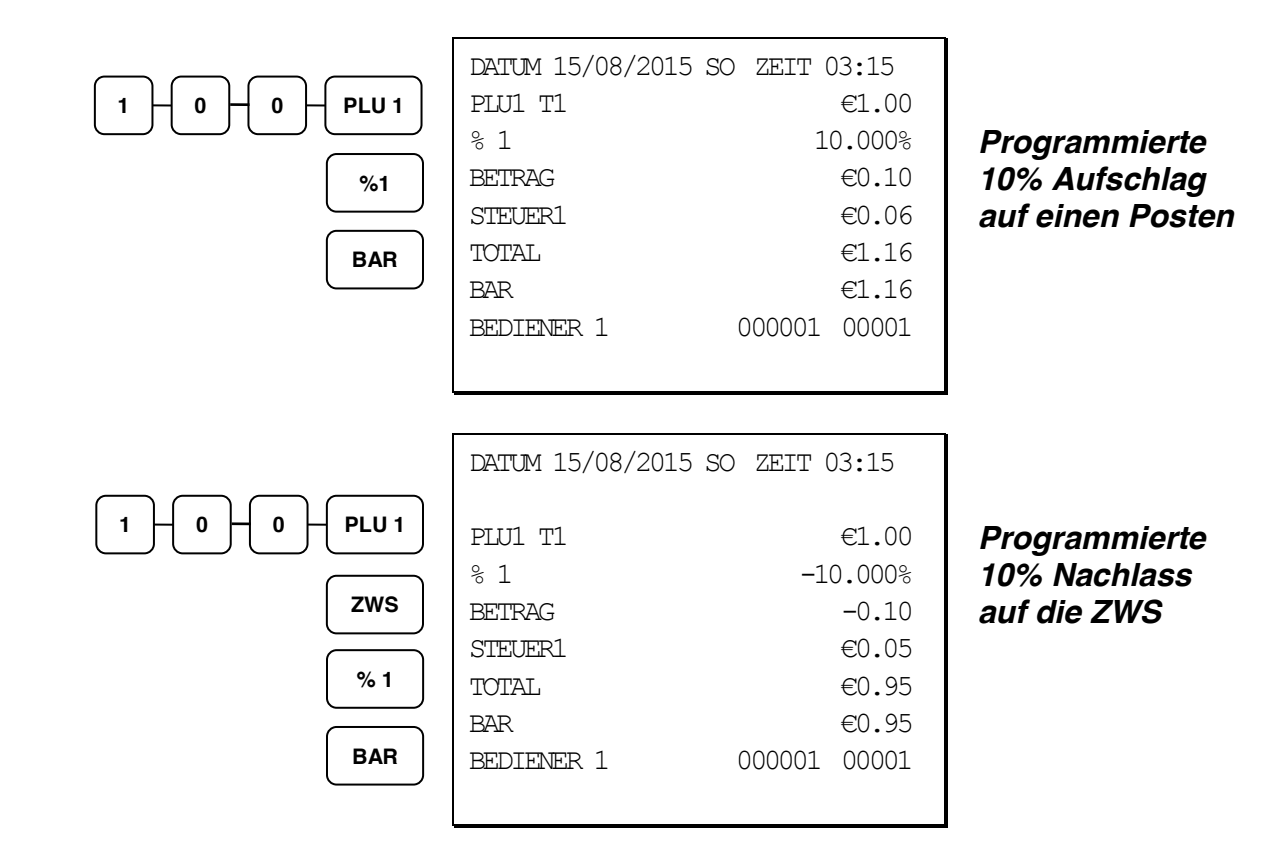

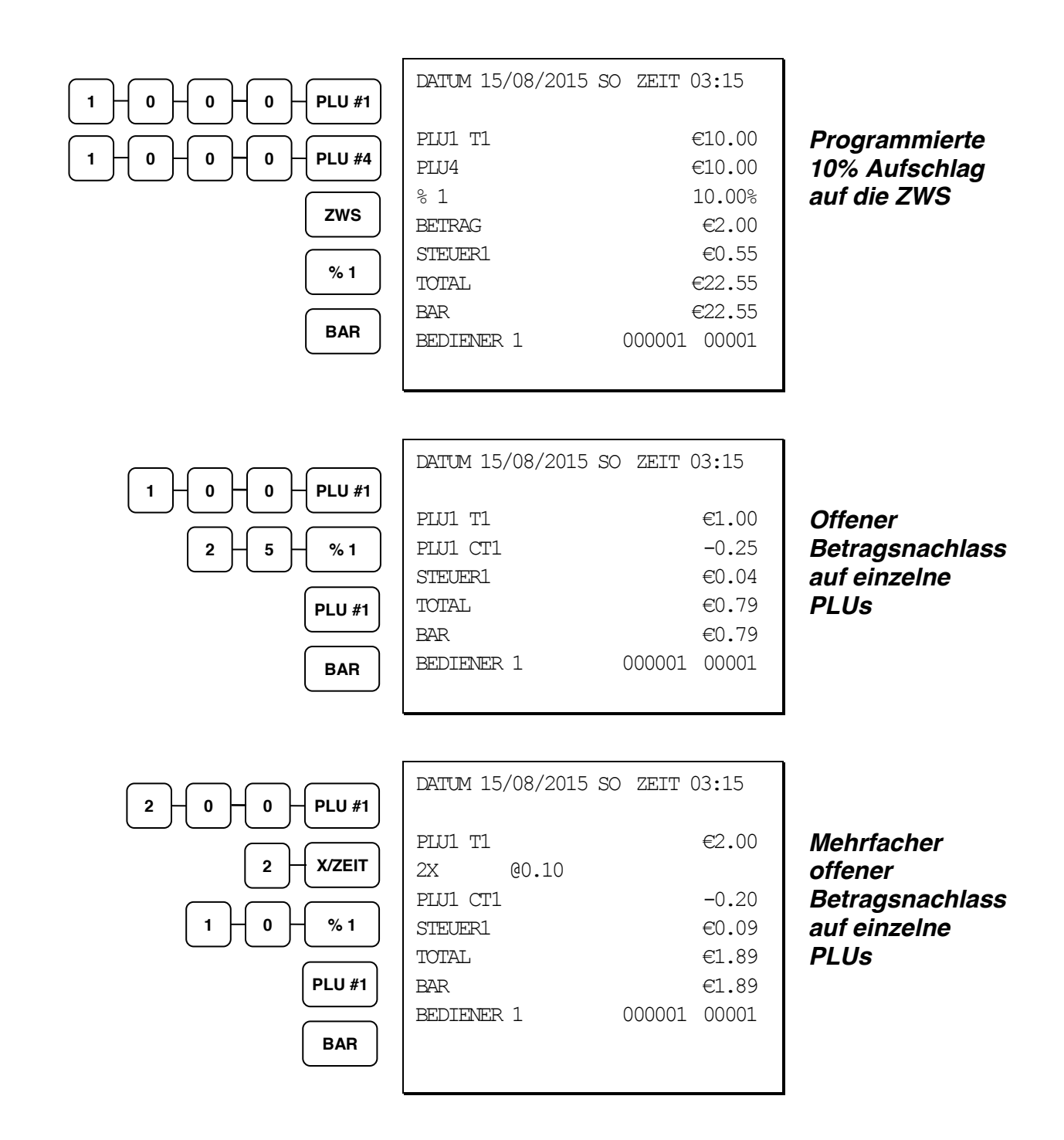

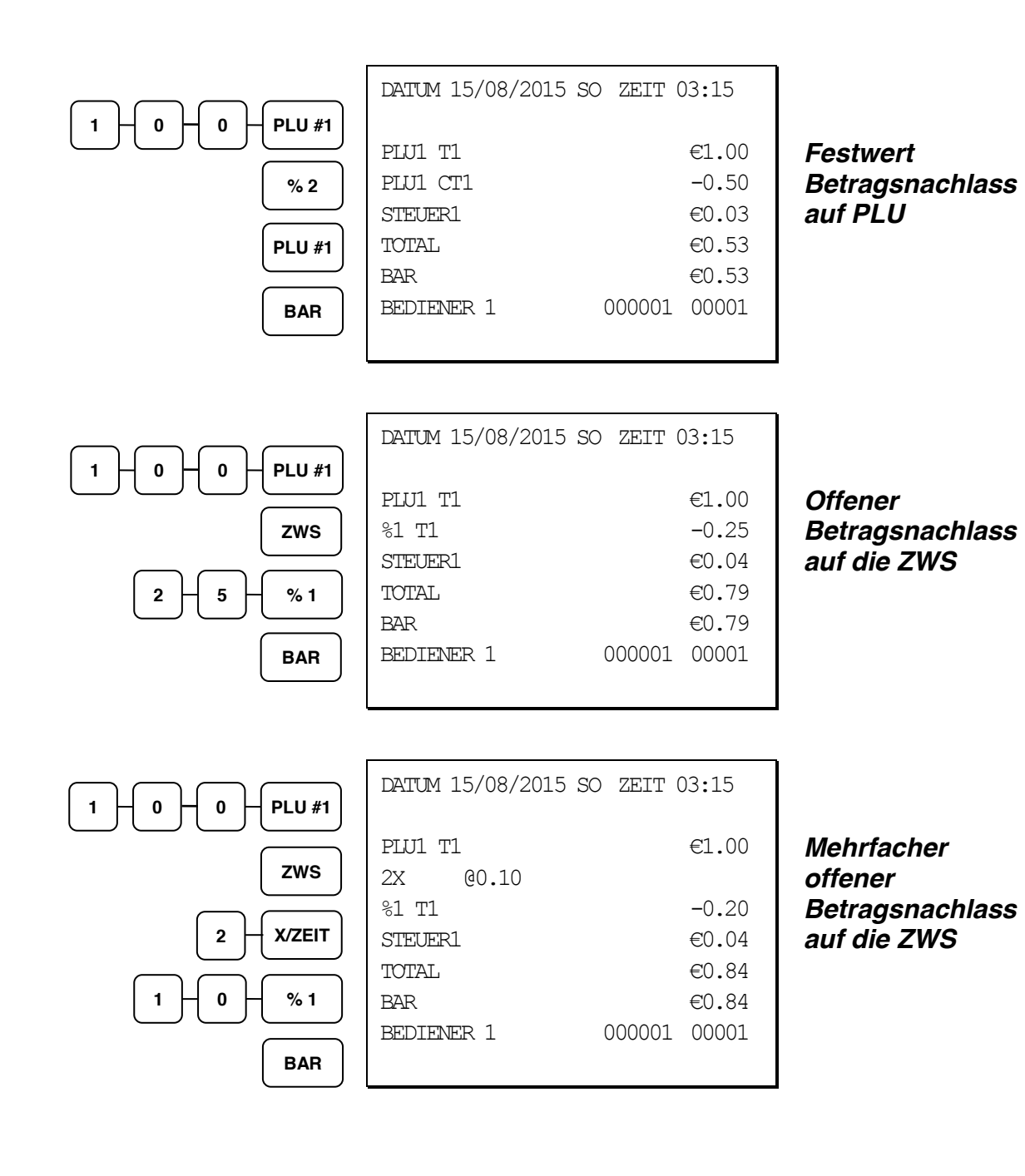

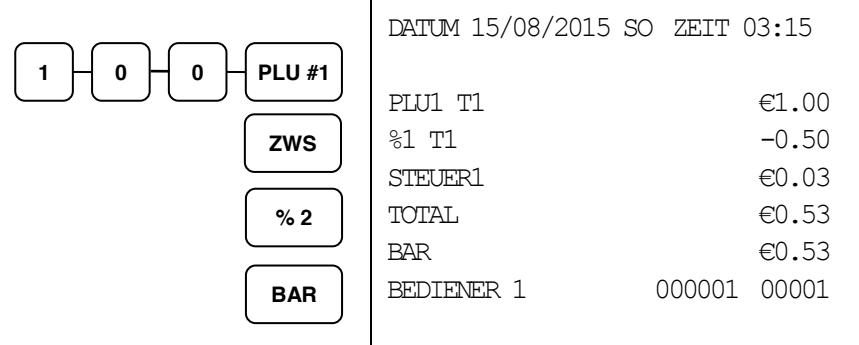

*Festwert Betragsnachlass auf die ZWS*

*Sofort Storno*

# **Sofort Storno Eingaben**

### **Sofort Storno**

Durch Drücken der Sofort Storno Taste wird die letzte Eingabe storniert (gelöscht).

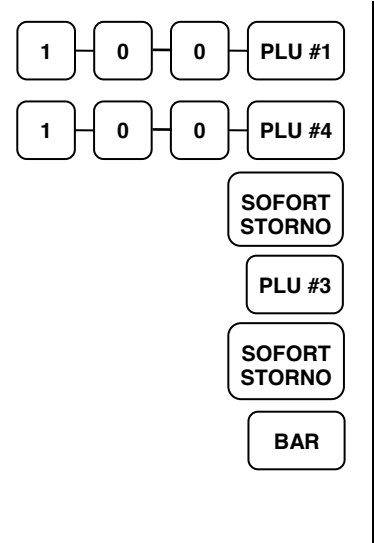

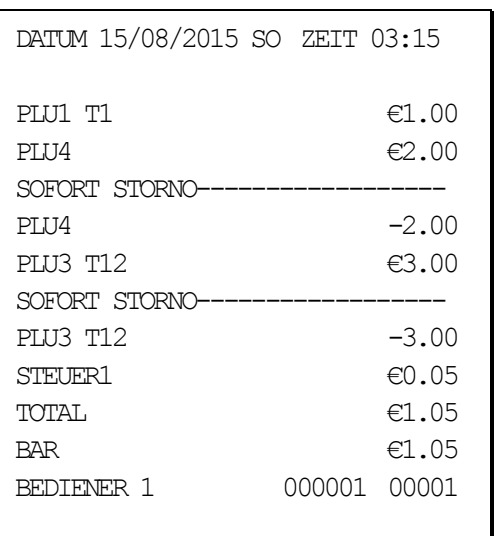

### **Storno Posten**

Mit der Storno Taste können Sie in der laufenden Transaktion jederzeit ein PLU auch nachträglich löschen.

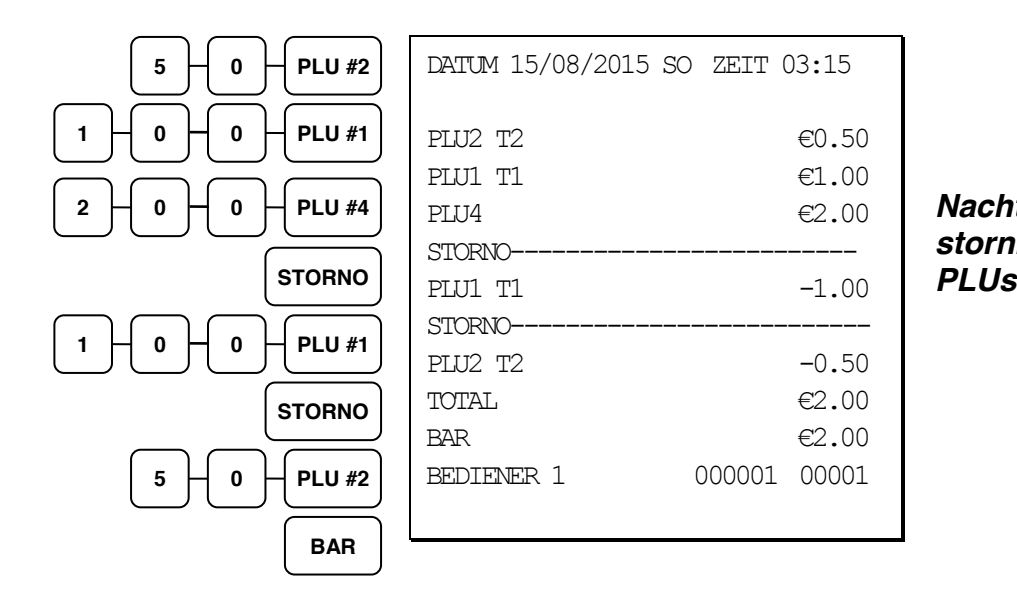

*Nachträgliches stornieren eines* 

### **Rücknahme**

Rücknahmen können als separate Transaktion oder als Teil einer Transaktion mit Verkauf gebucht werden. Drücken Sie die **RÜCKNAHME** Taste bevor Sie das zugehörige PLU auswählen.

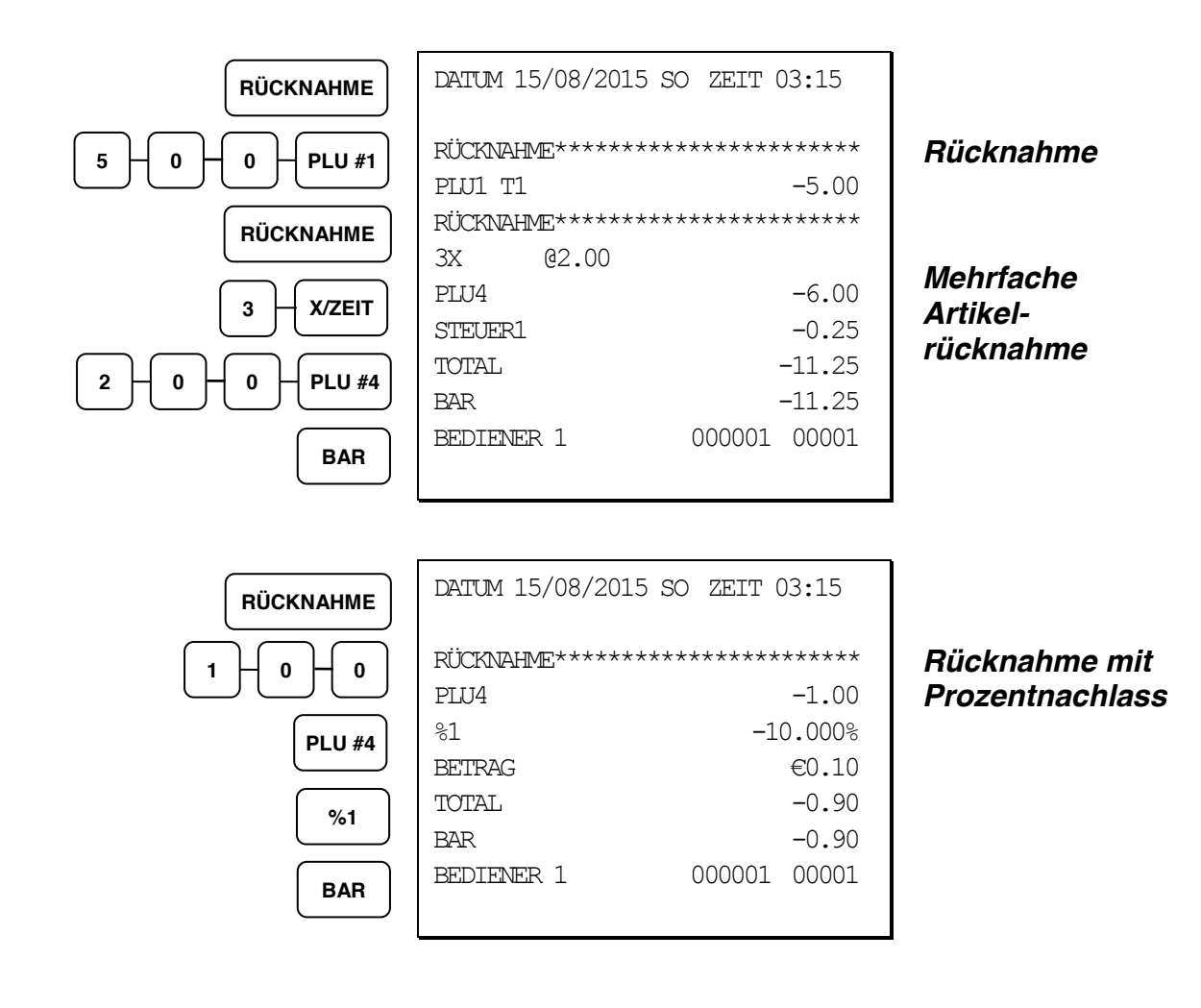

# **Schlüssel Storno (Schlüsselstellung auf Void)**

Für die nachträgliche Stornierung von Artikeln welche bereits mit einer Zahlart abgeschlossen wurden.

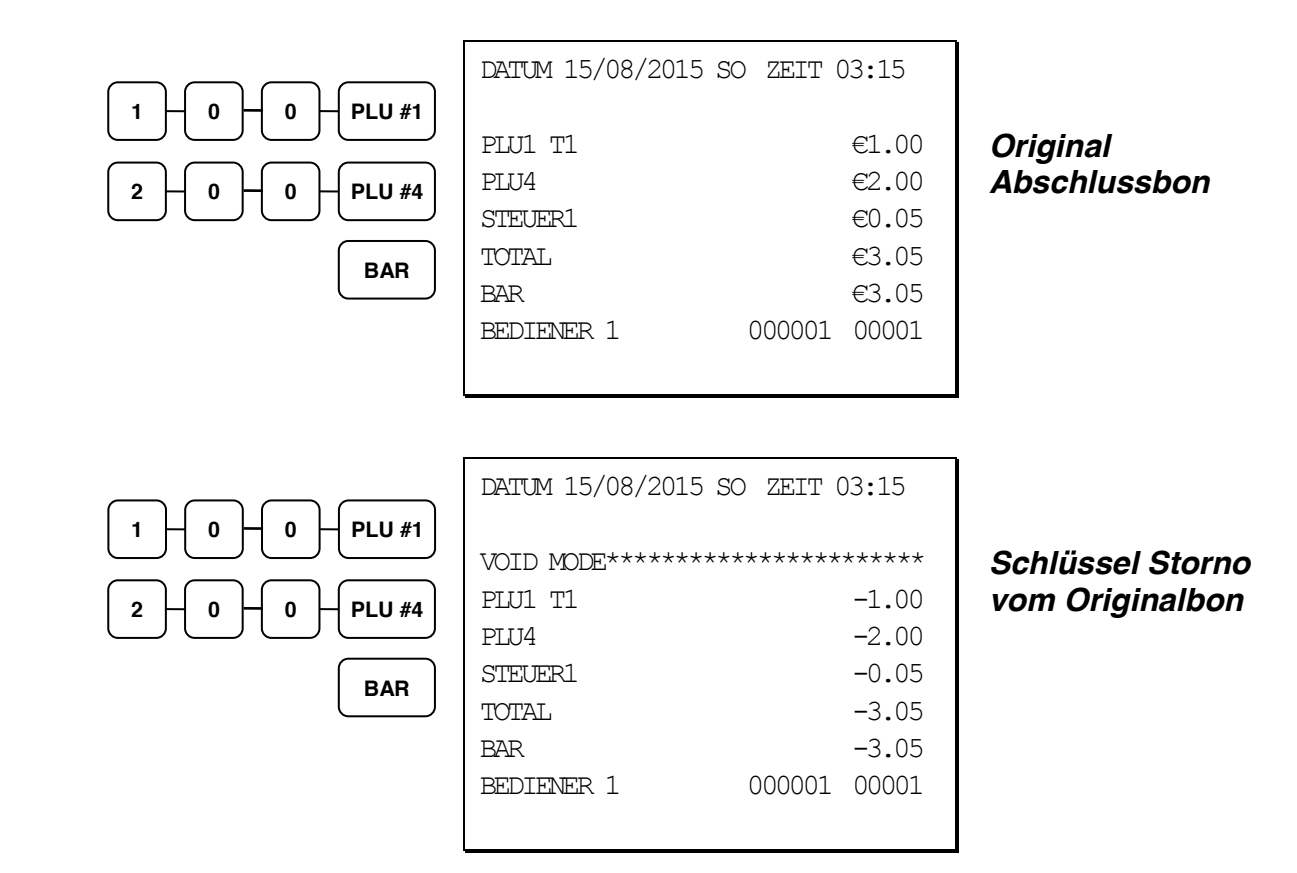

### **Bon Storno**

Macht die aktuelle Aufrechnung ungültig. Nur möglich, wenn der Bon noch nicht abgeschlossen wurde.

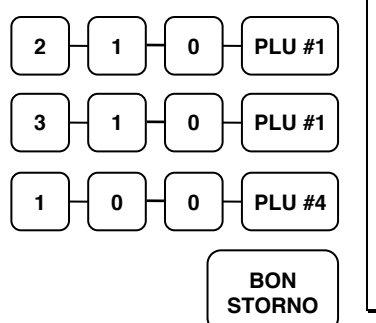

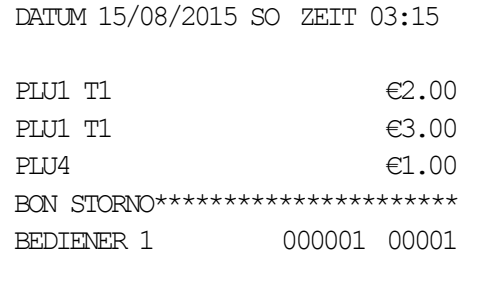

*Bon Storno*

# **Zwischensummen Registrierungen**

#### **Zwischensumme**

Sie können die **ZWS** Taste jederzeit während einer Transaktion drücken, um die bis dahin fällige Summe angezeigt zu bekommen. Im Display wird **ZWS** für die Zwischennsumme angezeigt.

### **Teilbon**

Verwenden Sie die **TEILBON** Taste um mehrere Bestellungen zsammenzuführen. (z.B.: In der Kaffeeteria möchte ein Kollege alle Tablets der Gruppe zusammen bezahlen.)

Drücken Sie die **TEILBON** Taste nach jeder Einzelbestellung und die **ZWS** Taste für einen Überblick über die bisherige Gesamtsumme. Die Registrierung wird anschließend mit einer der Buchungstasten (BAR, SCHECK, KARTE) abgeschlossen.

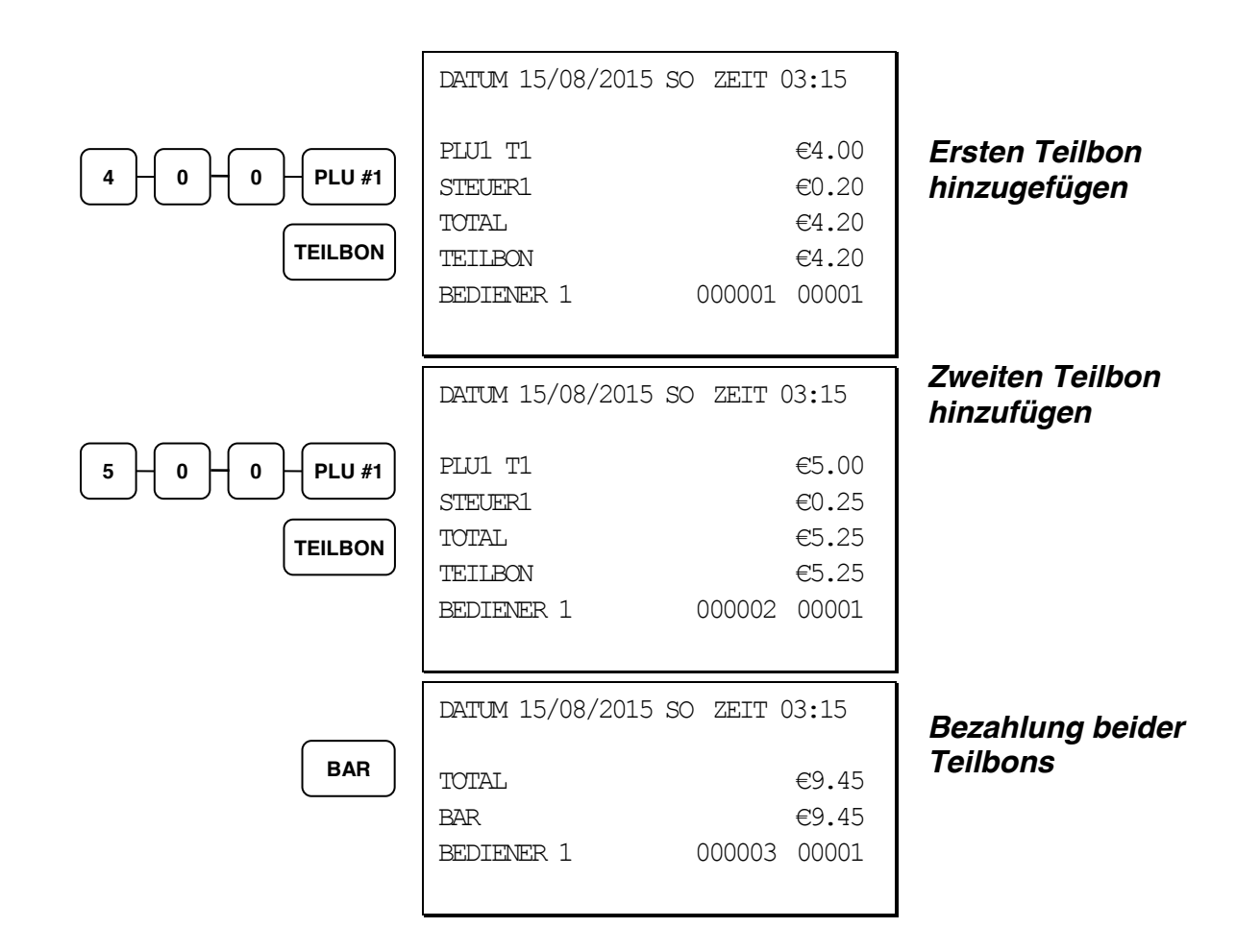

# **Steuer Umschaltung (Außer Haus Verkauf)**

Zur Steuerumschaltung wird die Taste STEUER 1 benutzt. Hiermit schalten Sie den Artikel von Steuersatz 1 auf den Steuersatz 2 um.

Mit der Systemoption Nr.26 können Sie wählen ob die Umschaltung Posten.- oder Bonaktiv ist.

Wichtig Sie müssen die Steuertaste immer vor der Buchung drücken.

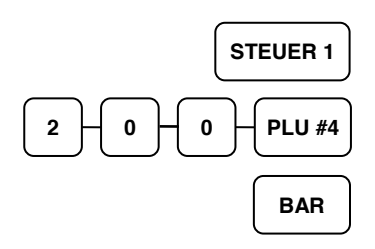

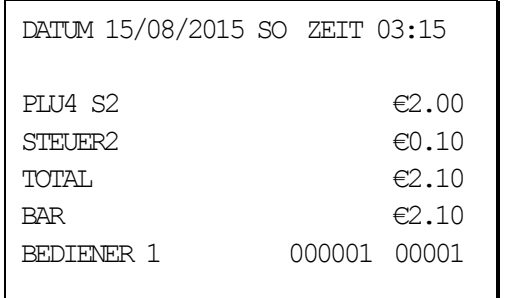

*Steuer 1 Taste drücken um einen PLU den zweiten Steuersatz zu hinterlegen.*

# **Abschlußarten**

### **Bar**

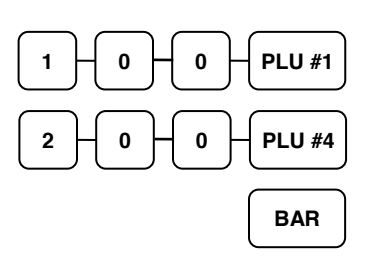

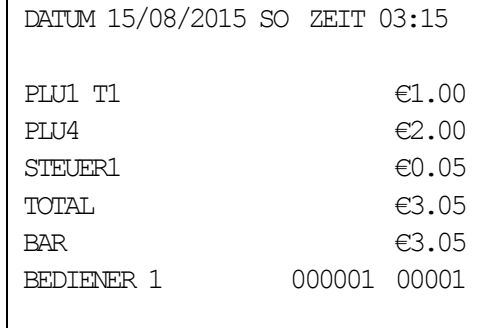

#### *BAR Verkauf (exakter Betrag)*

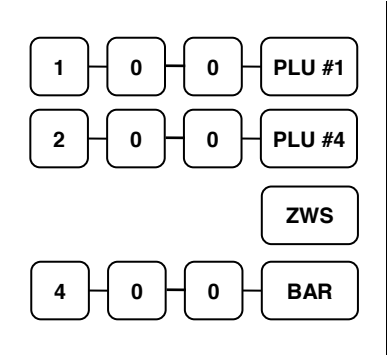

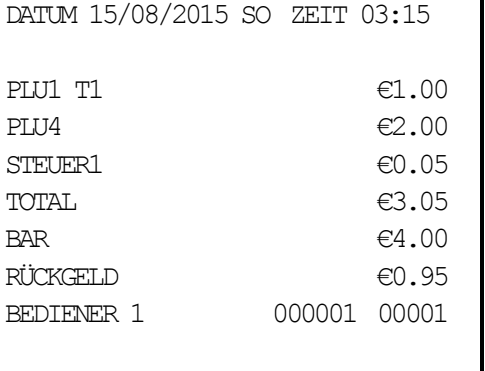

#### *BAR Verkauf mit Rückgeld*

### **Scheck**

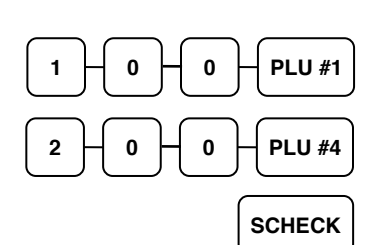

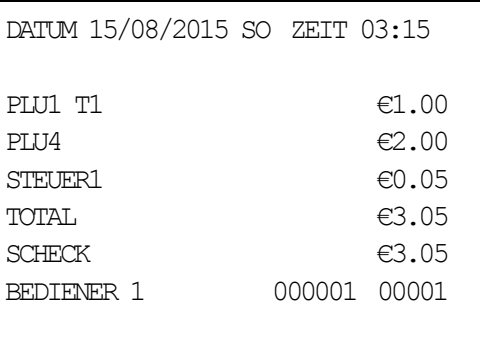

#### *Scheck Verkauf (exakter Betrag)*

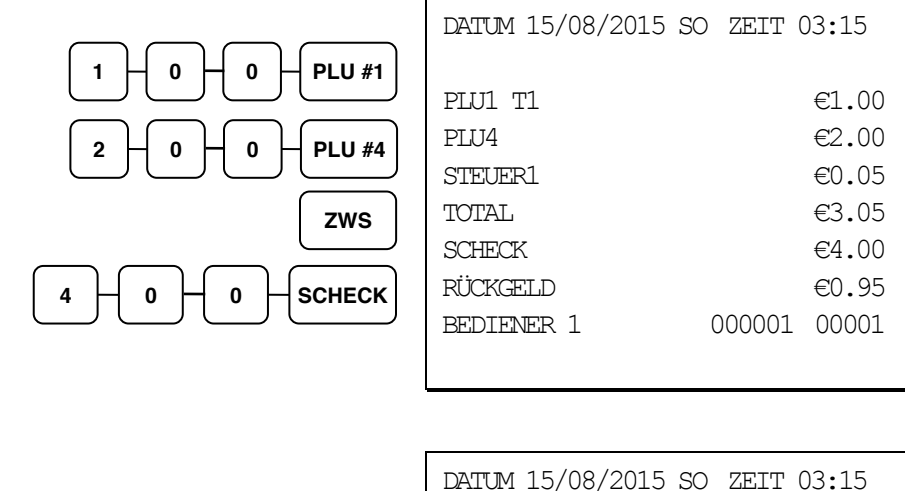

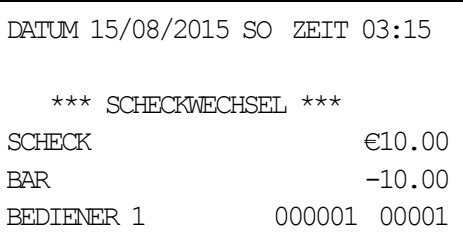

#### *Scheckwechsel*

*Scheck Verkauf mit Rückgeld*

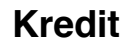

 $\begin{array}{c} \n\mathbf{1} \quad \mathbf{1} \quad \mathbf{0} \quad \mathbf{0} \quad \mathbf{0} \quad \mathbf{0} \quad \mathbf{0} \quad \mathbf{0} \quad \mathbf{0} \end{array}$ 

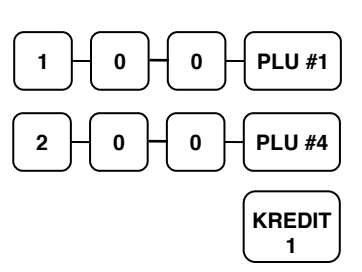

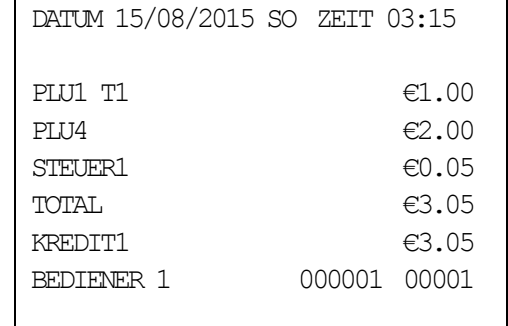

#### *Gesamt Kredit*

### **Gemischte Zahlung**

Die Kassenschublade öffnet sich erst, wenn der endgültige Betrag beglichen wurde.

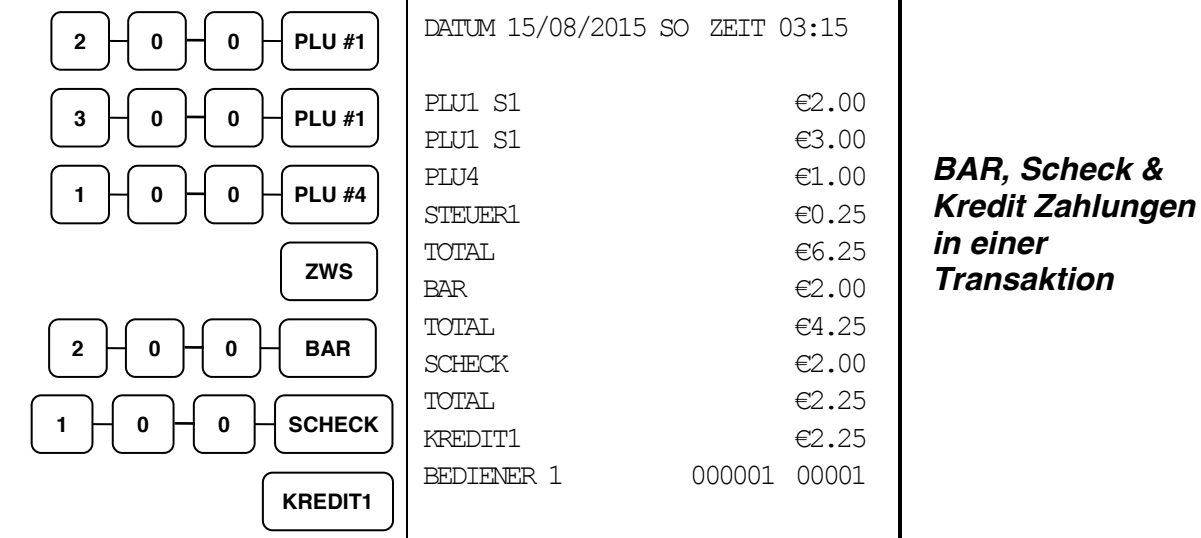

### **Nachträglich Rückgeld mit BAR**

Sie können mit Nachträglich Rückgeld arbeiten bei der ER-900 um sich das Rückgeld im Display anzeigen zu lassen.

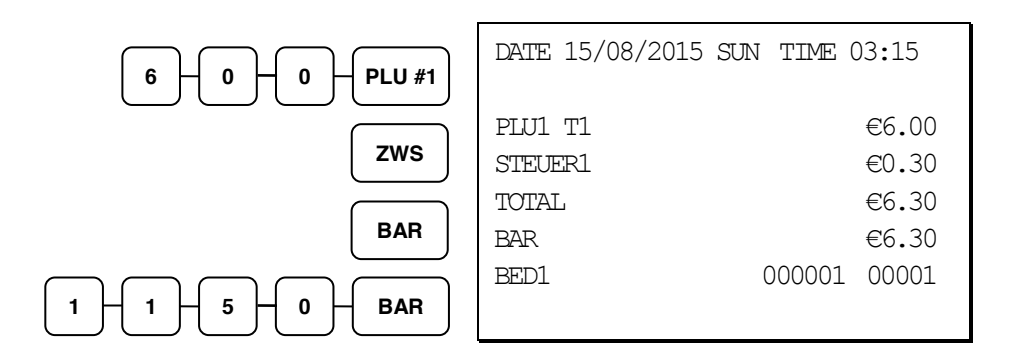

# **Nachträglicher Bon**

Wenn ein Kunde nach Abschluss eines Verkaufs einen zusätzlichen Bon (Kopie) dieser Transaktion haben möchte, drücken Sie die **BAR** Taste erneut und ein weiterer Bon wird aus dem Puffer erstellt. (Schauen Sie sich hierzu Systemoption #6 in der "[Systemoption Pro](#page-101-0) [grammierung](#page-101-0)" auf Seite 94 und Option #24 in der "Druckoption [Programmierung](#page-108-0)" auf Seit e 101 an.

Hinweis: Ein Maximum von 224 Artikeln kann in einem Verkauf registriert werden.

# **Trainings Modus**

Ein Trainingsmodus steht zu Übungszwecken zur Verfügung. Hier werden Beträge, Summen und Zähler nicht beeinflusst. Achten Sie auf folgende Gegebenheiten:

- Der Bondrucker druckt folgende Nachricht "TRAININGS MODUS BEGINNT", wenn der Trainingsmodus aktiviert wird. (Schauen Sie hierzu in Option #23 in der "Druckoption [Programmierung](#page-108-0)" auf Seite 94 nach.)
- Der Bondrucker druckt folgende Nachricht "TRAININGS MODUS ENDE", wenn der Trainingsmodus beendet wird.
- x Die Nachricht "TRAININGS MODUS" wird auf alle Bons gedruckt, solange der Trainingsmodus aktiviert ist.
- Alle gesamt Beträge und Zähler auf dem Finanzbericht die mit "TRAININGS TTL" bezeichnet sind, werden mit dem Nettowert jeder einzelnen Trainingstransaktion aktualisiert.

#### *Um den Trainingsmodus zu aktivieren*

i Setzen Sie die Systemoption #23 auf den Wert **1**. Schauen Sie hierzu in der "Systemoption Programmierung" nach.

#### *Um den Trainingsmodus zu verlassen*

- i Setzen Sie die Systemoption #23 auf den Wert **0**. Schauen Sie hierzu in der "Systemoption Programmierung" nach.
- i Achtung: Es dürfen keine offenen Tische oder Bediener vorhanden sein.

# **Überlappende Bediener**

Überlappende Bediener erlaubt es, temporär eine laufende Transkation zu unterbrechen und diese in eine Warteposition zu geben, damit sich ein anderer Bediener anmelden kann um eine neue Transaktion durchzuführen. Nachdem die neue Transaktion abgeschlossen wurde, kann sich der andere Bediener wieder anmelden, um seine bestehende Transaktion fortführen.

Hierzu muss entweder die Tischverwaltung oder Überlappende Bediener ausgewählt sein. Die Überlappende Bediener Funktion funktioniert nicht zusammen mit der Tischverwaltung.

#### *Aktivieren der Funktion Überlappende Bediener*

- 1. Programmier-Bediener Geheimcode
- 2. Setze Sie die Systemoption #2 auf den Wert 1. Schauen Sie in der "Systemoption Programmierung" nach.
- 3. Setzen Sie die Systemoption #26 auf den Wert 1. Schauen Sie in der "Systemoption Programmierung" nach.

# **Nicht rechnende Nummer**

Mit der **KV/#** Taste können Sie jederzeit einem BON, dem Journal oder einer Bestätigung eine nicht rechnende Nummer hinzufügen. Die nicht rechnende Nummer wird nicht zu einem Betrag oder einer Endsumme hinzugerechnet. Lediglich die Summe der Nummerntasten selbst. Es können Zahlen mit bis zu 9 Stellen eingegeben werden. Zum Beispiel:

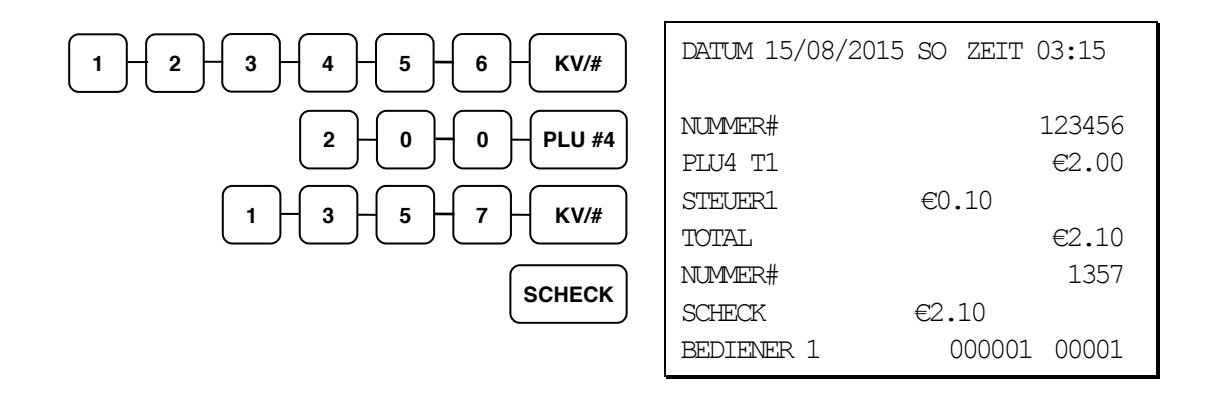

# **Kein Verkauf**

Außerhalb einer Transaktion können Sie die Taste #/KV drücken, um die Kassenlade zu öffnen. Die Anzahl der Kein Verkauf Transaktionen wird ins EJ gesschrieben. Die Kein Verkauf Funktion kann zudem unter Managerzwang gesetzt werden (Schlüsselstellung muss dazu in der **X**-Position sein).

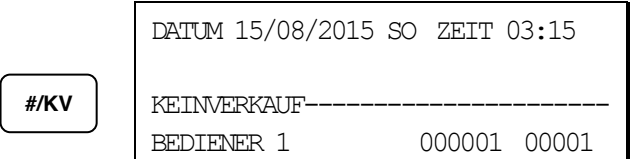

# **Einzahlung**

Verwenden Sie die **EINZ.** Taste um Zahlungen und Darlehens zur Kassenlade hinzuzubuchen .Sie können über mehr als eine Zahlart, Beträge der Kassenlade hinzubuchen.

Die Einzahlungsfunktion kann nur außerhalb einer Transaktion verwendet werden.

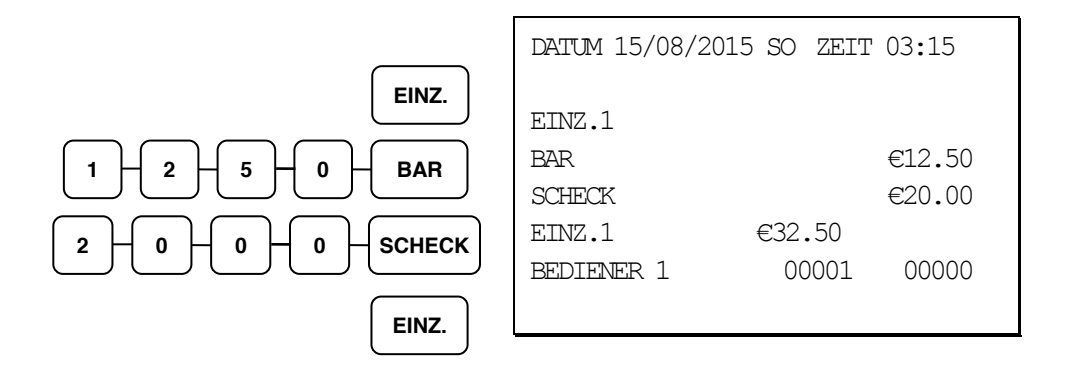

# **Auszahlung**

Verwenden Sie die **AUSZ.** Taste um Zahlungen und Darlehens aus Kassenlade auszubuchen. Sie können über mehr als eine Zahlart, Beträge aus der Kassenlade ausbuchen. Die Auszahlungsfunktion kann nur außerhalb einer Transaktion verwendet werden.

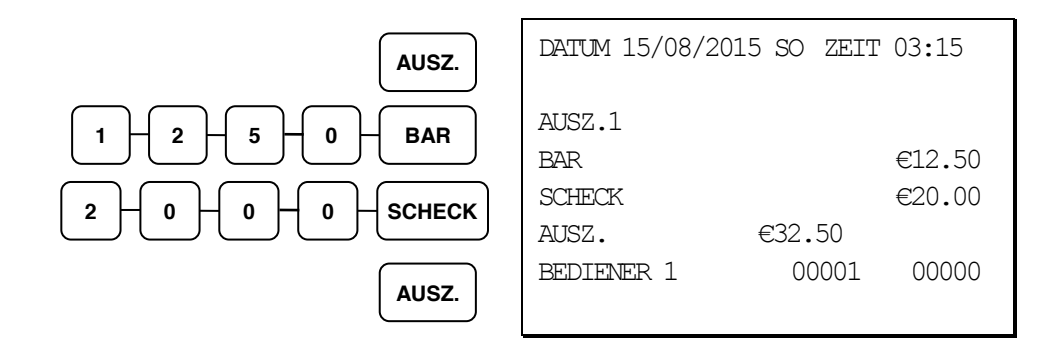

# **Tisch Bedienung**

## **Übersicht**

Die ER-900 verfügt über eine komplette und einfache Tischverwaltung. Sie haben die möglichkeiten Tische umzubuchen, Tisch Split Funktion ( einzelne PLUs ) und einen Bewirtungsbeleg auszudrucken. In der flexiblen Speicheraufteilung der ER-900 könne Sie die Tisch Anzahl erhöhen und die Anzahl der Zeilen die auf einer Rechung ausgedruckt werden können.

> • Wenn Sie die Tischverwaltung aktiviert haben werden die Offenen Tisch intern in der Kasse gespeichert solange Sie noch nicht abgeschlossen sind. Es ist nicht möglich mit der Tischverwaltung auch das Überlappende Bedienersystem zu aktivieren da die Funktionen den gleichen Speicher in der Kasse benutzen. Die ER-900 ist mit einem Dallas Schloß ausgestattet damit Sie bei der Tischverwaltung über den Dallas Schlüssel einen Automatischen Saldo-Bon ausdrucken können. Sie können sich über die Kasse jeweils einen Order Bon für die Küche / Tresen ausdrucken lassen damit Sie Ihre PLUs gleich auf unterschiedlichen Bons gedruckt haben. Für die Programmierung schauen Sie bitte in die Programmieranleitung.

**Hinweis: Für eine komplette Übersicht für die handhabung der Tischverwaltung nehmen Sie Bitte die Kurzanleitung zur Hand. Die Kurzanleitung finden Sie als PDF Datei auf der CD.** 

#### *Funktionstasten und Optionen*

Wichtige Funktionstasten für die Tischverwaltung bei der SAM4S ER-900. Für die Programmierung der Funktiontasten schauen Sie bitte in der Programmieranleitung nach.

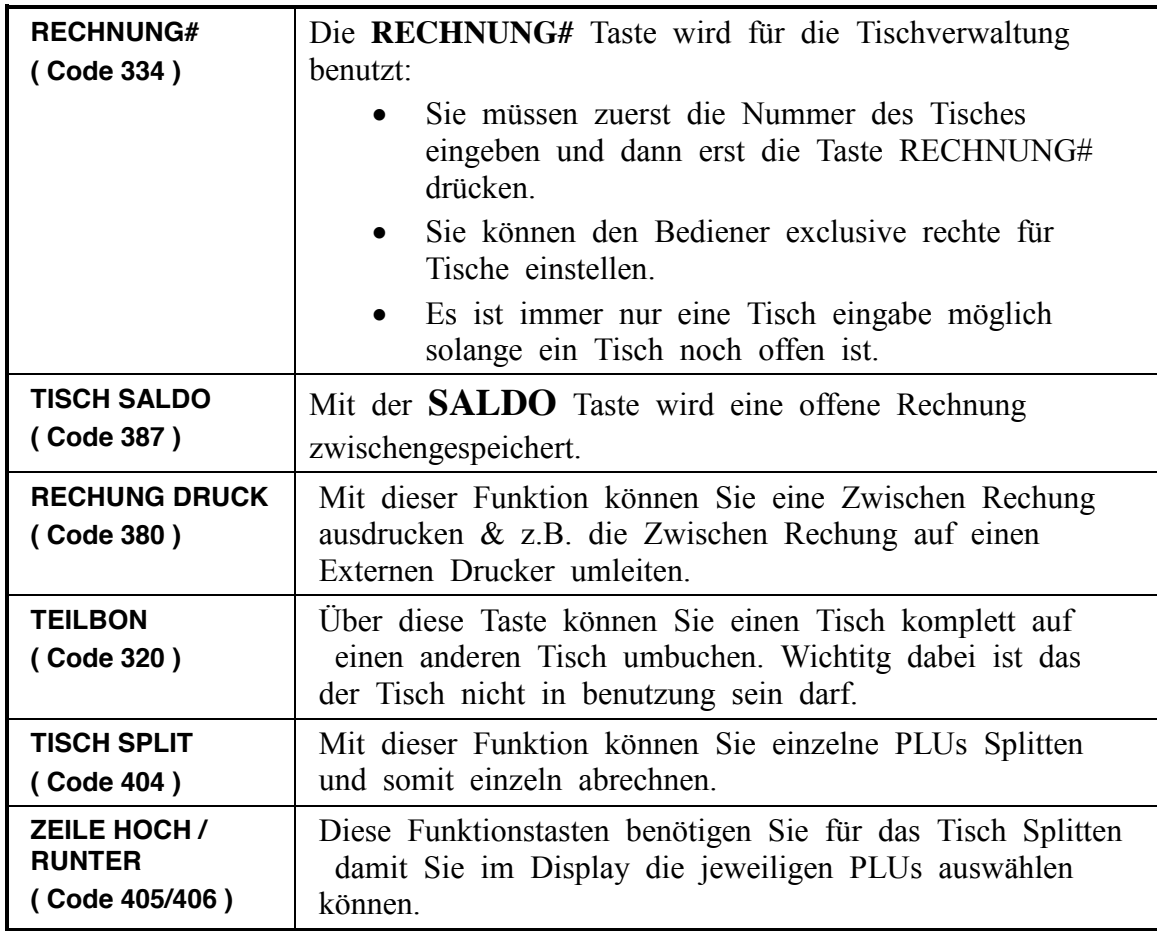

### **Soft Check (Tischverwaltung)**

#### *Tischnummern Eingabe*

1. Eingabe der Tischnummer, drücken Sie die Taste **RCHNUNG#**:

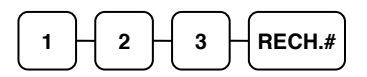

- 2. Eingabe der gewünschten PLUs.
- 3. Drücken Sie die Taste **TISCH SALDO** oder wenn Sie mit Dallas Schlüsseln arbeiten ziehen Sie den Schlüssel ab.

BON BEISPIEL:

 $\Gamma$ 

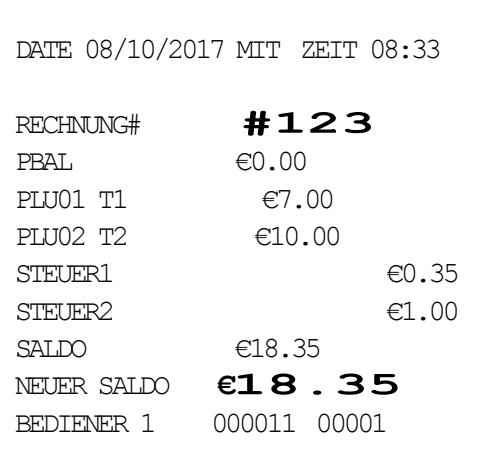

### *Tisch Abrechnung mit ZWS & BAR*

1. Eingabe der Tisch Nummer:

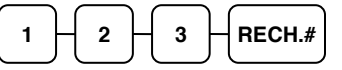

2. Sie haben die möglichkeit mit den jeweiligen Abschlussarten einen Tisch abzurechnen. **BAR**, **SCHECK**, oder **KREDIT**.

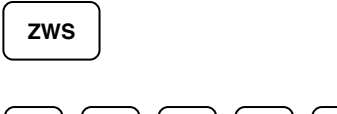

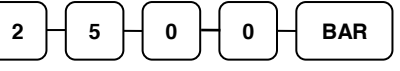

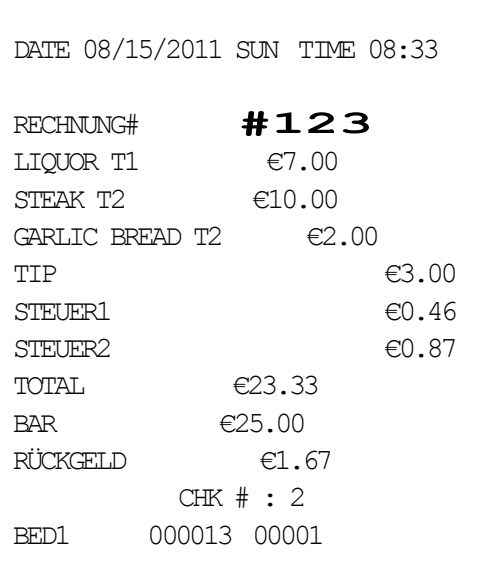

## **Werbung (Gratis)**

Mit der Funktionstaste **WERBUNG** können Sie einzelne PLUs für einen Gratisverkauf buchen.

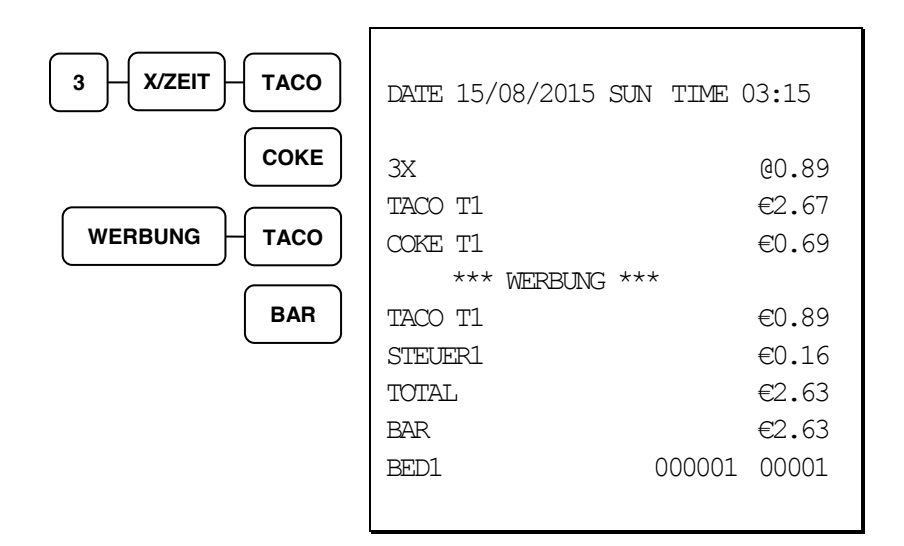

### **Schwund**

Mit der Funktionstaste **SCHWUND** können Sie den PLU Bestand bereinigen wenn z.B. PLUs nicht mehr zum Verkauf zur verfügung stehen.

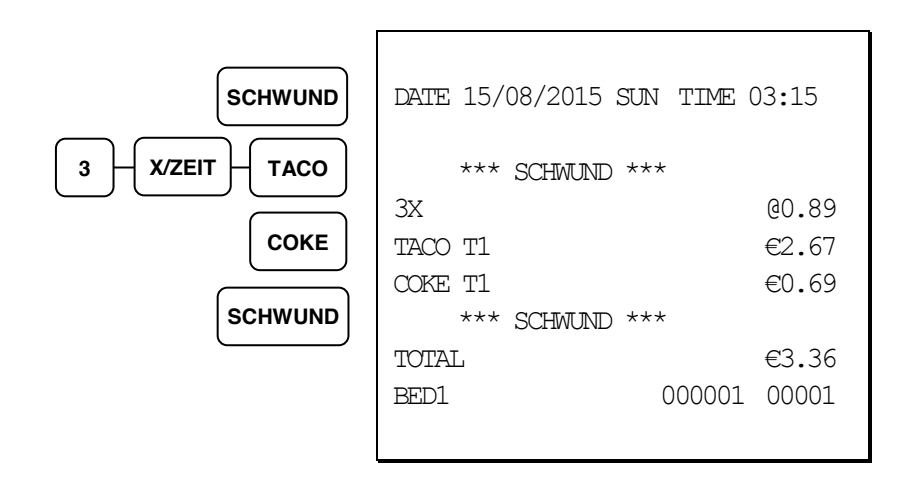

# **Währungsumrechnung**

Sie können mit der ER-900 Währungen über die Zwischsumme ausrechnen lassen. Die ER-900 verfügt über 4 Währungsfunktionstasten die Sie alle frei programmieren können.

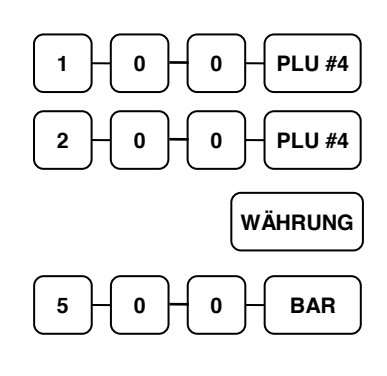

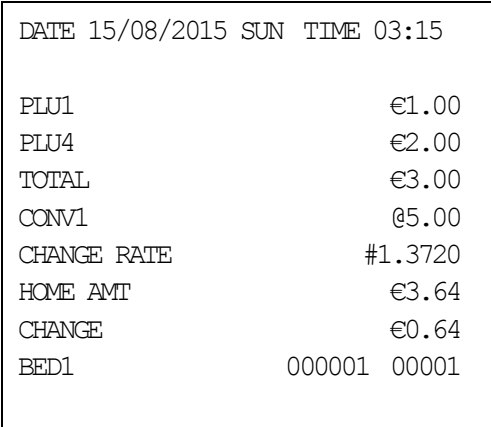
## **Kassiererselbstabrechnung**

In den Optionen können Sie den Zwang zur Kassiererselbstabrechnung vor Berichtsabruf einstellen.Mit der Kassiererselbstabrechnung wird ein SOLL/IST – Vergleich des Schubladeninhalts durchgeführt.In der X bzw. Z – Position kann mit der Tastenfolge  $9 - 0 - ZWS$  die Lade geöffnet werden. Anschließend wird das Bargeld gezählt, die Summe eingegeben und mit der Taste BAR bestätigt. Bei Bedarf kann auch die Summe der Schecks eingegeben werden und mit der Taste SCHECK bestätigt werden. Beendet wird die Kassiererselbstabrechnung durch erneutes drücken der Taste BAR.

Beispiel:

- 1. Schlüssel in die **X** oder **Z** Position
- 2. Eingabe **90 ZWS**.

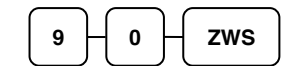

3. Eingabe des Bar Betrages.

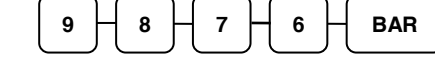

4. Eingabe des Scheck Betrages.

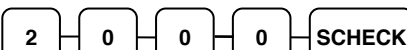

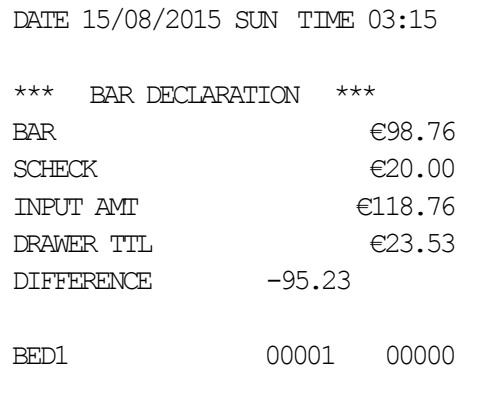

5. Drücken der Taste **BAR** um den Vorgang abzuschließen.

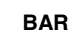

# **System Berichte**

#### **Grundsätzlich unterscheiden wir zwischen zwei Berichtsarten:**

- x **X** -Berichte, bei denen nur eine Lesung stattfindet
- x**Z** -Berichte, bei denen eine Lesung mit Löschung stattfindet

Die meisten Berichte stehen in beiden Berichtsarten zur Verfügung . Für einige Berichte gibt es aber Einschränkungen (z.B. BAR IN LADE –Bericht und ARTIKEL VON – BIS – Bericht) diese können nur in X –Position abgerufen werden.

Einige Berichte verfügen auch über einen Monatsspeicher, diese Berichte werden X2 und Z2 Berichte genannt. Damit der Tagesumsatz in den jeweiligen Monatsspeicher geschrieben wird, ist es erforderlich diese Berichte täglich in den Z – Stellung abzurufen. Am letzten Arbeitstag eines Monat muß erst der Tagesbericht in Z abgerufen werden und anschließend der Monats- bericht als Z2 um einen korrekten Monatsumsatz zu haben. Auf der folgenden Seite sehen Sie eine Liste aller Verfügbaren Berichte.Um einen Bericht abrufen zu können, muß zuvor ein Bediener angemeldet werden.

### **Berichtsabruf**

- 1. Auf der nächsten Seite finden Sie die Berichtstabelle.
- 2. Auswahl der Berichtsnummer.
- 3. Schlüssel in die jeweilige Position drehen.
- 4. Eingabe der jeweiligen Berichtsnummer.

### **Berichtstabelle**

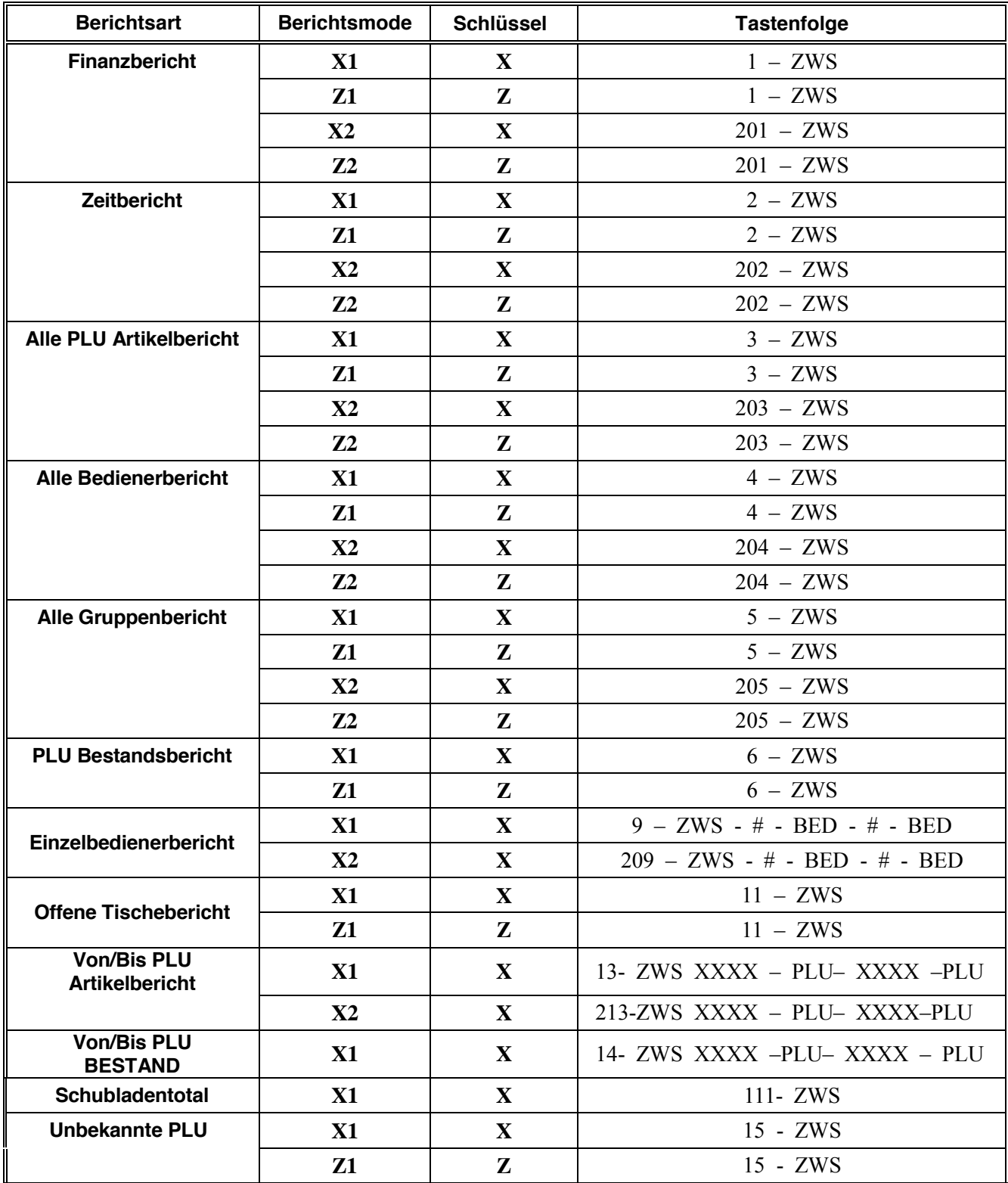

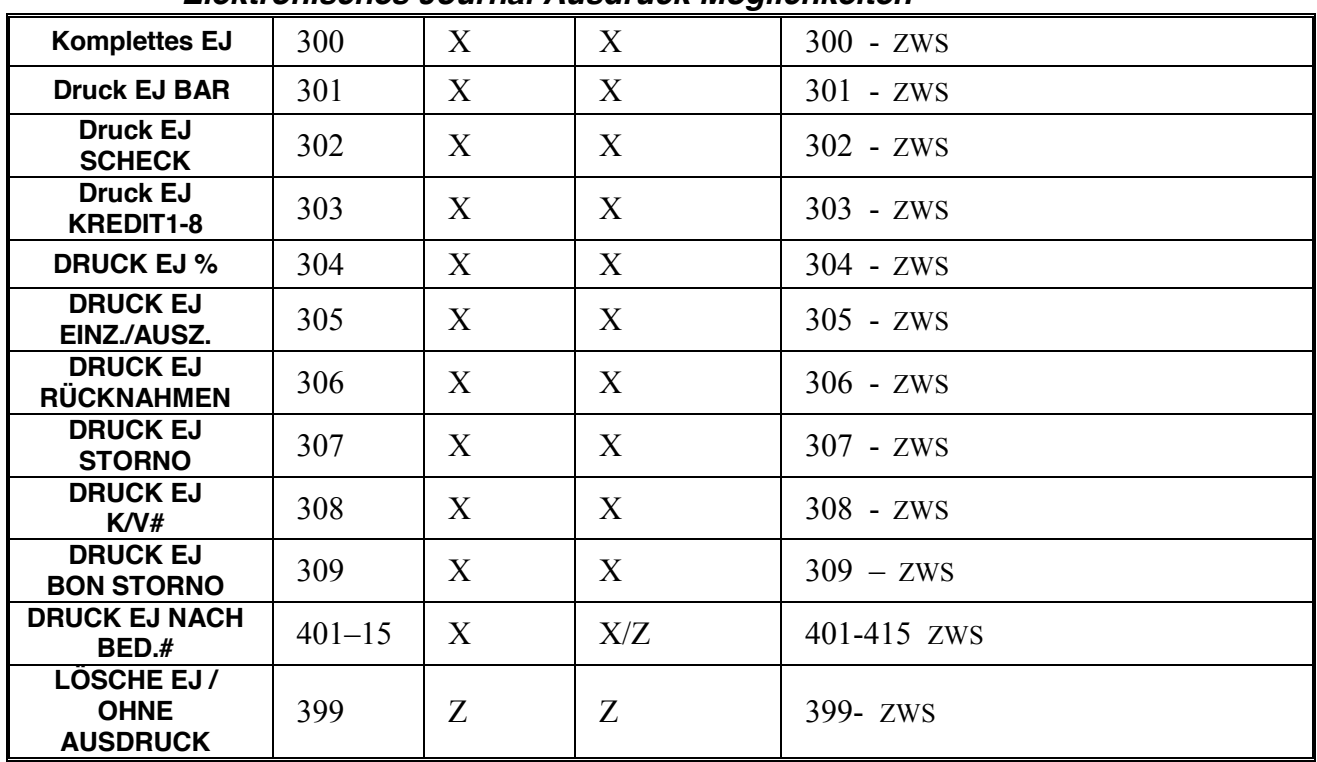

#### *Elektronisches Journal Ausdruck Möglichkeiten*

#### WICHTIG:

Das Elektronische Journal der ER-900 ist nicht das GDPdU Konforme Journal welches Sie für das Finanzamt benötigen.

Das sogenannte EJALL befindet sich auf der externen SD Karte wo Sie alle Daten die Sie eingeben gespeichert haben. Das EJALL können Sie nur über das PC Programm exportieren in das GDPdU Format für die Steuerprüfung. Das Interne Elektronische Journal ist lediglich ein zusatz den Sie täglich abrufen können über die ER-900.

Wichtig sichern Sie Ihre SD Karte regelmäßig auf einem externen PC.

# **S-Mode Programmierung**

# **Übersicht**

Sie kommen in die Service Stellung nur mit dem "**C**" Schlüssel. Die Position ist hinter der PGM position.

#### **Achtung: In dieser Position sollten nur Fachhändler oder der Manager zugriff haben.**

Folgende Funktionen können Sie in der Position durchführen.

- Speicherlöschung
- EPROM Information
- $\bullet$  Speicheraufteilung
- x Funktionstasten auf die Tastatur hinterlegen
- Flash Rom update über SD
- SD Karten Funktionen
- Umsatzlöschung

# **Speicherlöschungen**

### **Löschen alle Umsatz / Zähler & PLU Daten**

Bitte achten Sie darauf, dass Sie die Daten nur dann löschen wenn Sie die Kasse zur Erstinbetriebnahme einsetzen wollen.

### **Löschen aller Totale und Zähler**

- 1. Schlüssel in die **S** Position.
- 2. Eingabe **20 ZWS**.

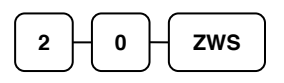

### **Löschen des Grand Total**

- 1. Schlüssel in die **S** Position.
- 2. Eingabe **30 ZWS**.

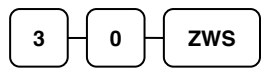

### **Löschen der PLU Datei (Achtung: alle Artikel werden gelöscht)**

- 1. Schlüssel in die **S** Position.
- 2. Eingabe **40 ZWS**.

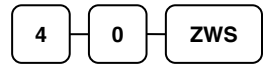

# **Speicheraufteilung**

Die ER-900 verfügt über eine Flexible Speicheraufteilung:

- 1. PLUs minimum **300 PLUs**, maximum **18000 PLUs**.
- 2. Bediener minimum **1 Bediener**, maximum **99 Bediener**. (WICHTIG der Speicher Bediener und Rechnungen müssen immer identisch aufgeteilt werden bis zum wert 99.)
- 3. Gruppen minimum **1 Gruppe**, maximum **99 Gruppen**.
- 4. Rechnungen minimum **1 Rechnung**, maximum **300 Rechnungen**.
- 5. Zeilen pro Rechunng / Bon **minimum 40**, **maximum 200**.
- 6. Rechnungsart **Soft** für Tischverwaltung oder Überlappendes Bedienersystem.
- 7. Preisebene **1 oder 2**.
- 8. Mix & Match nicht für den Deutschen Kassenmarkt.
- 9. Elektronisches Journal **Standard 700 Zeilen**, maximum **30000 Zeilen**.

### **Speicheraufteilung Programmierung**

Hier können Sie Änderungen der Speicheraufteilung vornehmen.

- 1. Schlüssel in die **S** Position.
- 2. Eingabe **6 0 ZWS**.

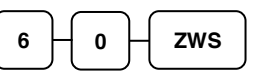

3. Eingabe der jeweiligen Nummer und dann drücken der **X/ZEIT** Taste.

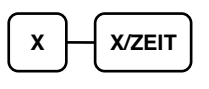

4. Eingabe des Wertes

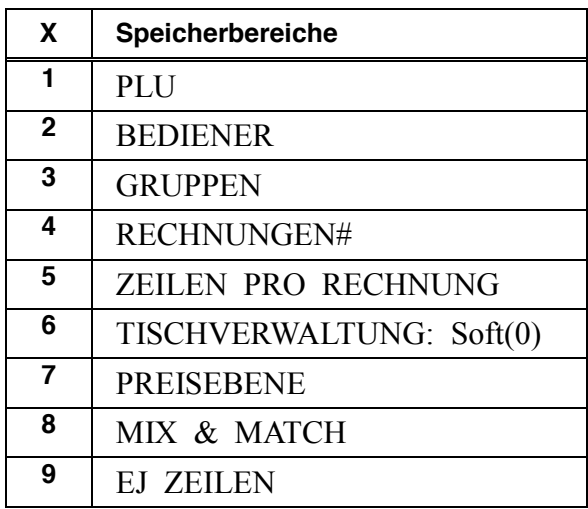

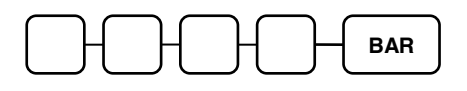

5. Wenn Sie mehrere Speicher ändern möchten fangen Sie wieder bei dem Abschnitt 3 an. Zum Abschluss der Eingabe drücken Sie bitte die Taste **BAR**.

### **Ausdruck der Speicheraufteilung**

Sie haben die Möglichkeit die Speicheraufteilung der ER-900 auszudrucken.

- 1. Schlüssel in die **S** Position.
- 2. Eingabe **6 0 ZWS** & **BAR**.

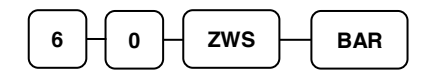

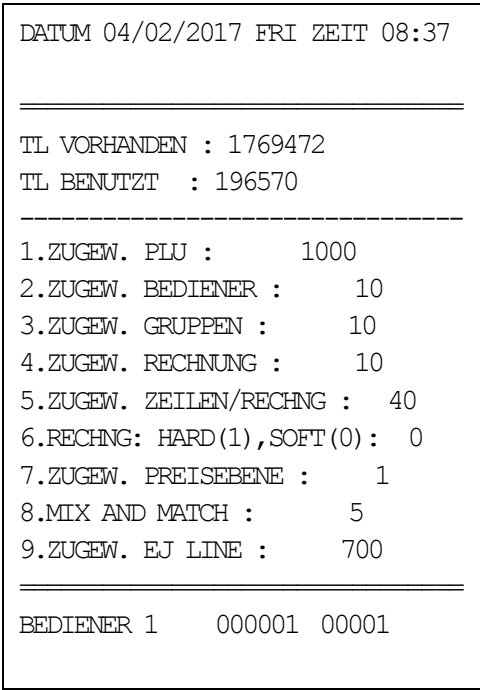

# **Funktionstasten Programmierung**

#### *Funktionstasten programmieren*

- 1. Schlüssel in die **S** Position.
- 2. Eingabe **7 0 ZWS**.

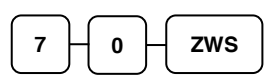

3. Funktionstasten Code eingeben. Die jeweiligen Funktionstasten Codes sehen Sie auf der nächsten Seite.

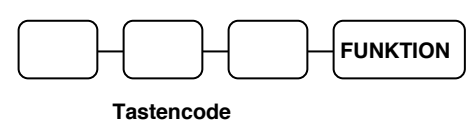

4. Eingaben beenden mit der **BAR** Taste.

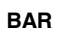

### **Funktionstasten Code**

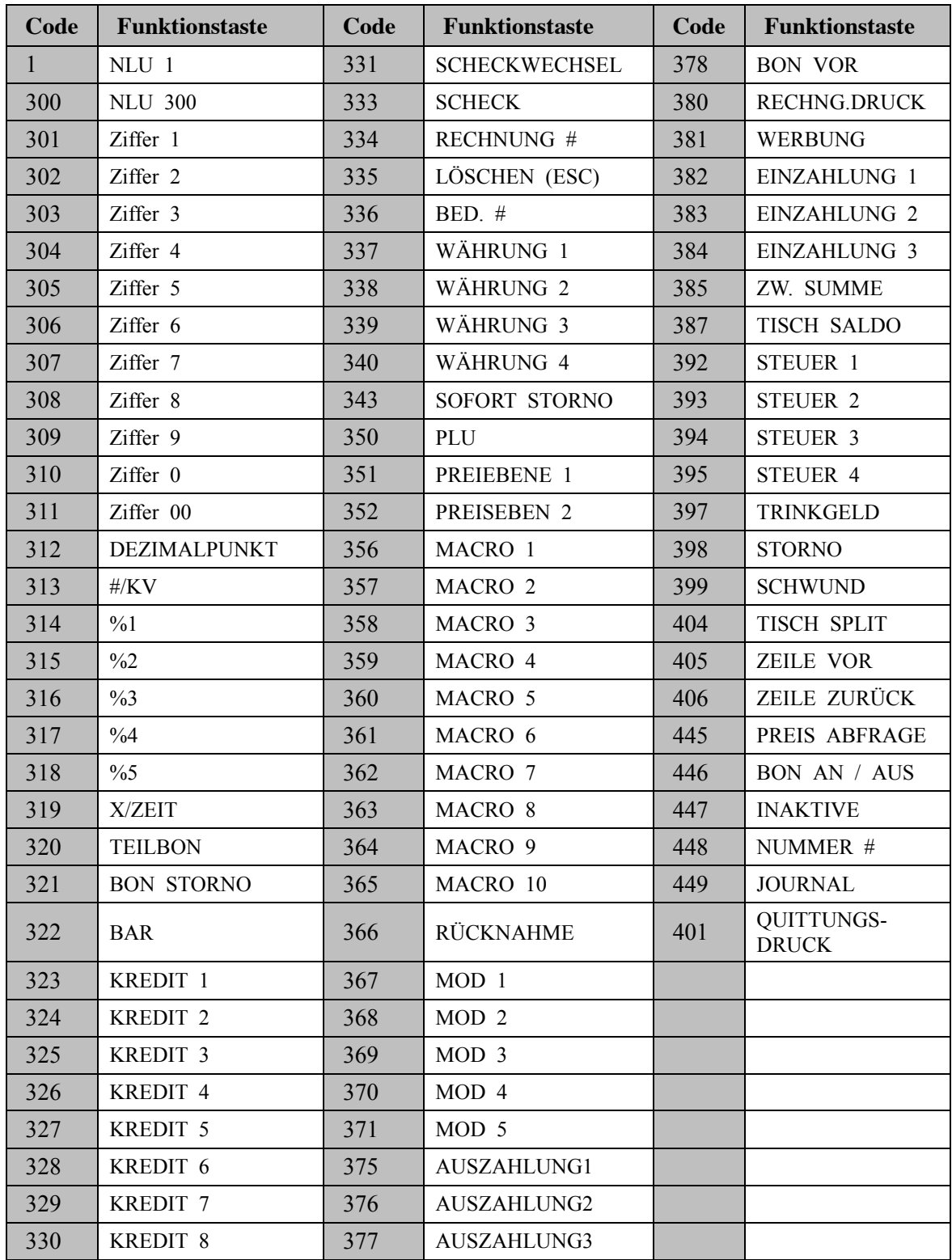

## **RS-232 / RJ45 / USB Programmierung**

Sie haben bei der ER-900 vier verschiedene Schnittstellen zur Verfügung (2x RS-232, 1x RJ 45 (RS-232) & 1x USB nur für PC Kommunikation).

Die Schnittstelle 1 ist auf PC vorprogrammiert sowie die USB Schnittstelle. Wenn Sie mit USB arbeiten möchten müssen Sie den Port1 für den PC deaktivieren.

- 1. Schlüssel in die **S** Position.
- 2. Eingabe 8 0 PORT1, 8 1 PORT2, 8 2 RJ45 oder 8 3 USB und ZWS.
- 3. Geben Sie nun die jeweilige Option ein, wo Sie den Wert hinterlegen möchten und drücken dann die **X/ZEIT** Taste.
- 4. Zum beenden drücken Sie Bitte die **BAR** Taste zweimal.

Beispiel Port 4 (USB) auf PC:  $83 - ZWS - 5 - X/ZEIT - 1 - BAR -$ BAR

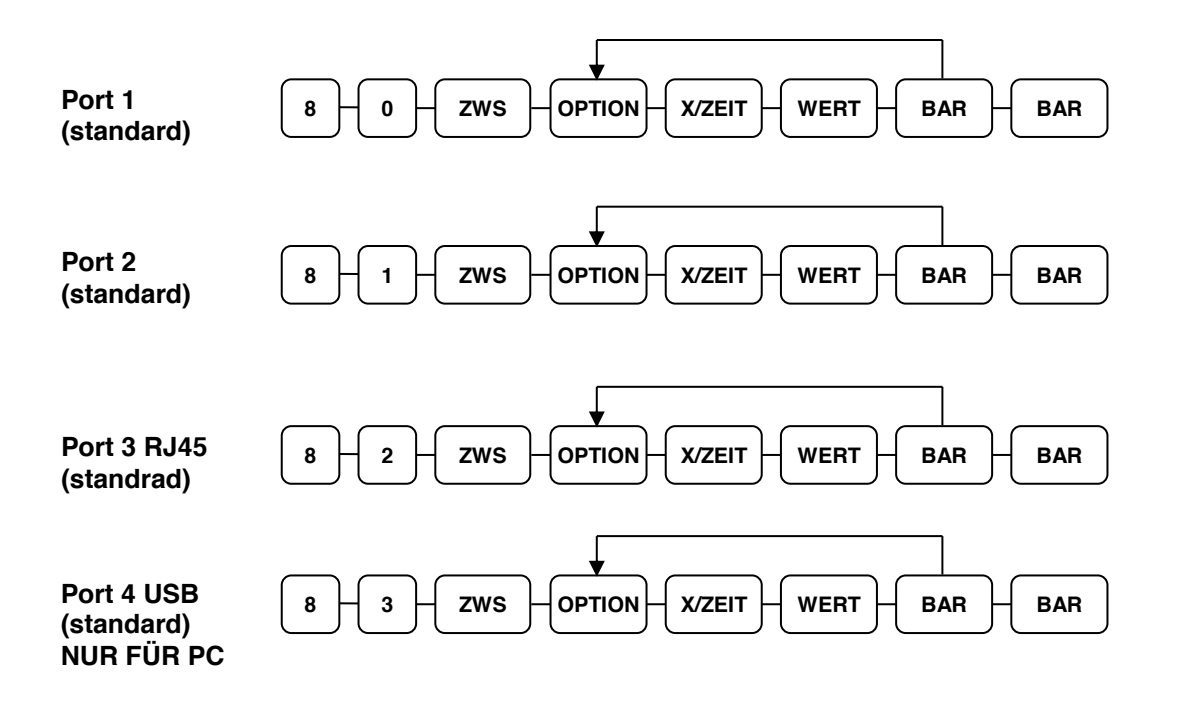

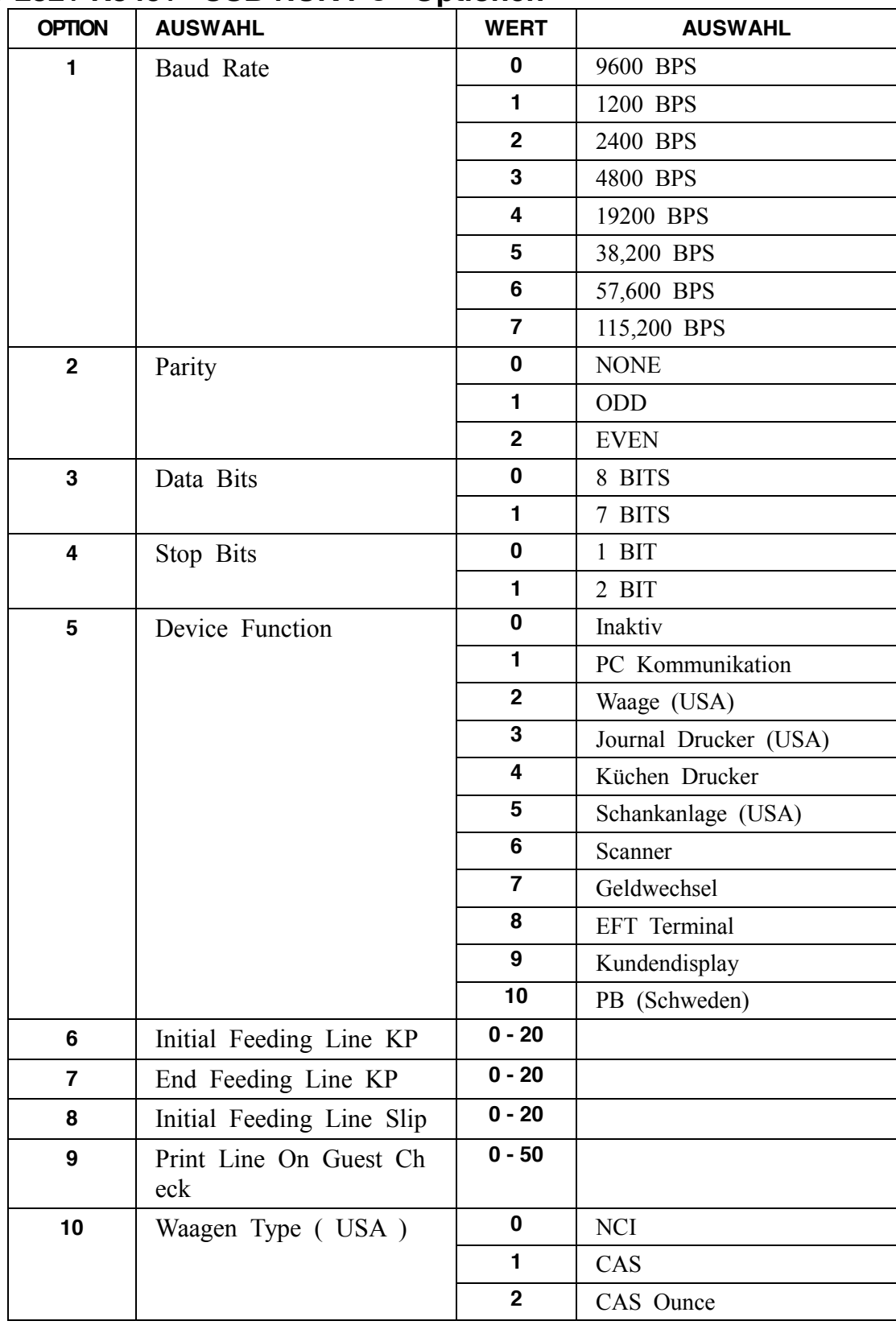

### **RS-232 / RJ45 / "USB NUR PC" Optionen**

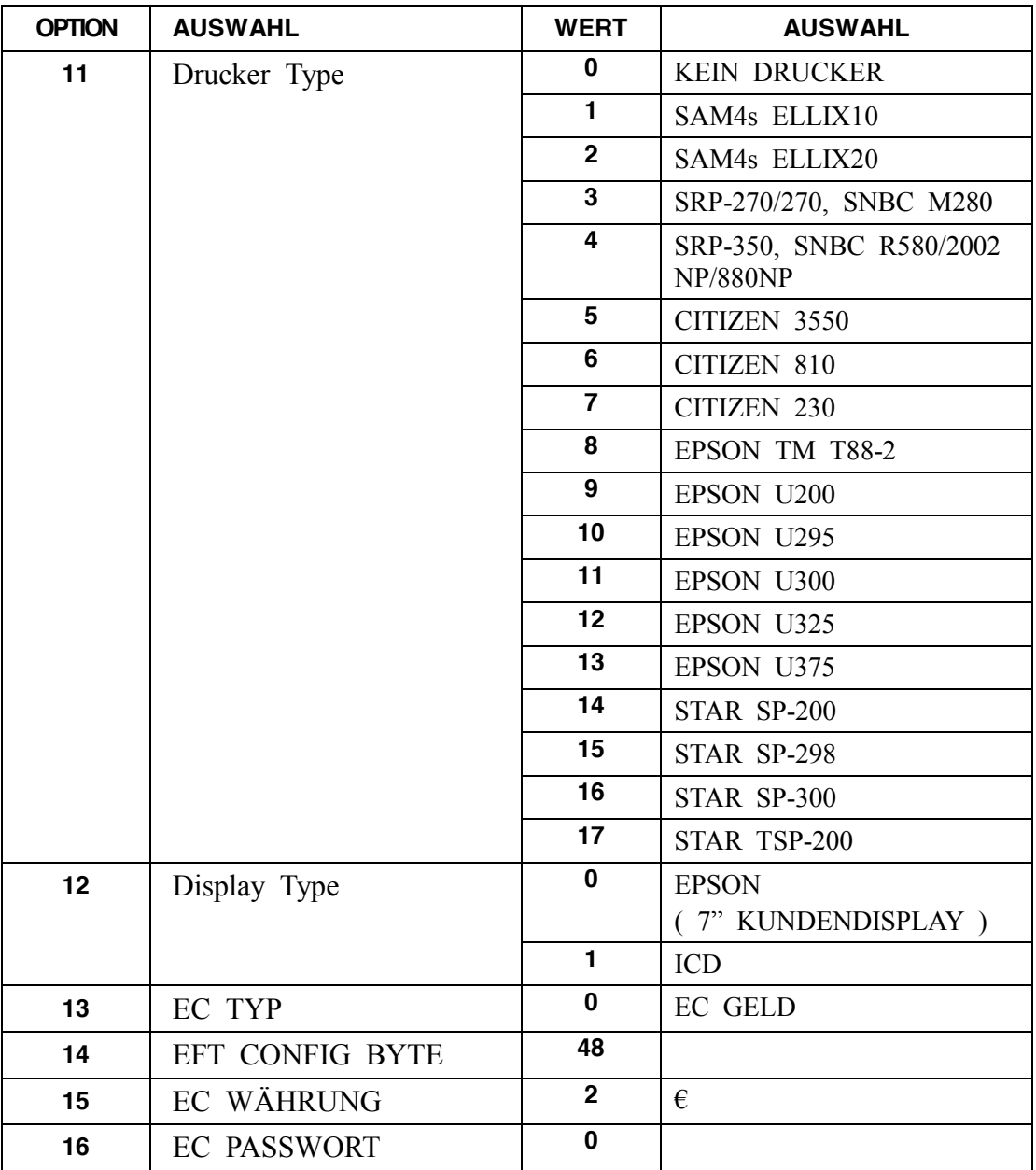

# **Flash ROM Informationen**

Sie können die Aktuelle Flash Rom Version der ER-900 über die Kasse ganz einfach abrufen lassen.

- 1. Schlüssel in die **S** Position.
- 2. Eingabe **50 ZWS**.

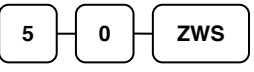

3. Sie bekommen einen ausdruck mit der Aktuellen Version.

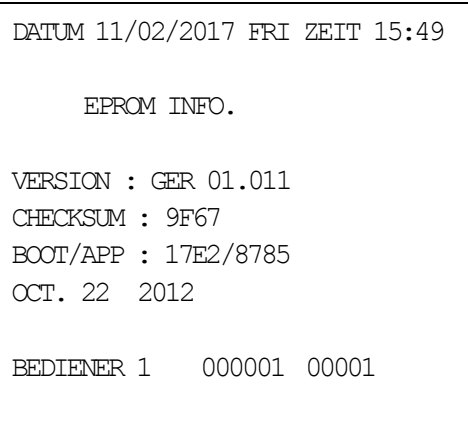

# **P-Mode Programmierung**

# **Standard Programm**

Alle Programmierungen werden in der **PGM P**osition durchgeführt, sofern es nicht anderes in dieser Anleitung beschrieben sein sollte.

# **Steuerprogrammierung**

Sie haben die Möglichkeit mit bis zu vier Steuersätzen zu arbeiten. Wenn Sie die Steuersätze direkt an der Kasse Programmieren, müssen Sie vorher für jede gewünschte Steuer die jeweilige "STEUER1 bis STEUER4 Taste" angelegt werden.

#### *Programmierung der Steuersätze*

- 1. Schlüssel in die **PGM** Position.
- 2. Eingabe der Steuerrate (0.000-99.999). Wichtig Sie müssen die Rate immer mit dem Dezimalpunkt eingaben.
- 3. Steuerart Inklusiv oder Exklusiv:

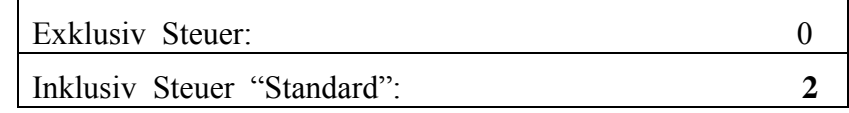

- 4. Eingabe **2** für Inklusiv Steuer
- 5. Drücken Sie nun die Steuer 1 Taste auf der Tastatur. Es müssen für die Programmierung die jeweiligen Funktionstasten auf der Tastatur hinterlegt sein.
- 6. Zum Abschluß drücken Sie die **BAR** Taste.

#### *Ablaufschema*

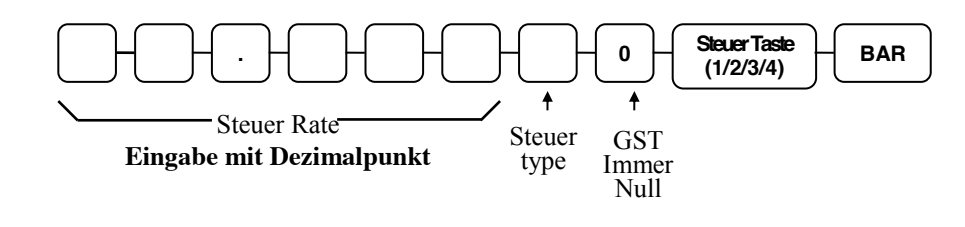

### *Beispiel: 19.00020 – STEUER1 – BAR ( MwSt 19% ) 7.00020 – STEUER2 – BAR ( MwSt 7% )*

# **PLU Programmierung**

Übersicht der Programmiermöglichkeiten der PLUs bei der ER-900. Sie können alle Eingaben die Sie an der Kasse vornehmen, auch über die PC Software erledigen.

- "Programm 100 [PLU Status Programmierung](#page-90-0)" Unter diesem Programm Punkt werden die einzelnen PLUs mit dem jeweiligen Status programmiert.
- x "Programm 150 [PLU Gruppen](#page-93-0) Anbindung". Hier weisen Sie den PLUs die dazugehörige Gruppe z.B. Speisen / Getränke zu.
- x "Programm 200 PLU Preis/HALO Programmierung" Hier programmieren Sie die Festpreise für den Artikel.
- "Programm 250 PLU Bestand Programmierung" Hier hinterlegen Sie für die PLUs den Bestand. Wichtig: Der PLU Status muss entsprechend programmiert worden sein.
- x "Programm 300 PLU " Hier haben Sie die möglichkeit den Text für die PLUs zu hinterlegen. Die ER-900 verfügt über eine PLU Textlänge von 18 Zeichen.
- x "Programm 350 [PLU Verkettung](#page-99-0)" Hier können Sie einzelne PLUs miteinander verketten.
- "[Programm](#page-100-0) 400 PLU Löschen".

### <span id="page-90-0"></span>**Programm 100 - PLU Status Programmierung**

- 1. Schlüssel in die **PGM** Position.
- 2. Eingabe **1 0 0 ZWS**.

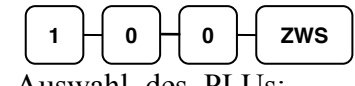

- 3. Auswahl des PLUs:
	- x Drücken Sie eine PLU Direkttaste auf der Tastatur.

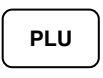

• Sie haben die möglichkeit mehrere PLUs mit dem gleichen Status aufeinmal zu programmieren. Drücken Sie dafür die erste PLU Taste und dann die letzte PLU Taste auf der Tastatur.

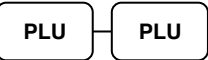

x Sie haben auch die möglichkeit einen PLU zu programmieren durch drücken der PLU Nummer und dann die Taste **PLU**.

$$
\bigcup\bigcup\bigcup\bigcup\bigcup\bigcap\mathsf{PLU}
$$

• Eingabe Von Bis PLU Nummer.

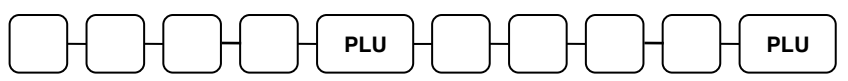

4. Die Statusprogrammierung muss immer komplett eingegeben werden von **N1 bis N9**. Auf der nächsten Seite finden Sie die Statustabelle. Wenn Sie den Status komplett eingegeben haben müssen Sie die Taste **X/ZEIT** drücken.

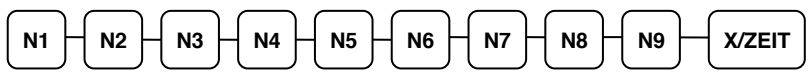

5. Zum beenden der Programmierung drücken Sie Bitte die Taste **BAR**.

### *PLU Statustabelle*

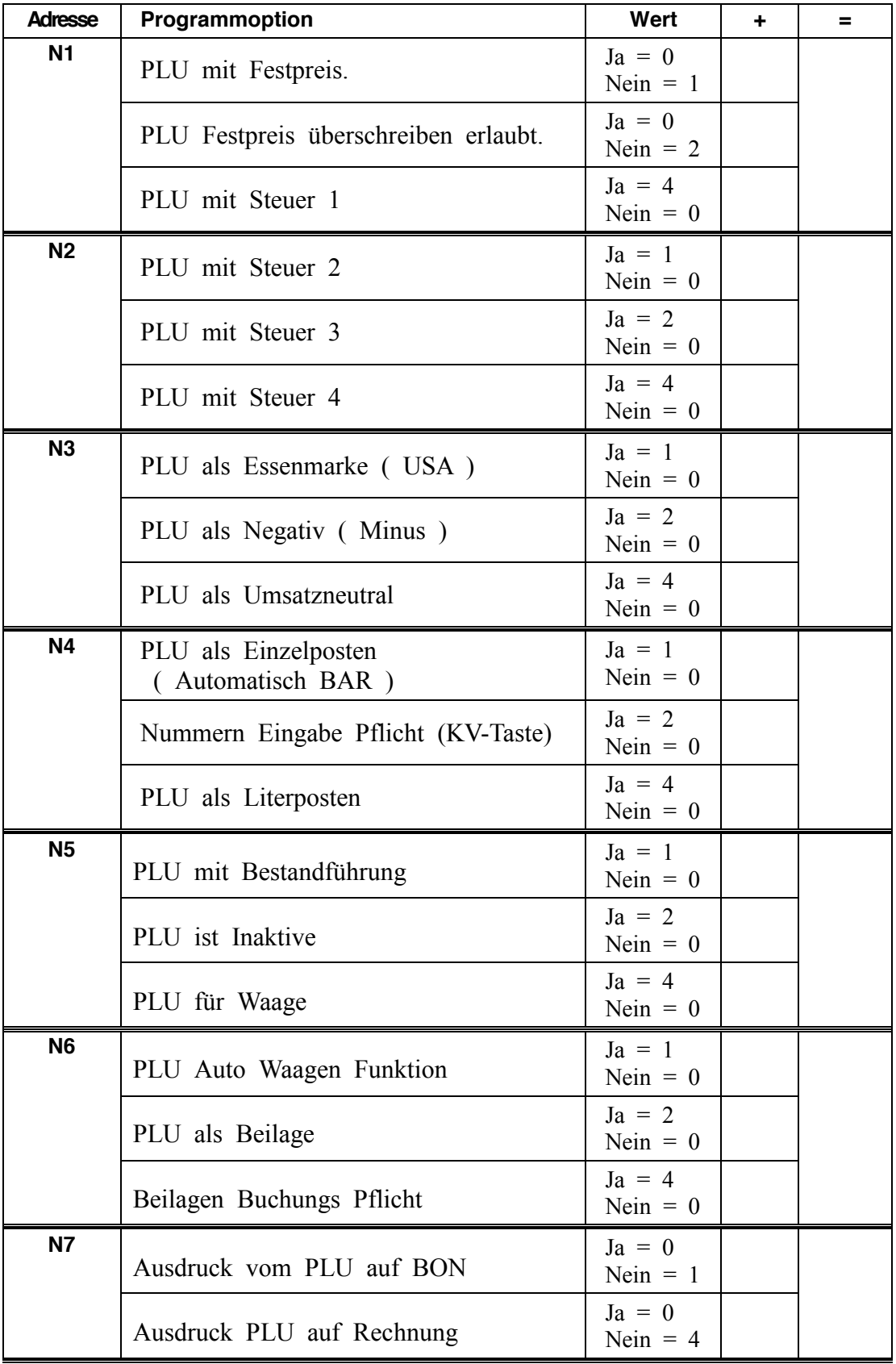

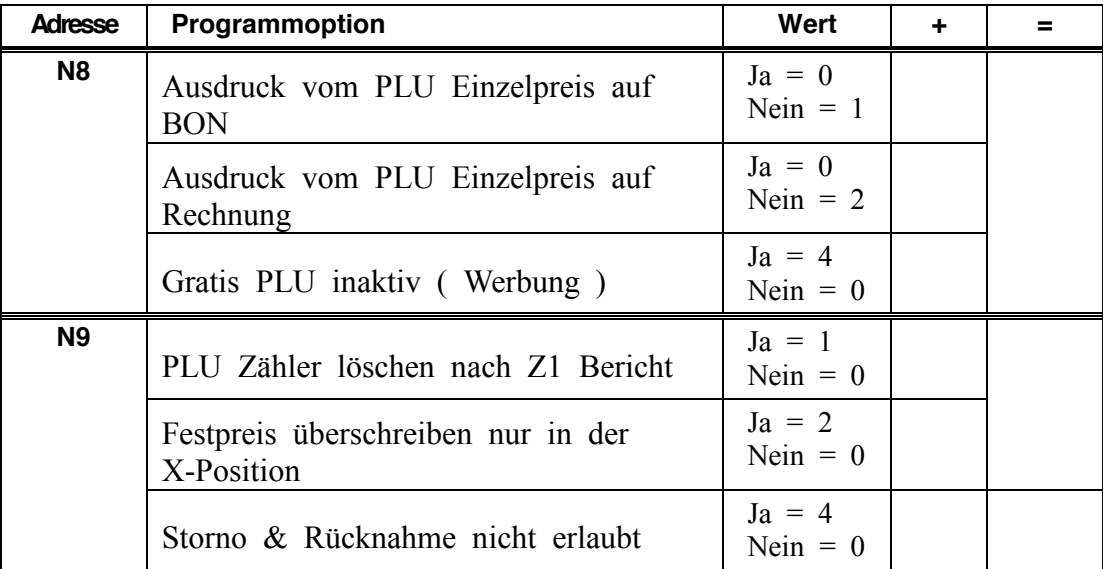

### *PLU Statustabellen Information*

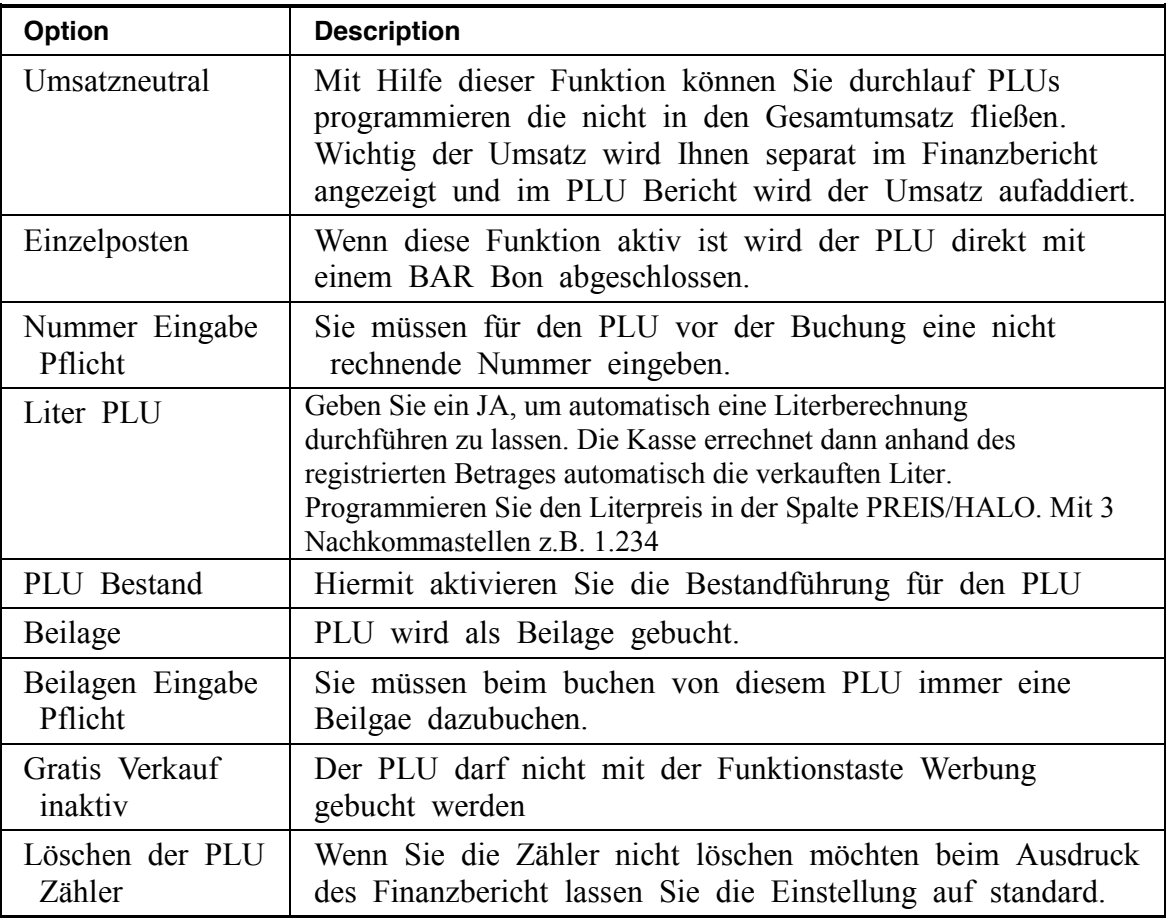

### **Programm 150 - PLU Gruppen Anbindung**

<span id="page-93-0"></span>**Hinweis: Jeder PLU muss einer Gruppe zugeordnet werden. Alle PLUs sind bei Auslieferung der Gruppe 1 zugewiesen.**

- 1. Schlüssel in die **PGM** Position.
- 2. Eingabe **1 5 0 ZWS**.

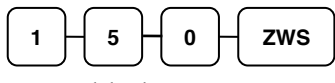

- 3. Auswahl der PLU:
	- Durch drücken einer PLU Taste auf der Tastatur.

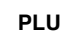

• Durch drücken mehrerer PLU Tasten auf der Tastatur.

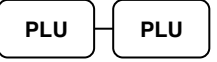

x Eingabe der PLU Nummer und drücken der **PLU** Taste.

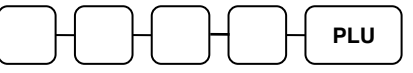

• Eingabe der PLU Nummer von bis.

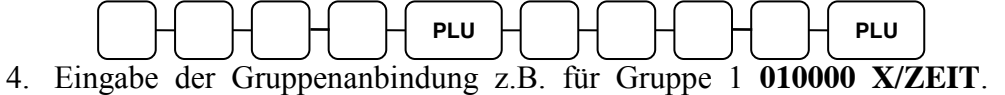

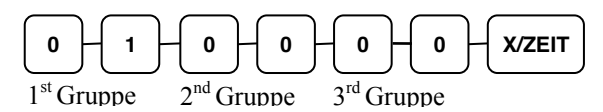

5. Zum Beenden drücken Sie bitte die Taste **BAR**.

### **Programm 200 - PLU Preis/HALO Programmierung**

Hier können Sie die Festpreise für die PLUs programmieren.

- 1. Schlüssel in die **PGM** Position.
- 2. Eingabe **2 0 0 ZWS**.

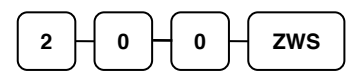

- 3. PLU Auswahl möglichkeiten:
	- x Drücken einer PLU Taste auf der Tastatur.

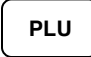

• Durch drücken von bis PLU Taste auf der Tastatur.

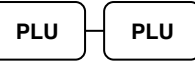

x Eingabe der PLU Nummer und drücken der **PLU** Taste.

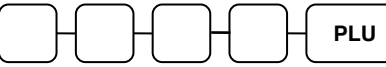

• Eingabe der PLU Nummer von bis.

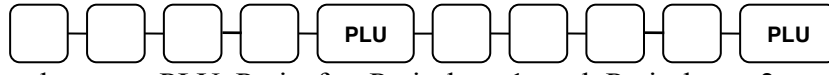

4. Eingabe vom PLU Preis für Preiseben 1 und Preisebene 2. Wichtig den Preis für Ebene 2 muss nur eingegeben werden wenn die Speicher freigestellt worden.

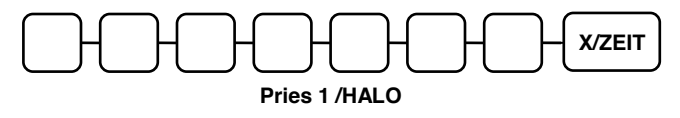

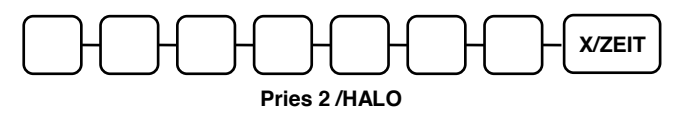

5. Zum beenden drücken Sie Bitte die Taste **BAR**.

### **Programm 250 - PLU Bestand Programmierung**

Mit diesem Programm hinterlegen Sie den PLUs einen Besatnd.

- 1. Schlüssel in die **PGM** Position.
- 2. Eingabe **2 5 0 ZWS**.

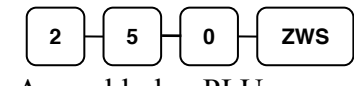

- 3. Auswahl der PLUs:
	- x Drücken einer PLU Taste auf der Tastatur.

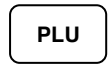

- x Durch drücken von bis PLU Taste auf der Tastatur. **PLU PLU**
- x Eingabe der PLU Nummer und drücken der **PLU** Taste. **PLU**
- Eingabe der PLU Nummer von bis.

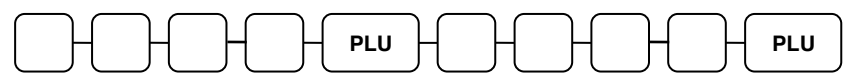

4. Eingabe des PLU Bestands und drücken der **X/Zeit** Taste.

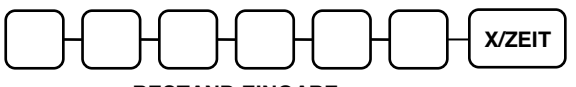

#### **BESTAND EINGABE**

5. Zum beenden drücken Sie Bitte die Taste **BAR.**

### **Programm 300 - PLU Textprogrammierung**

**Sie haben zwei möglichkeiten den Text zu programmieren über die Alphatastatur oder über die Zeichencode Tabelle.**

**Hinweis: Die PLU Textlänge beträgt 18 Zeichen, dass Display kann 16 Zeichen darstellen.** 

- 1. Schlüssel in die **PGM** Position
- 2. Eingabe **3 0 0 ZWS**.

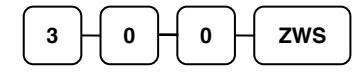

- 3. Auswahl der PLUs:
	- Drücken einer PLU Taste auf der Tastatur.

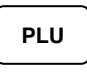

x Eingabe der PLU Nummer und drücken der **PLU** Taste.

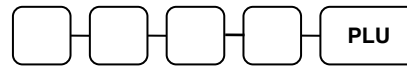

4. Eingabe des Textes und drücken der **X/ZEIT** Taste.

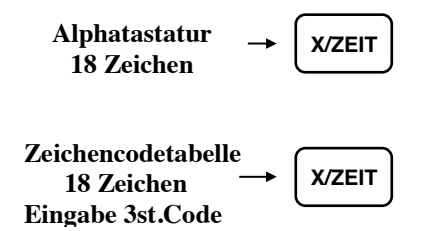

5. Zum beenden drücken Sie Bitte die Taste **BAR**.

### *ER-920/ER-940 Flachtastatur Alpha*

|             |              |               |                       | $\mathbf{u}$                | $\,<$ | >            |      | ÷                      | $=$         | ٠                        | $\overline{\mathbf{?}}$ |            |            |
|-------------|--------------|---------------|-----------------------|-----------------------------|-------|--------------|------|------------------------|-------------|--------------------------|-------------------------|------------|------------|
|             |              |               |                       | @                           | #     | \$           | $\%$ | $\boldsymbol{\Lambda}$ | &           | $\star$                  |                         |            |            |
|             |              |               | Q                     | W                           | E     | $\mathsf{R}$ | Т    | Υ                      | U           |                          | $\mathbf{o}$            | P          |            |
| LÖSCH<br>EN | <b>PLU</b>   | <b>X/ZEIT</b> | A                     | S                           | D     | F            | G    | н                      | J           | K                        |                         | ,          |            |
| 7           | 8            | 9             | z                     | X                           | C     | $\mathbf v$  | B    | N                      | M           | $\overline{\phantom{a}}$ | $\blacksquare$          |            |            |
| 4           | 5            | 6             | GROß/<br><b>KLEIN</b> | <b>FETT</b><br><b>DRUCK</b> | LEER  | LEER         | LEER | LEER                   | <b>LEER</b> | GROß/<br><b>KLEIN</b>    | <b>DOPPEL</b>           | ZURÜC<br>К |            |
|             | $\mathbf{2}$ | 3             |                       |                             |       |              |      |                        |             |                          |                         |            | zws        |
| $\bf{0}$    | 00           |               |                       |                             |       |              |      |                        |             |                          |                         |            | <b>BAR</b> |

**ER-925/945 Hubtastatur Alpha**

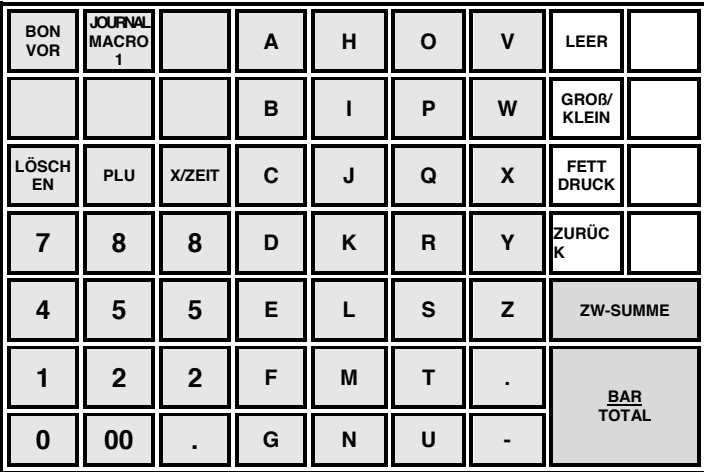

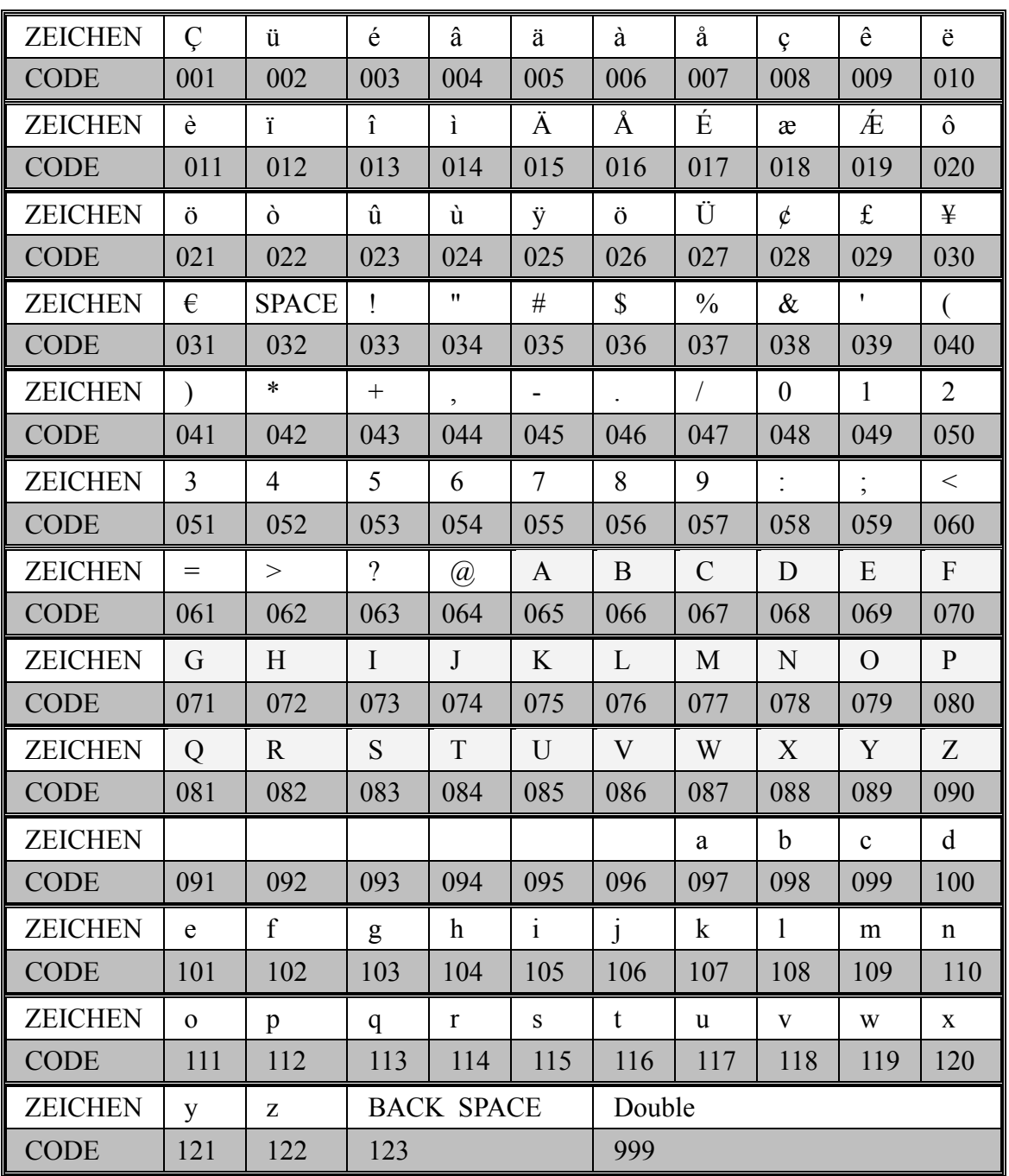

### *Zeichencodetabelle ( Eingabe über drei stelligen Zeichencode).*

### **Programm 350 - PLU Verkettung**

<span id="page-99-0"></span>Einem Hauptartikel z.B. den Pfand zur automatischen Mitregistrierung zuweisen.

- 1. Schlüssel in die **PGM** Position.
- 2. Eingabe **3 5 0 ZWS**.

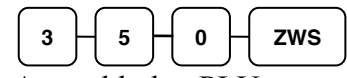

- 3. Auswahl der PLU:
	- x Drücken einer PLU Taste auf der Tastatur.

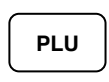

x Eingabe der PLU Nummer und drücken der **PLU** Taste.

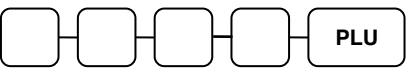

4. Eingabe der PLU Nummer mit der Sie den PLU Verketten möchten und drücken der **PLU** Taste.

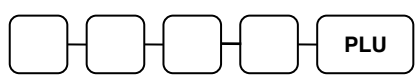

*Zum löschen der Verkettung*

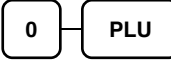

5. Zum beenden drücken Sie Bitte die Taste **BAR**.

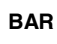

#### **Programm 400 – PLU Löschen**

<span id="page-100-0"></span>**Hinweis: Die PLU-Berichte Z1 und Z2 müssen ausgeführt werden bevor Sie den PLU löschen können.**

- 1. Schlüssel in die **PGM** Position.
- 2. Eingabe **4 0 0 ZWS**.

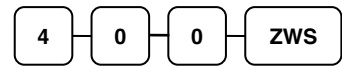

- 3. Auswahl der PLUs:
	- Drücken einer PLU Taste auf der Tastatur.

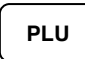

• Durch drücken von bis PLU Taste auf der Tastatur.

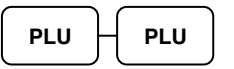

- x Eingabe der PLU Nummer und drücken der **PLU** Taste. **PLU**
- x Eingabe der PLU Nummer von bis und drücken der **PLU** Taste.

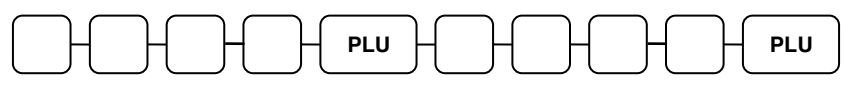

4. Drücken der Taste **X/ZEIT**.

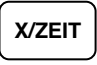

5. Zum beenden drücken Sie Bitte die Taste **BAR**.

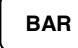

## **Systemoption Programmierung**

#### **Hinweis: Alle fettmakierten Felder sind in der Standardprogrammierung hinterlegt.**

#### *Systemoption*

- 1. Schlüssel in die **PGM** Position.
- 2. Eingabe **3 0 ZWS**.
- 3. Eingabe der jeweiligen Optionsnummer und drücken der **X/ZEIT** Taste.
- 4. Eingabe des Status den Sie ändern möchten und drücken der **ZWS** Taste.
- 5. Zur erneuten Eingabe, weiterer Optionen können Sie wieder mit dem Schritt 3 fortfahren.
- 6. Zum beenden drücken Sie Bitte die Taste **BAR**.

#### *Ablaufschema*

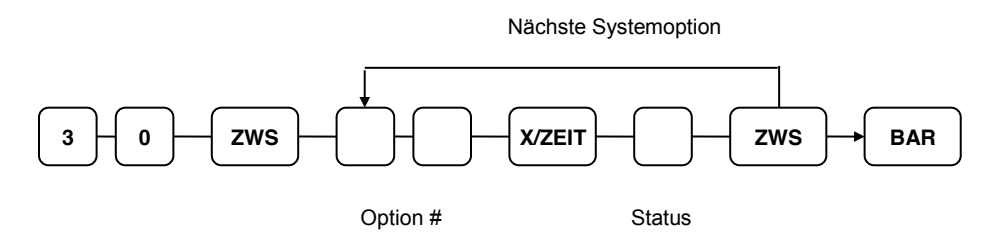

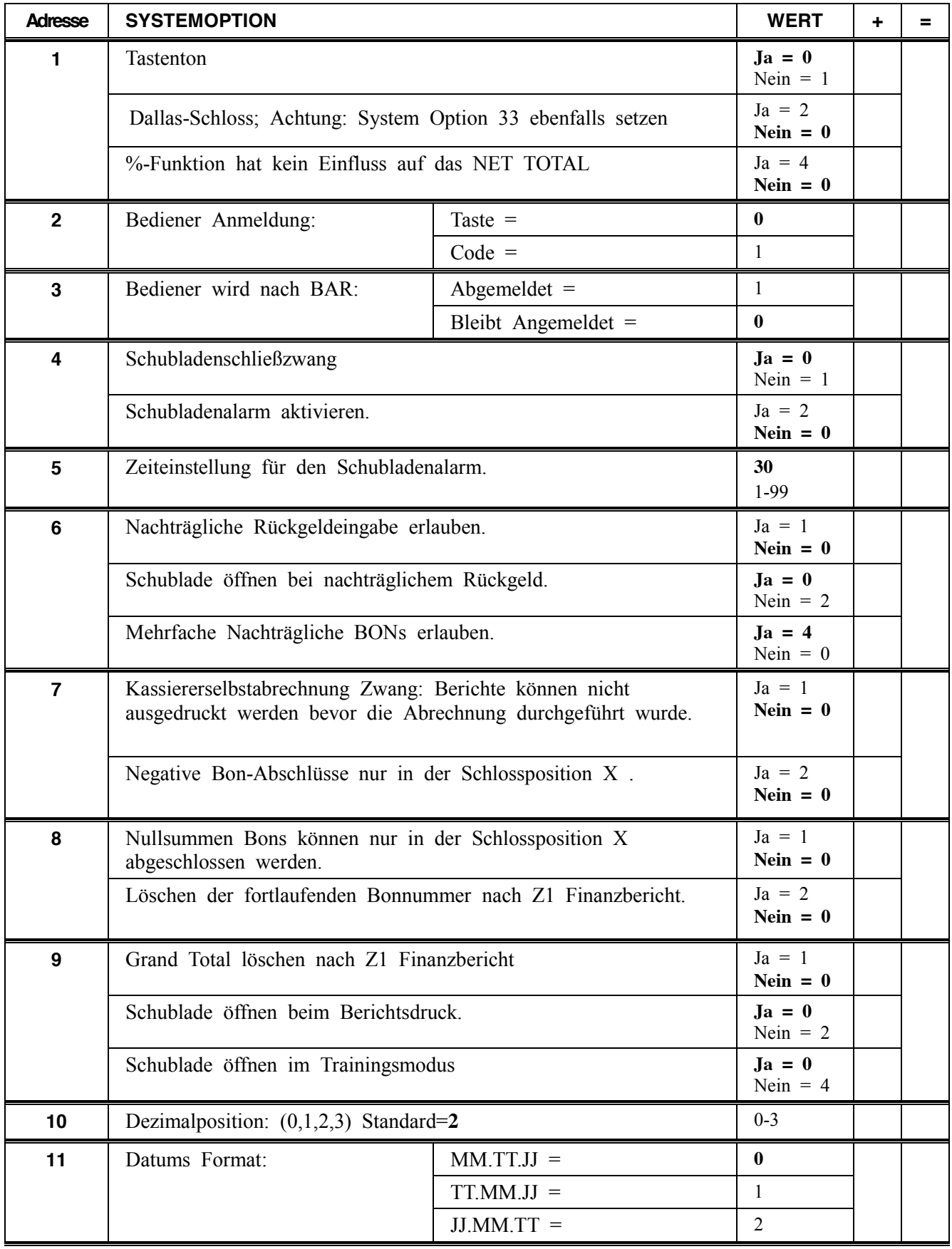

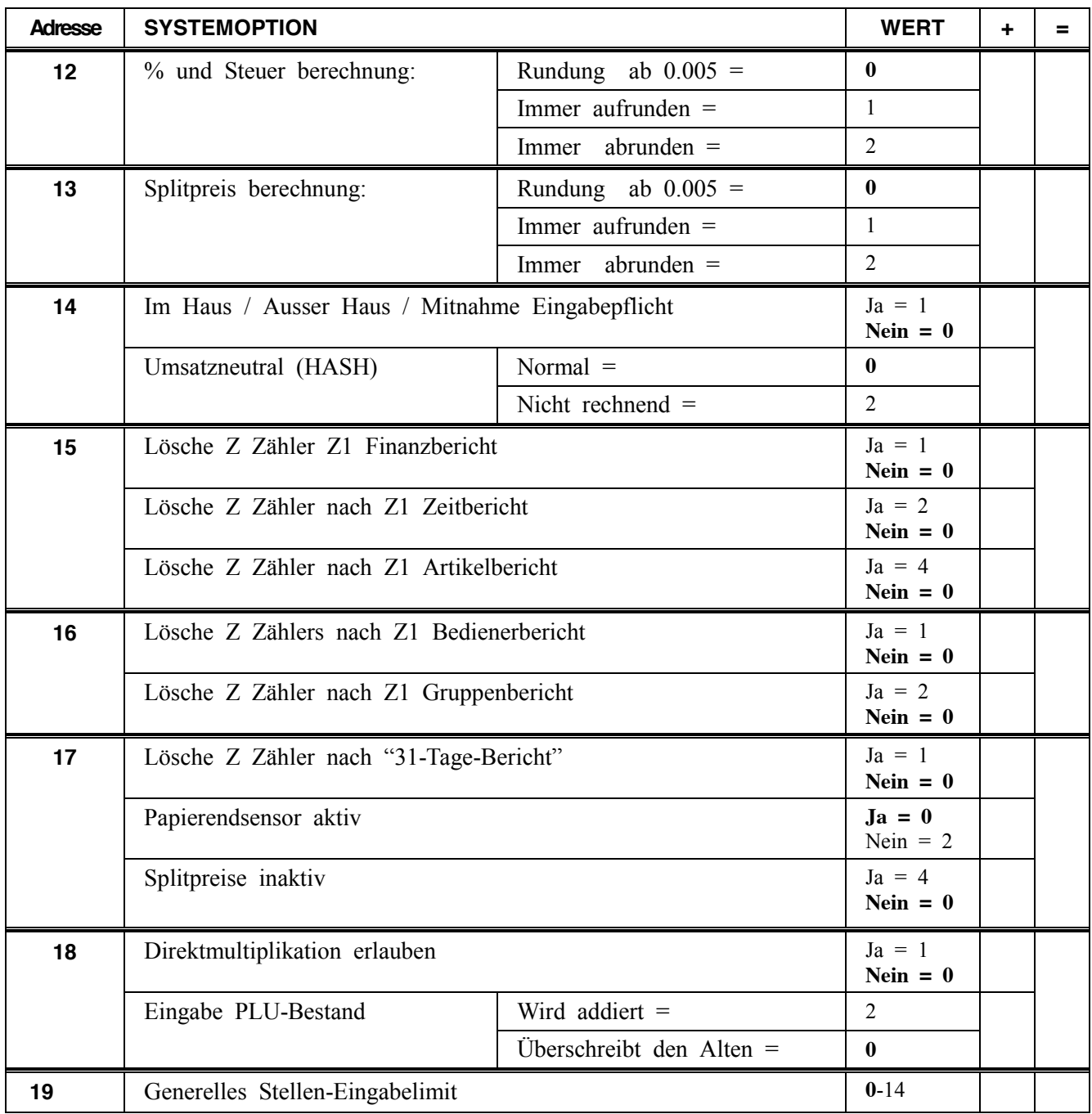

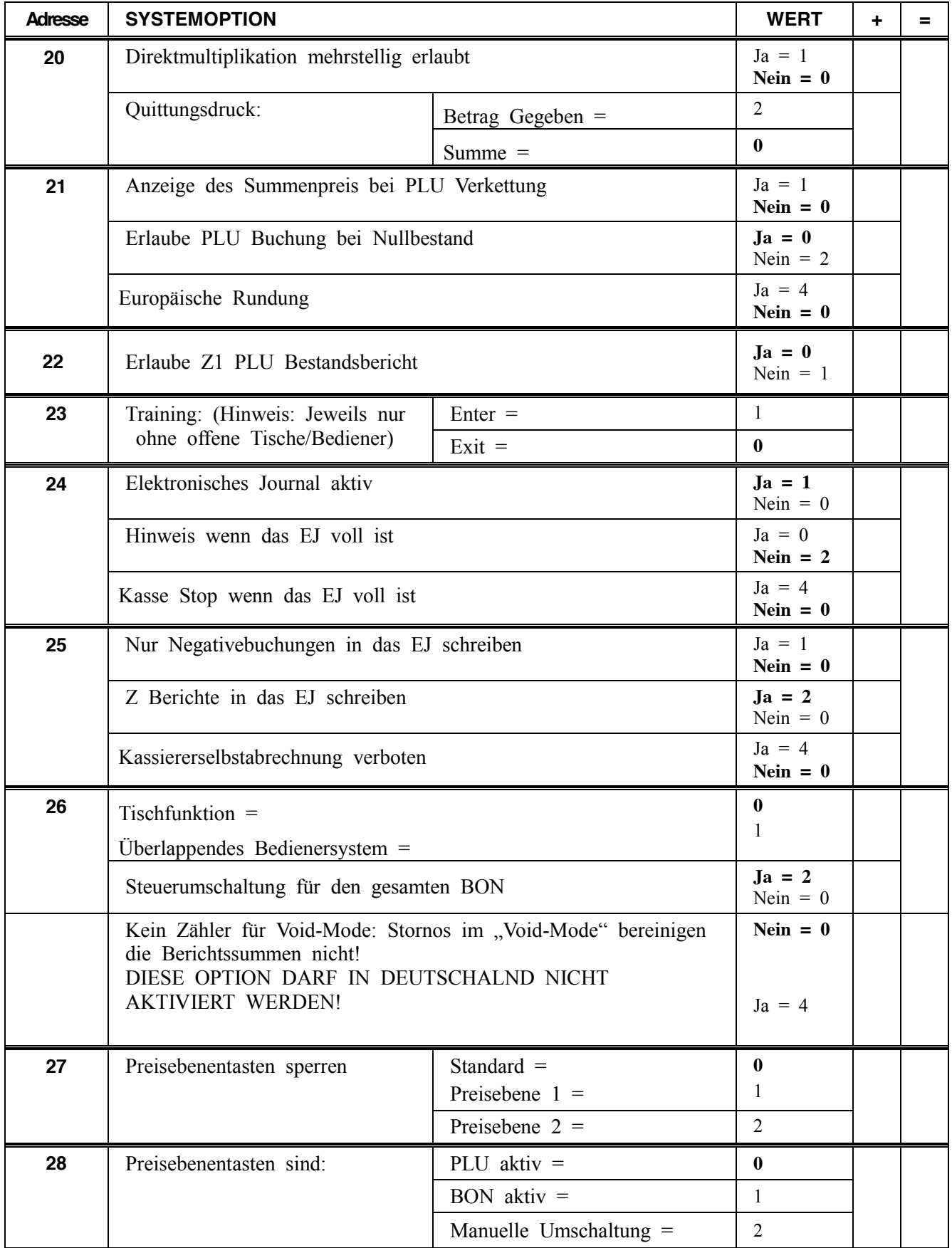

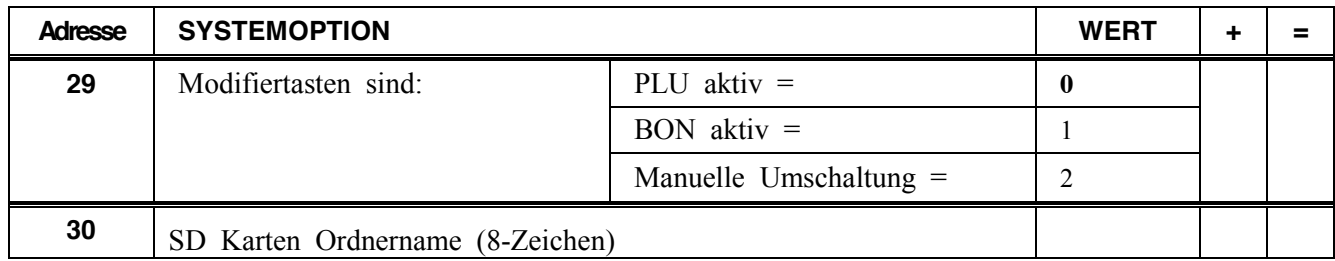

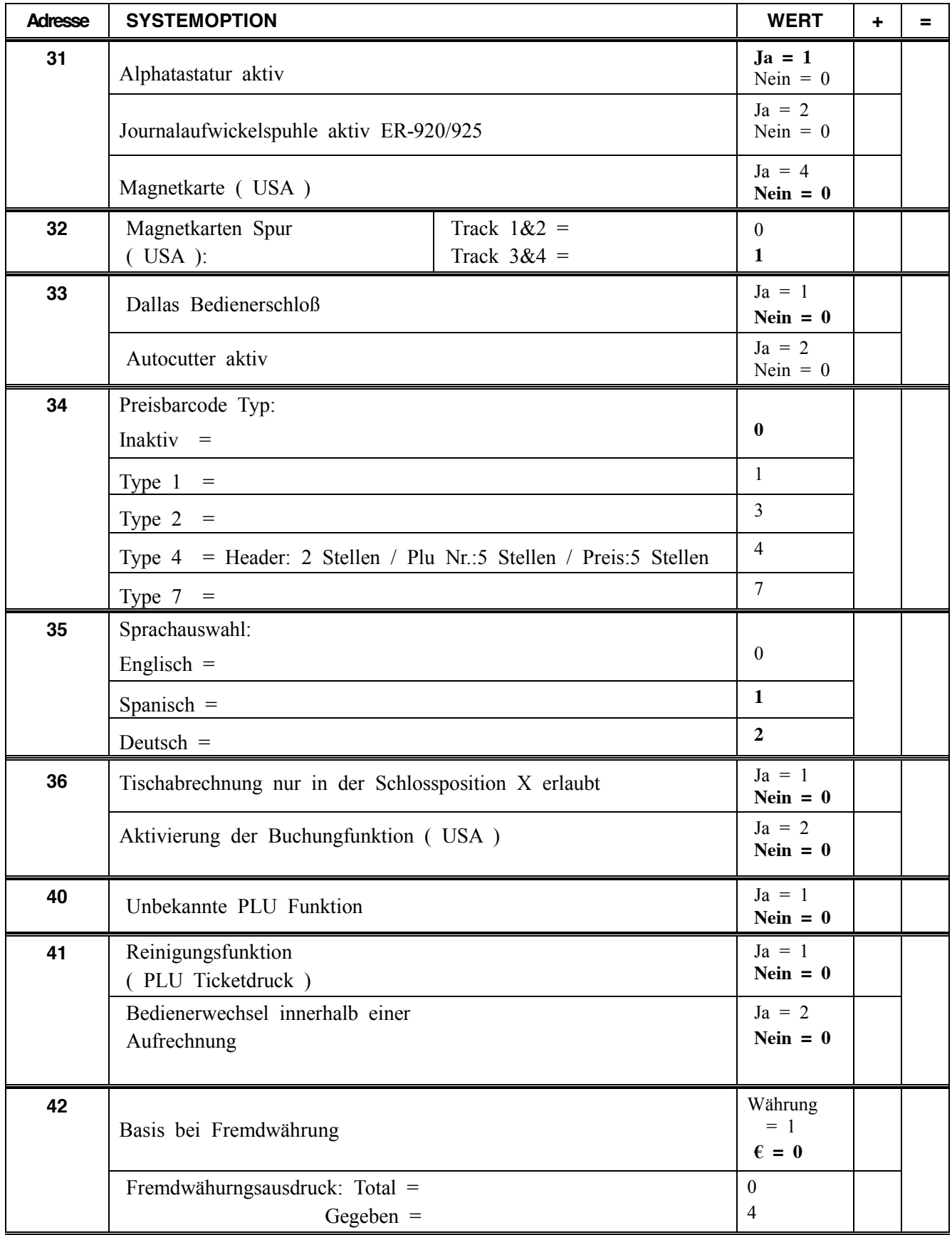

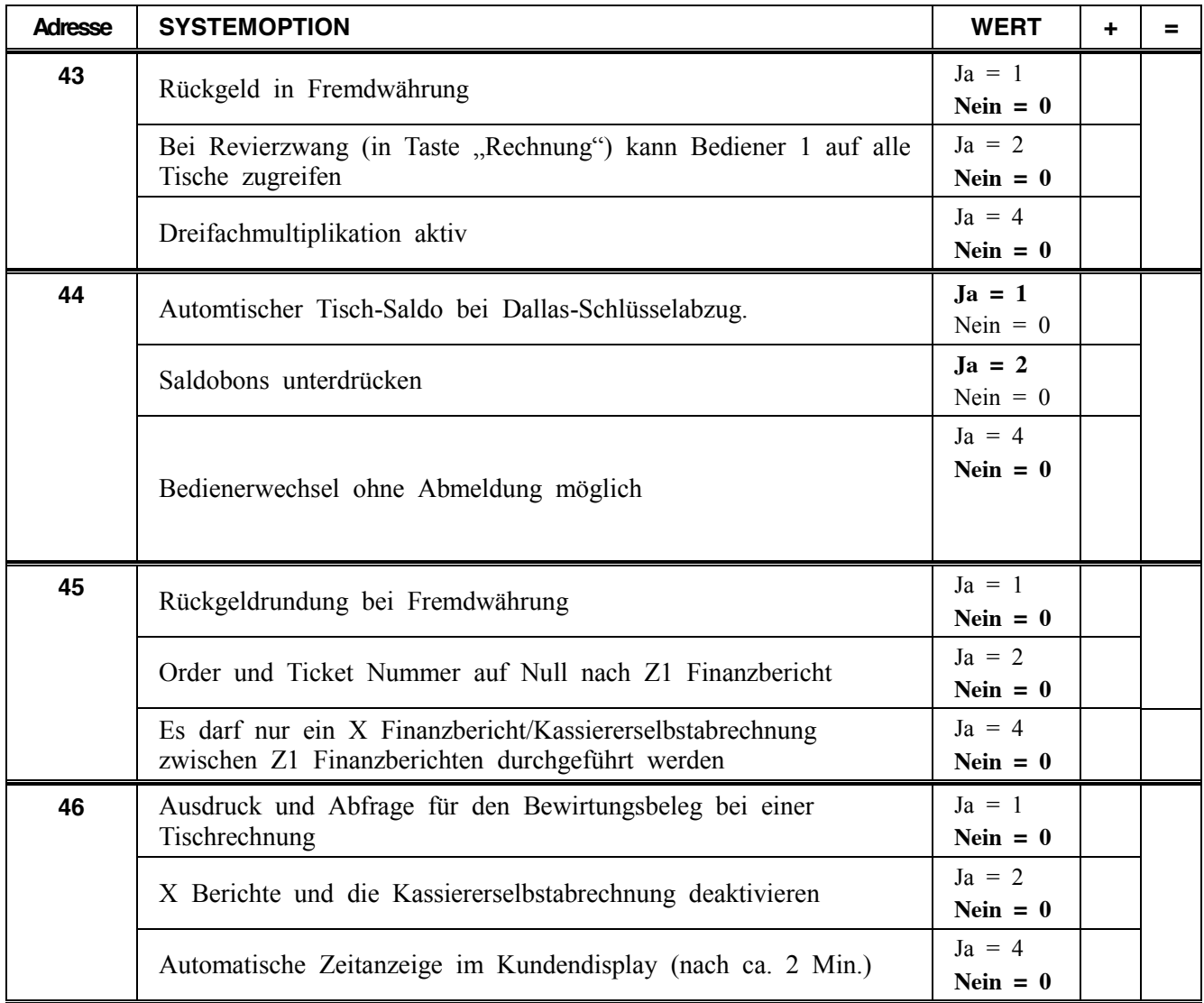
# **Druckoption Programmierung**

#### **Hinweis: Alle fettmakierten Felder sind in der Standardprogrammierung hinterlegt.**

#### *Druckoption*

- 1. Schlüssel in die **PGM** Position.
- 2. Eingabe **4 0 ZWS**.
- 3. Eingabe der jeweiligen Optionsnummer und drücken der **X/ZEIT** Taste.
- 4. Eingabe des Status den Sie ändern möchten und drücken der **ZWS** Taste.
- 5. Zur erneuten Eingabe, weiterer Optionen können Sie wieder mit dem Schritt 3 fortfahren.
- 6. Zum beenden drücken Sie Bitte die Taste **BAR**.

#### *Ablaufschema*

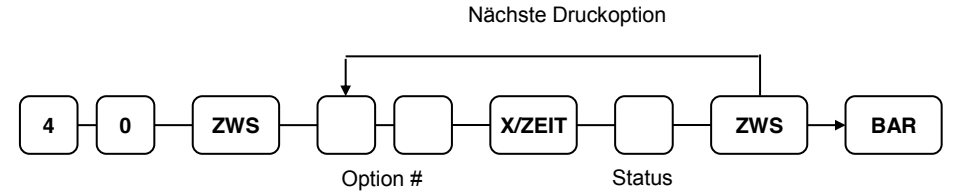

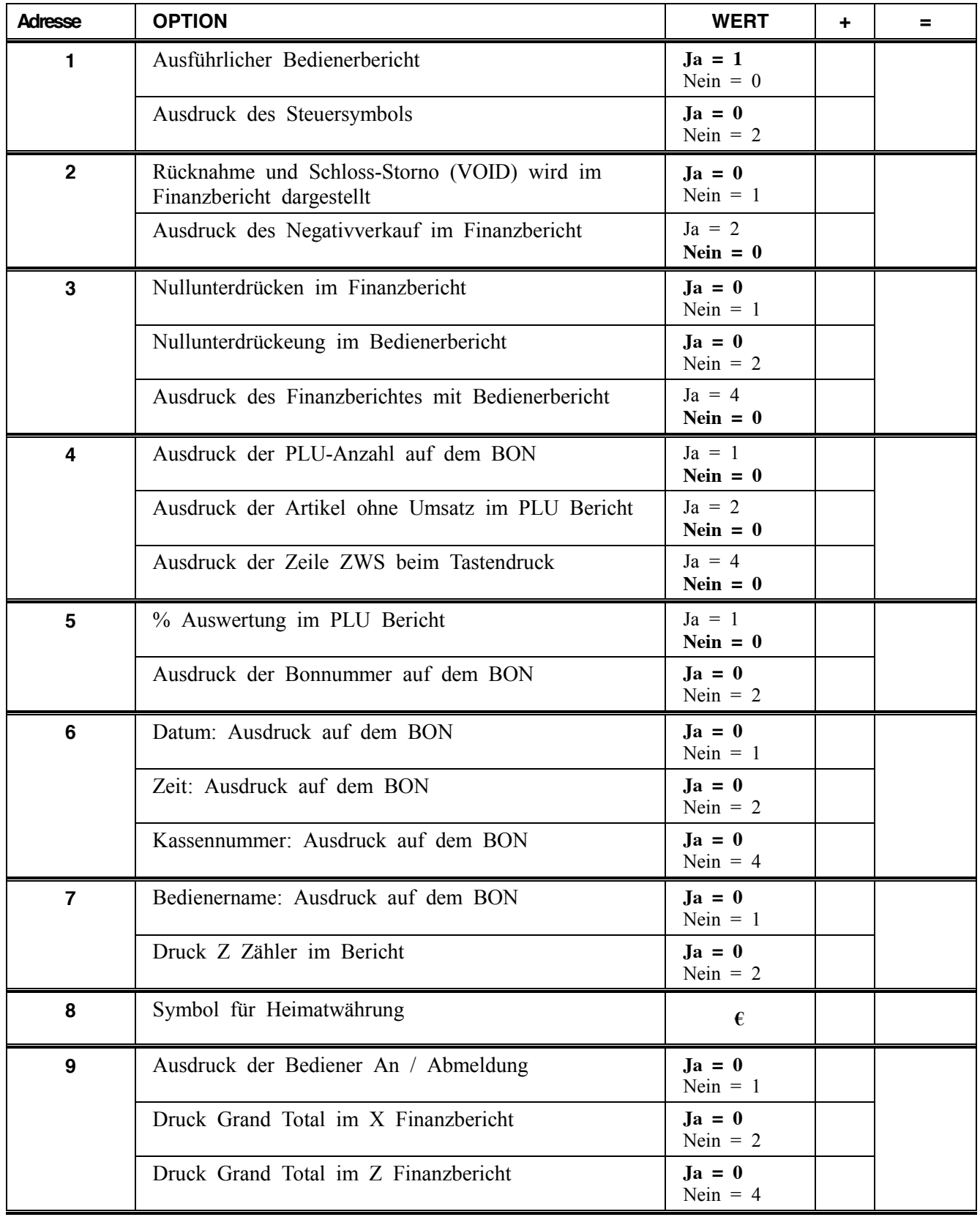

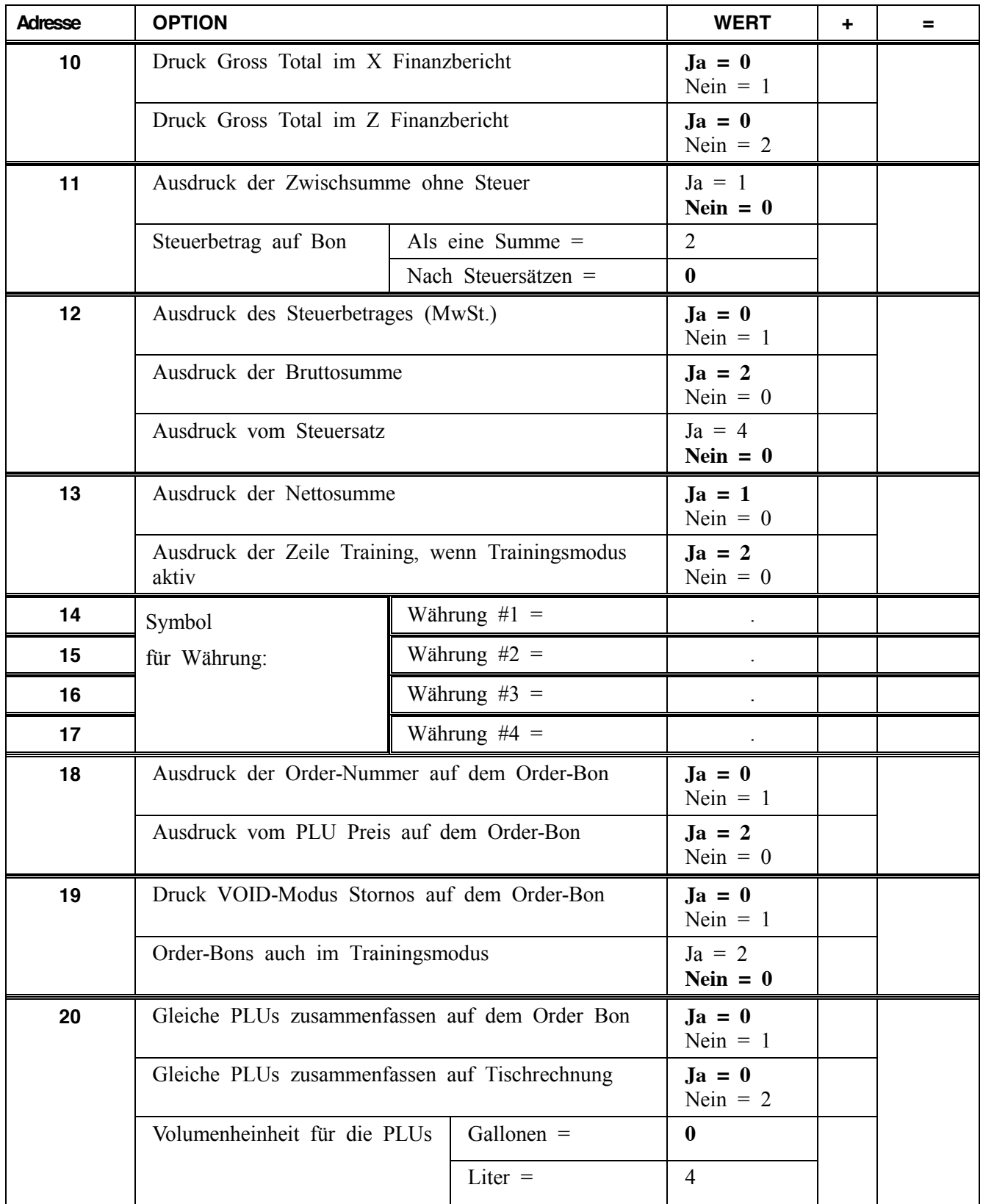

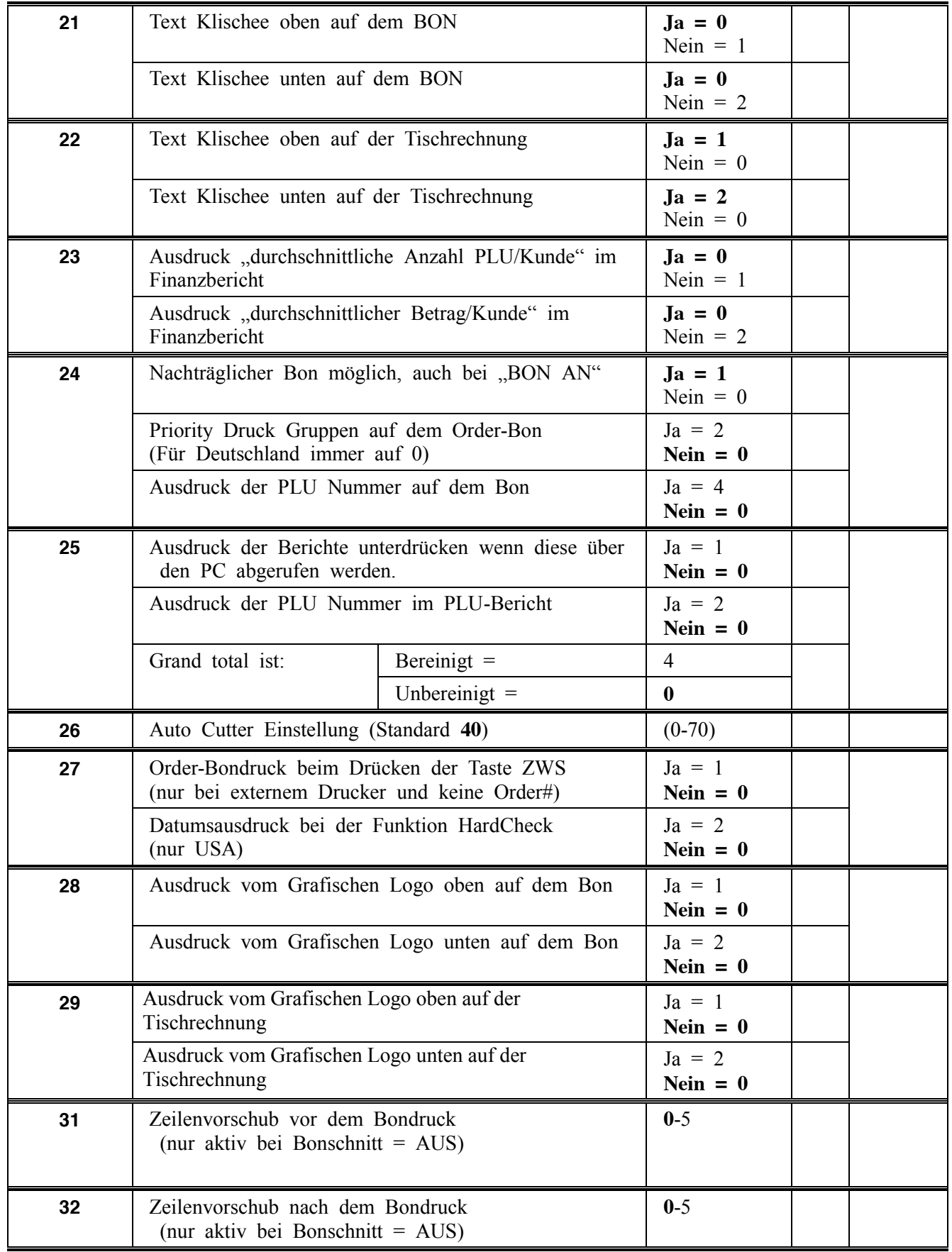

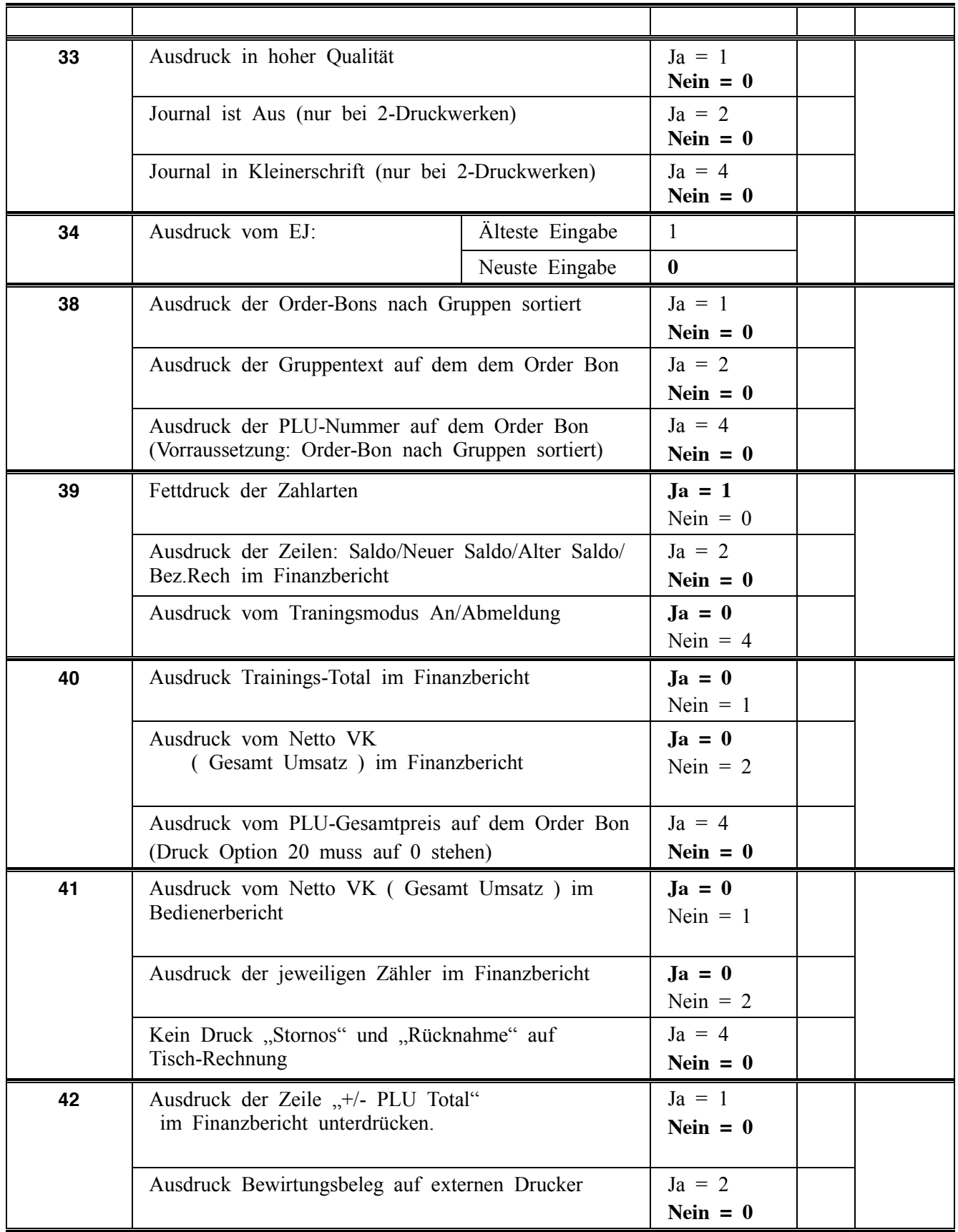

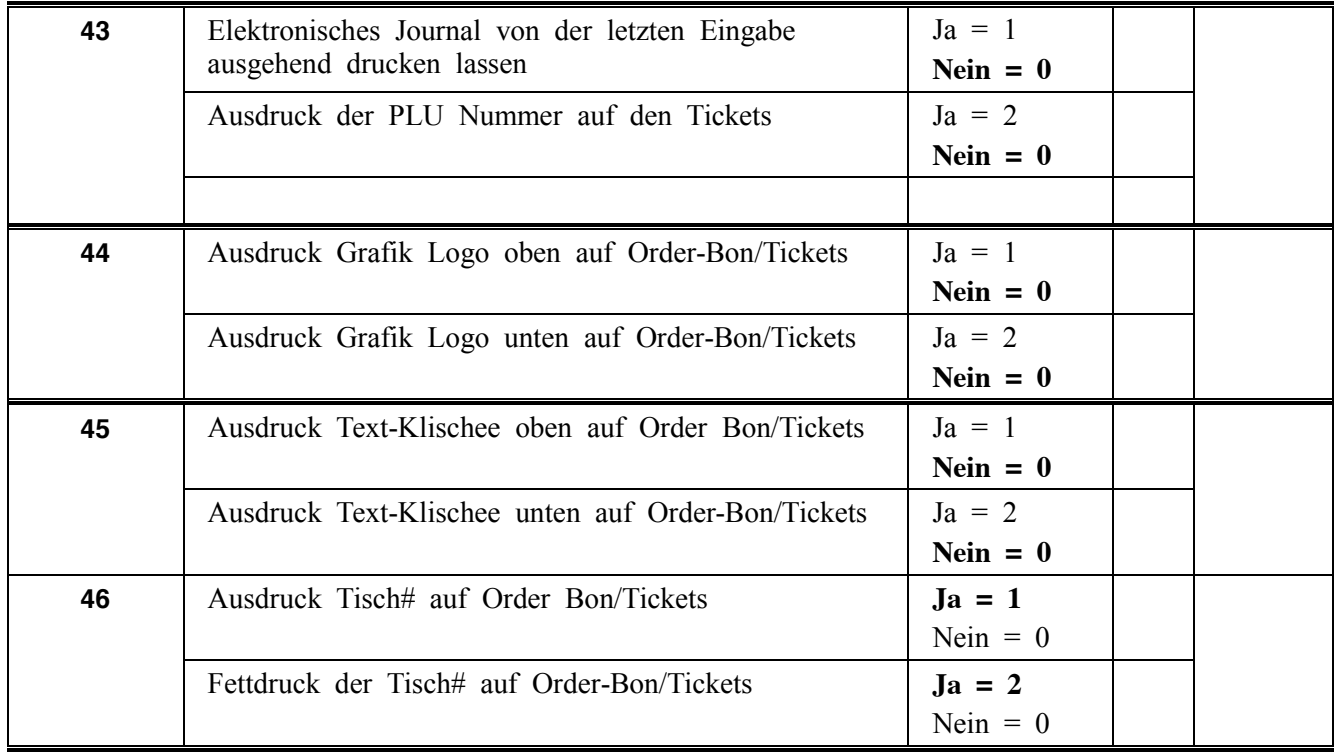

# **Funktionstasten Programmierung**

Funktionstasten Übersicht

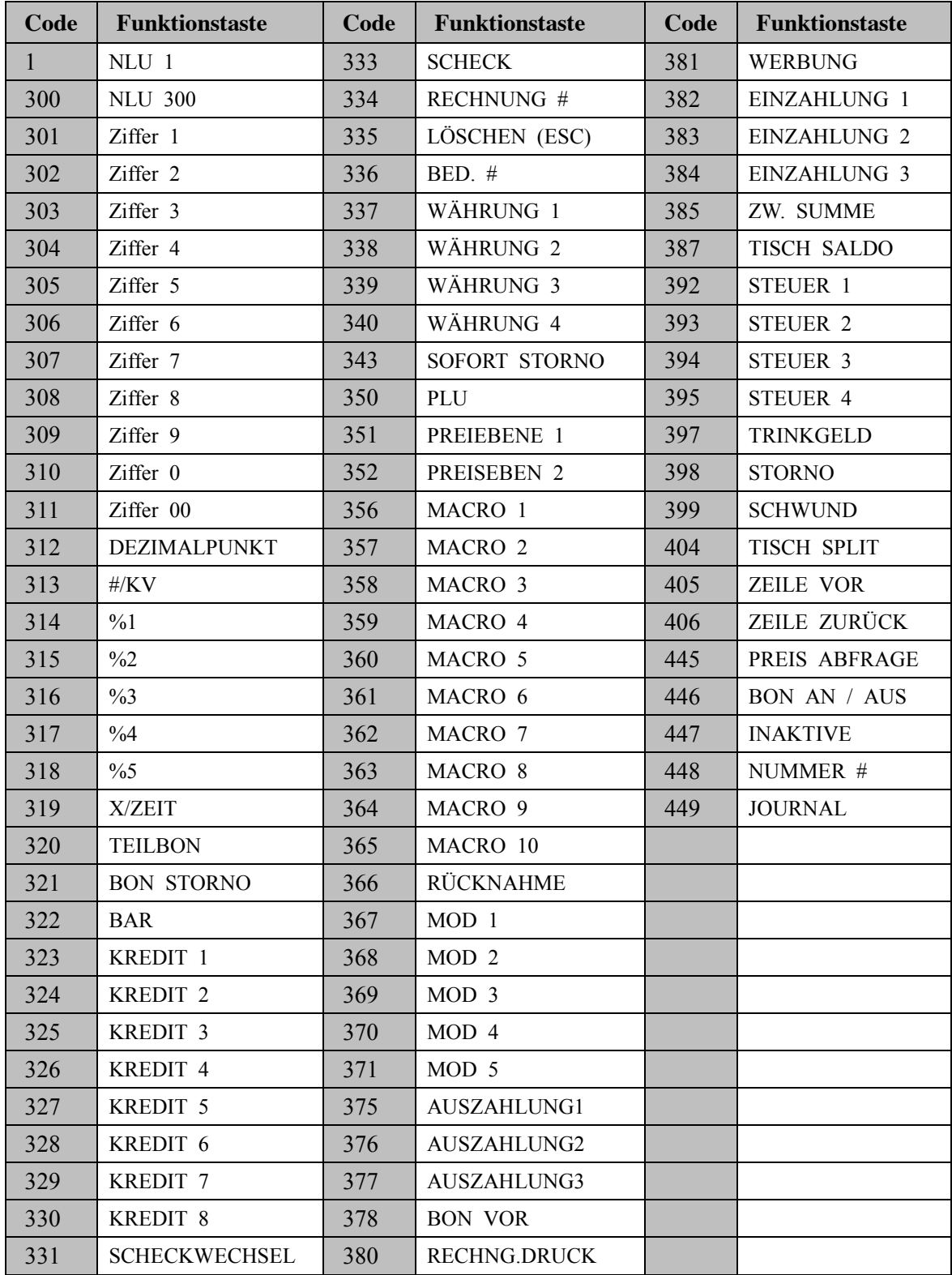

### **Programm 80 – Funktionstasten Textprogrammierung**

**Hinweis: Sie haben 18 Zeichen für die Funktionstastentexte zur Verfügung. Im Display werden Ihnen nur 10 Zeichen dargestellt.** 

- 1. Schlüssel in die **PGM** Position.
- 2. Eingabe **8 0 ZWS**.

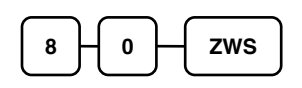

3. Geben Sie nun den Text für die Funktionstaste ein und drücken dann die **X/ZEIT** Taste. Sie können die Texte über die Zeichencode Tabelle oder über die Alphatastatur ändern (Systemoption 31).

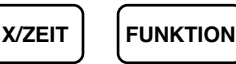

4. Zum Beenden drücken Sie die Taste **BAR**

**BAR**

#### **Programm 90 - Funktionstasten Eingabebegrenzung**

#### **Hinweis: Maximal 8 Stellen als Stellenbegrenzung möglich**

- 1. Schlüssel in die **PGM** Position.
- 2. Eingabe **9 0 ZWS**.

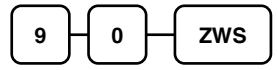

3. Eingabe der Begrenzung, ("0"= ohne Begrenzung) anschliessend die gewünschte Funktionstaste drücken.

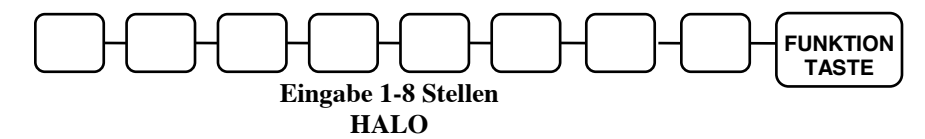

4. Zum Beenden drücken Sie bitte die Taste **BAR**.

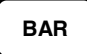

#### *Programm 90 für %1-%5 Funktionstasten*

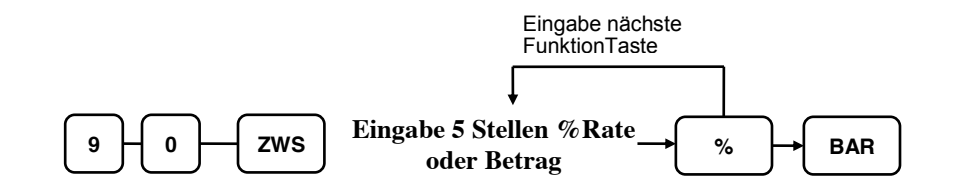

**Hinweis: Für die % Tasten müssen Sie den Wert immer 5 stellig eingeben.** 

#### **Fremdwährungsrate - Programm 90**

- 1. Schlüssel in die **PGM** Position.
- 2. Eingabe **9 0 ZWS**.

**BAR**

 $9 \mid 0 \mid$  **ZWS** 

3. Eingabe der Fremwährungsrate ist immer 7-stellig.

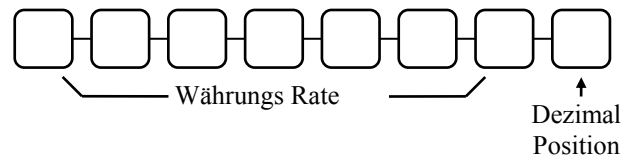

4. Drücken Sie nun eine der 4 Währungstasten. **Währung**

5. Zum beenden drücke Sie bitte die Taste **BAR**.

*Beipiel*

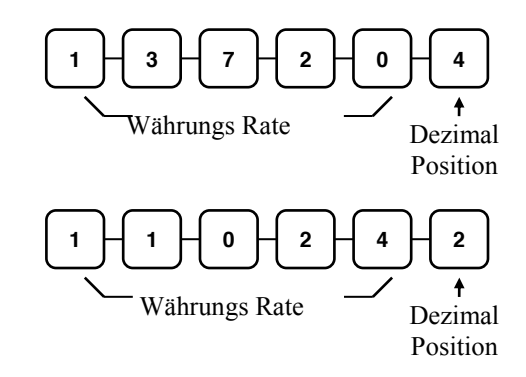

## **TEILBON**

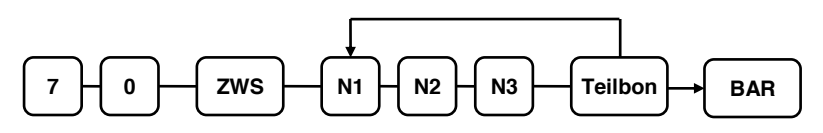

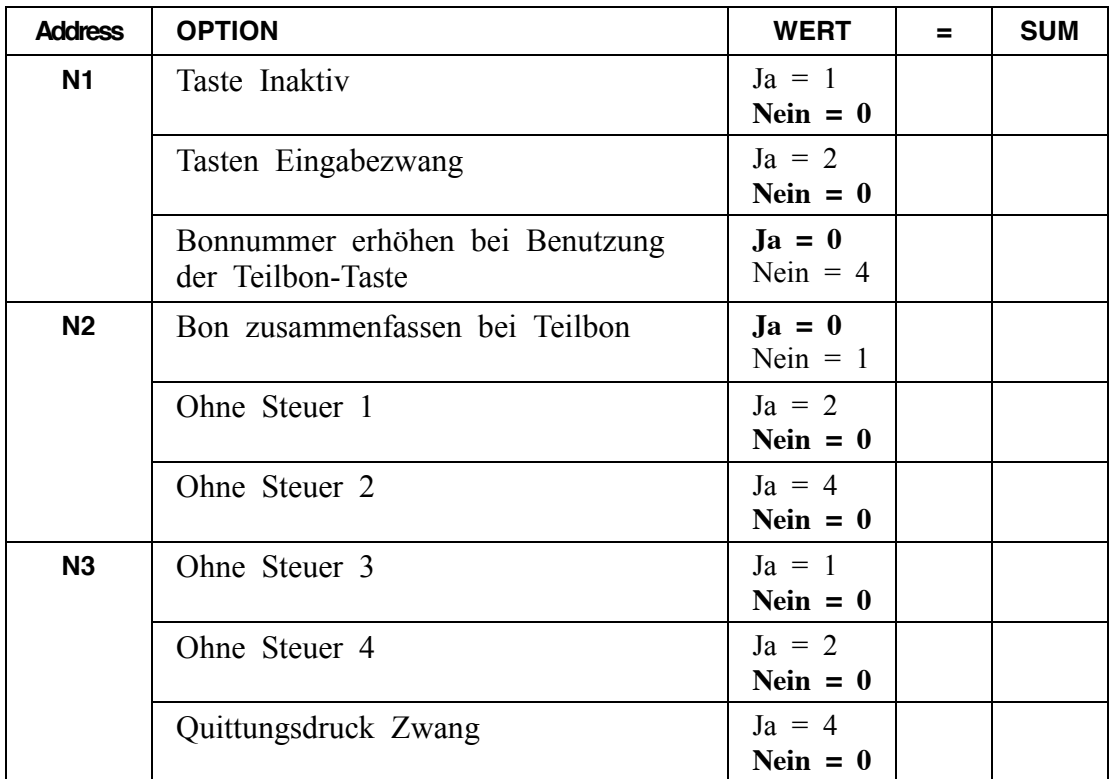

## **BON STORNO**

### *Option - Programm 70 (P-Mode)*

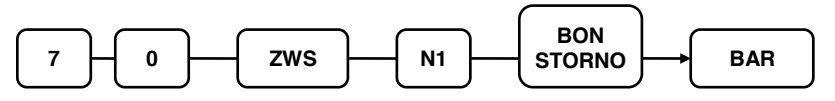

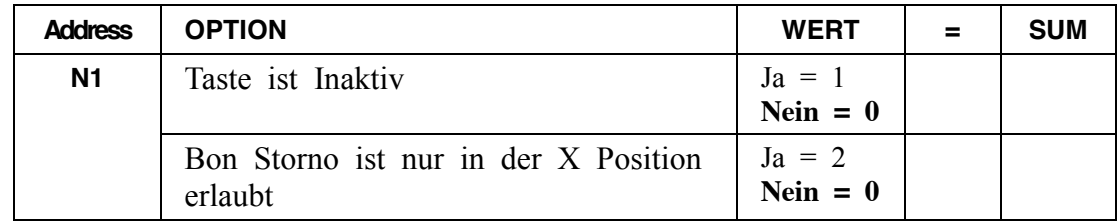

## **BAR**

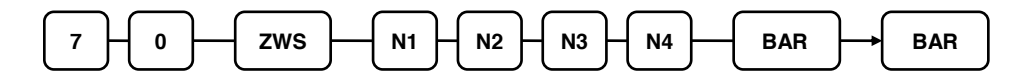

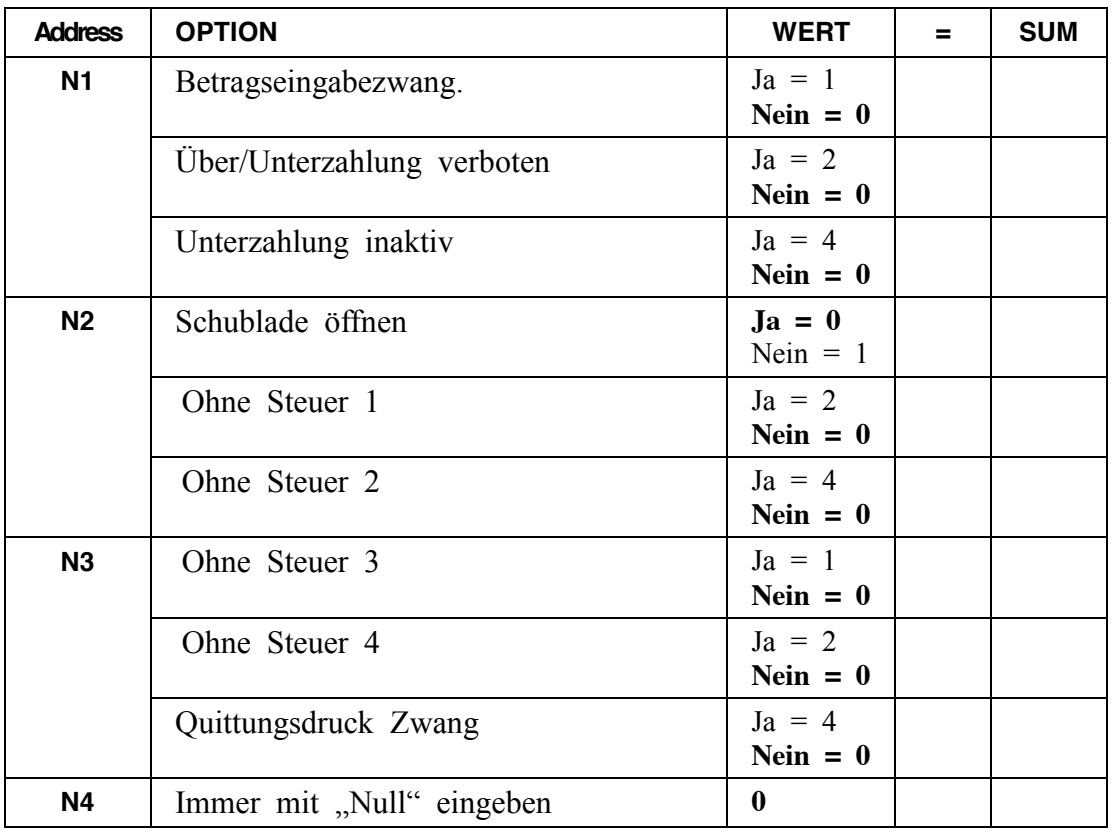

## **KREDIT 1-8**

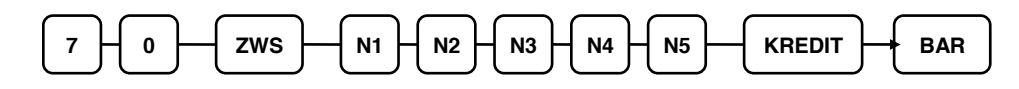

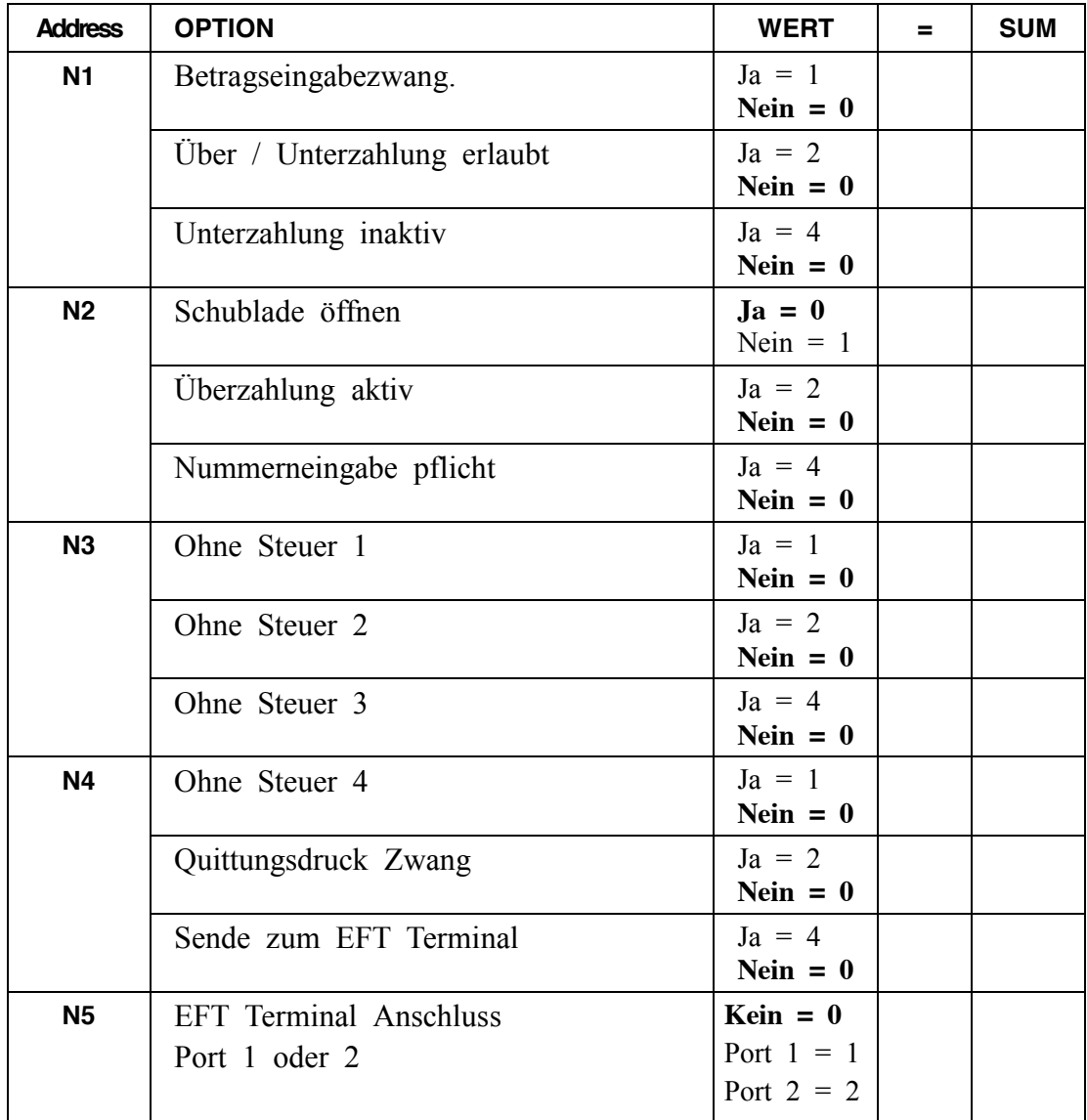

## **SCHECK**

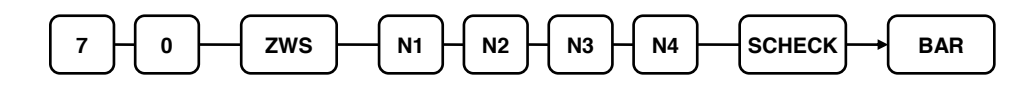

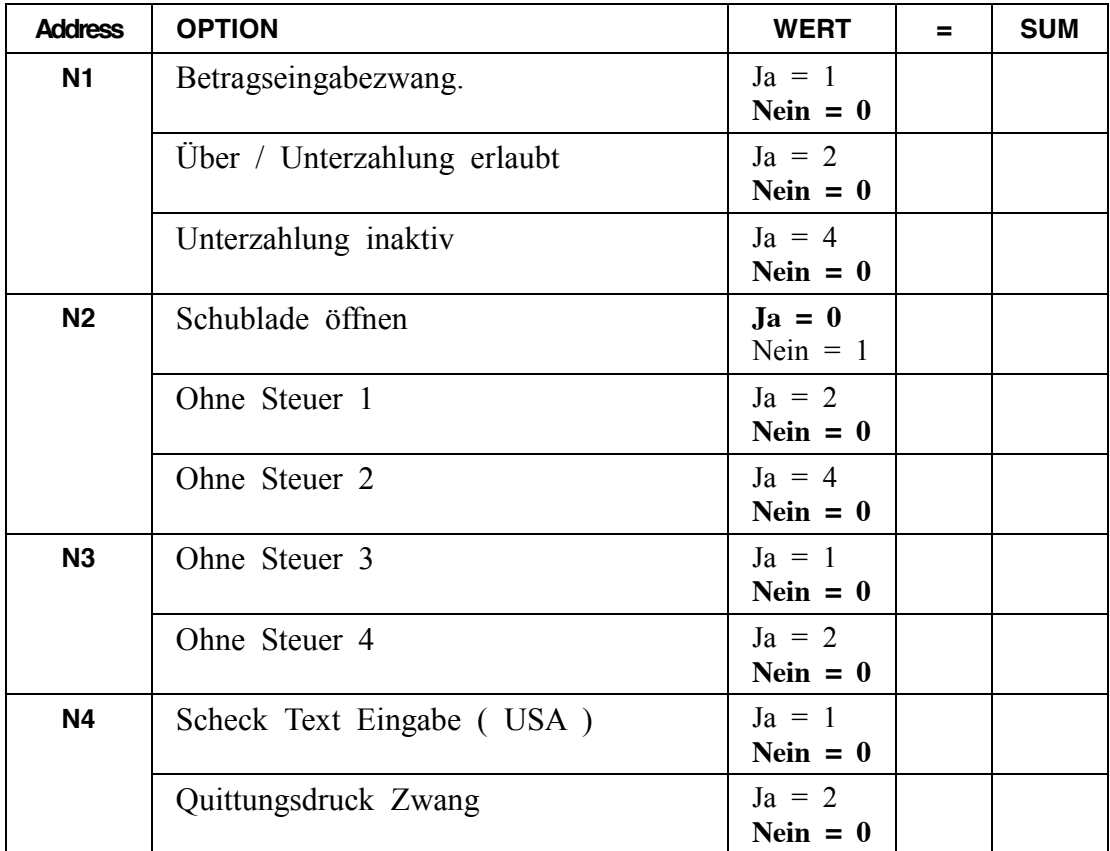

### **SCHECKWECHSEL**

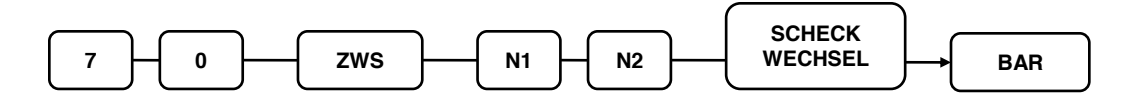

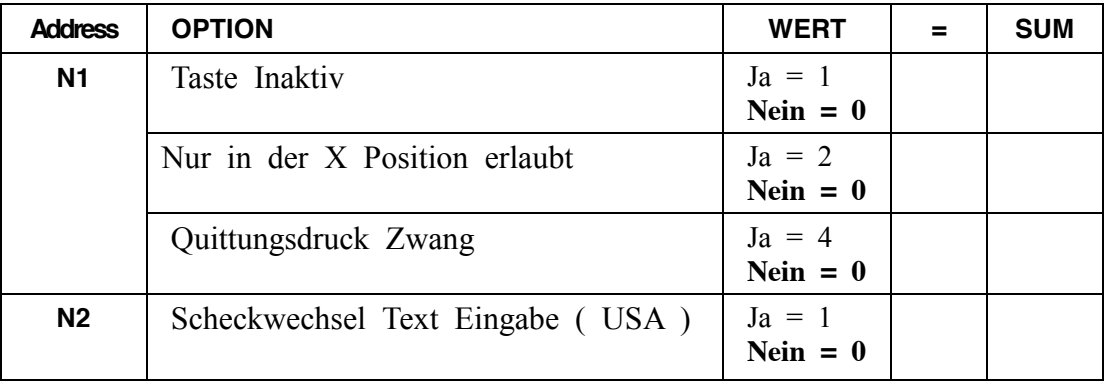

# **RECHNUNG # (TISCH TASTE )**

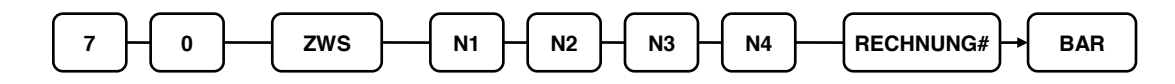

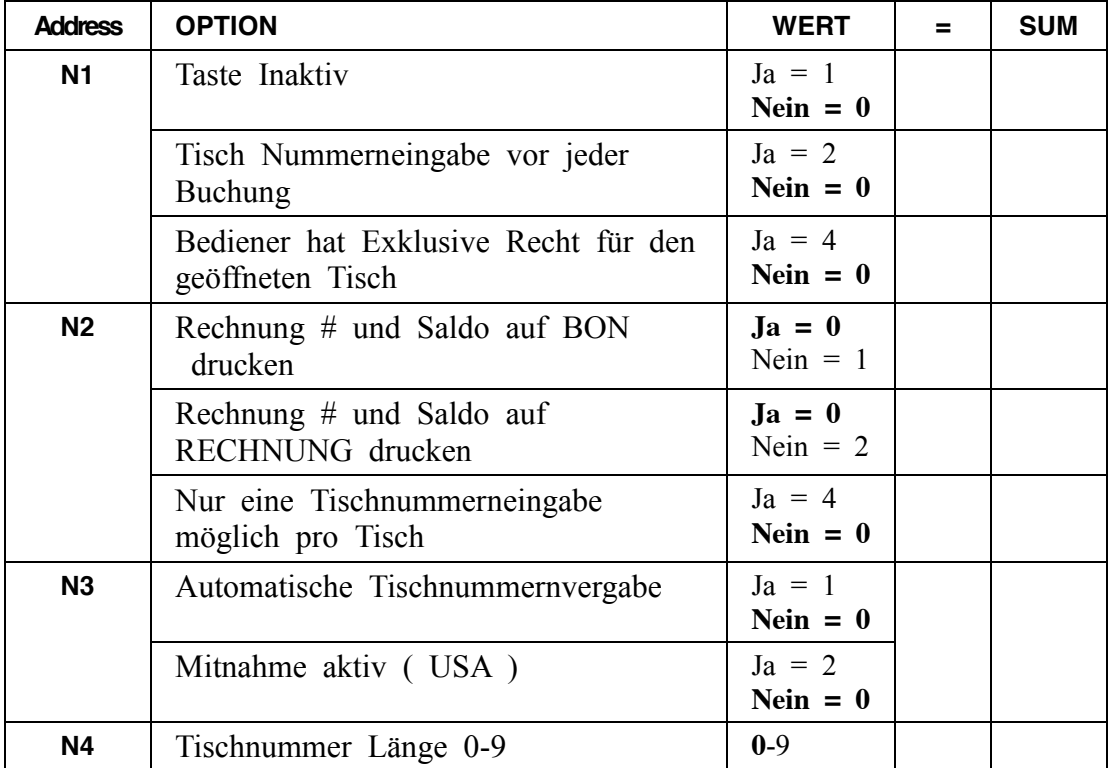

## **SOFORT STORNO**

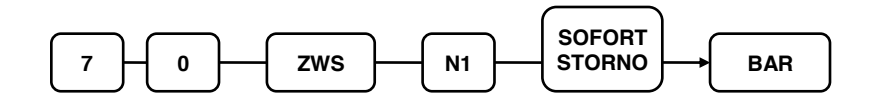

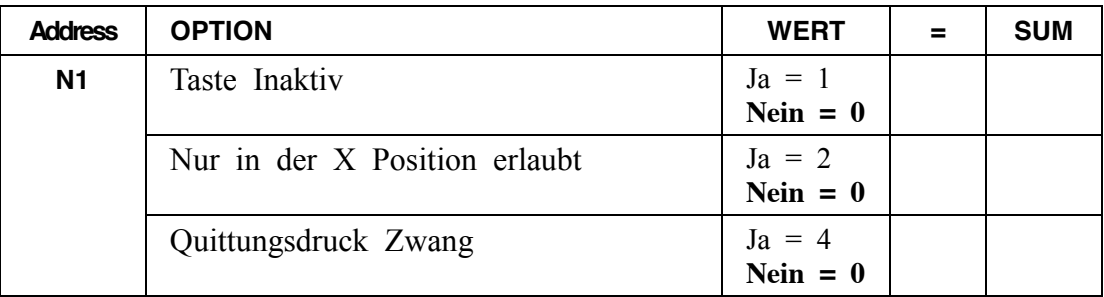

**#/KV**

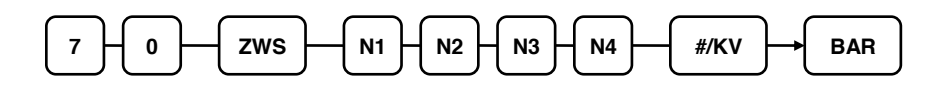

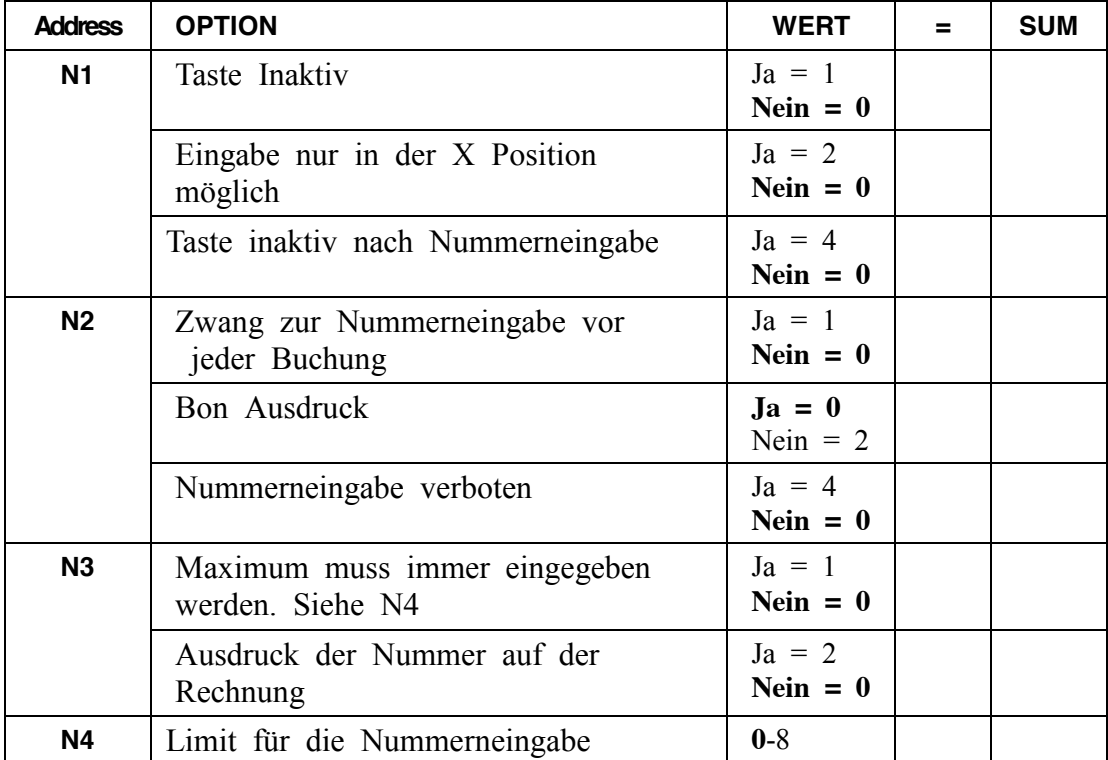

# **RÜCKNAHME**

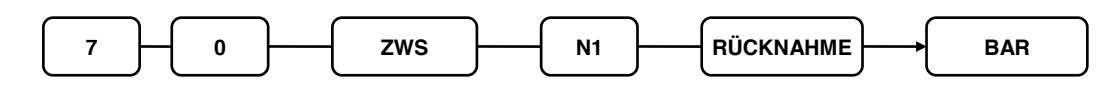

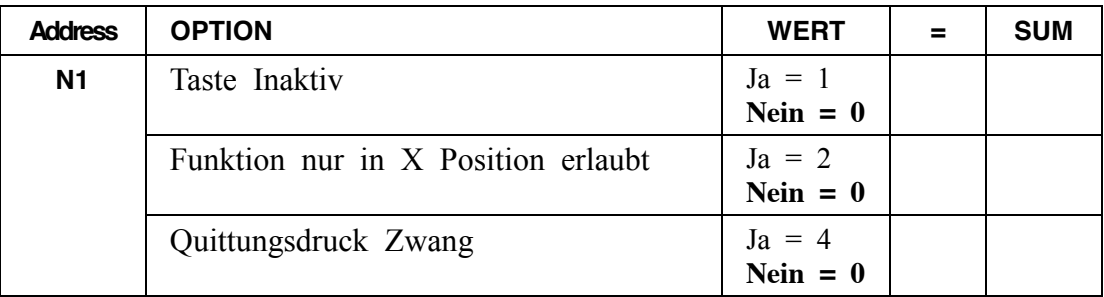

#### **MODIFIER 1-5**

#### *Optionen - Programm 70 (P-Mode)*

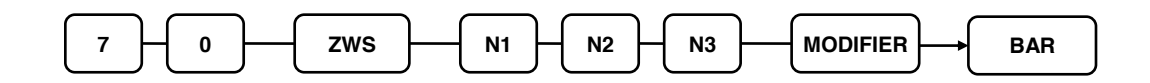

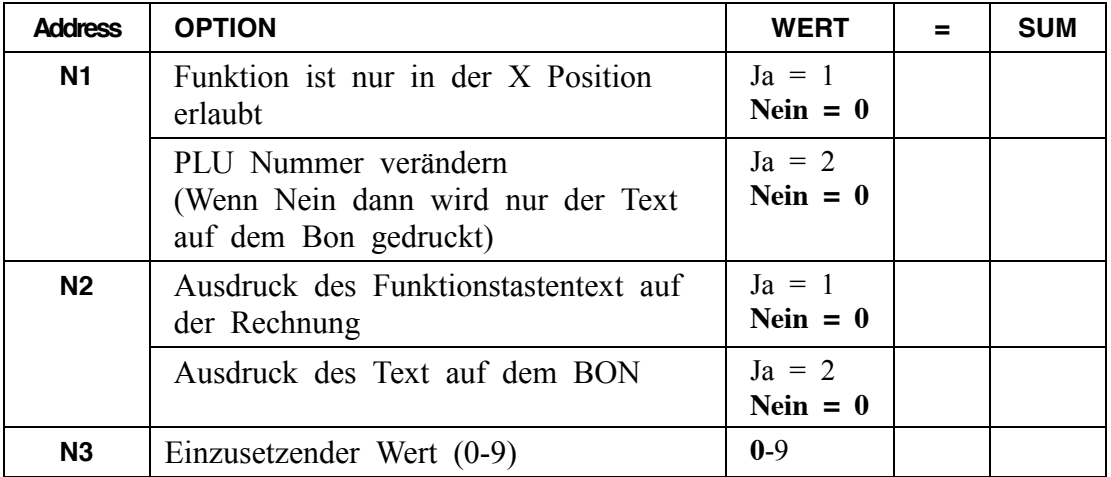

*Stelle der PLU Nummer, an welcher der Wert aus N3 eingesetzt werden soll: (Stelle 1-15 der PLU#)*

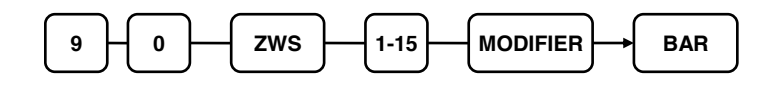

#### *Modifier Tastenprogrammierungs Beispiel*

Cola, Sprite und Fanta in 3-verschiedenen Größen: Klein, Mittel & Groß. Standard PLU Nummer:

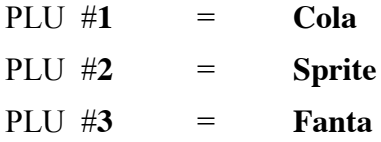

Im Beispiel wird die 4 Stelle des PLUs verändert. (Es wird immer von recht nach links verändert.)

Drücken Sie die Modifiertaste immer vor der PLU Buchung.

Beim drücken der Taste werden dann die PLUs wie folgt nummeriert ( Cola – 1001, Sprite  $-1002 \&$  Fanta - 1003.)

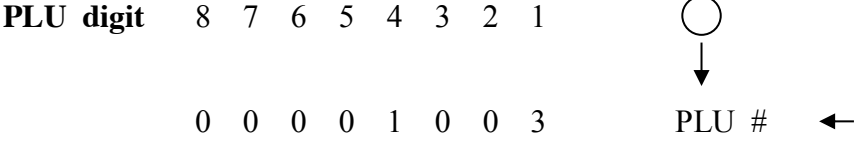

Beispiel 1:

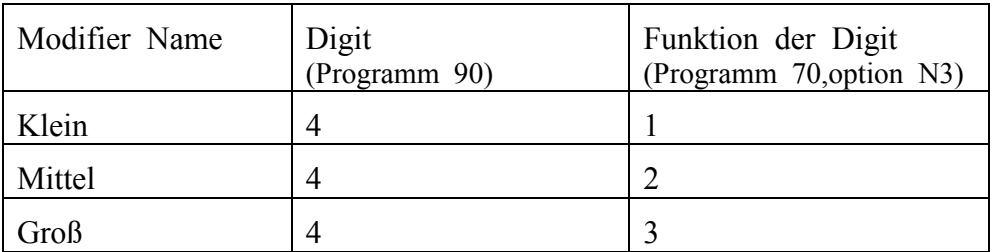

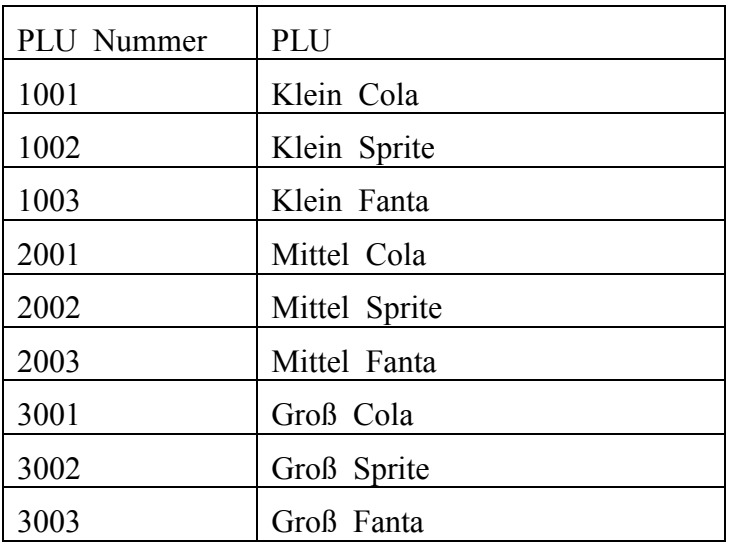

## **ALTER SALDO**

# *Option - Programm 70 (P-Mode)*

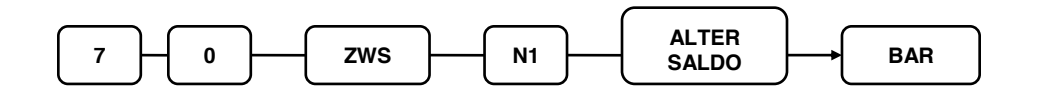

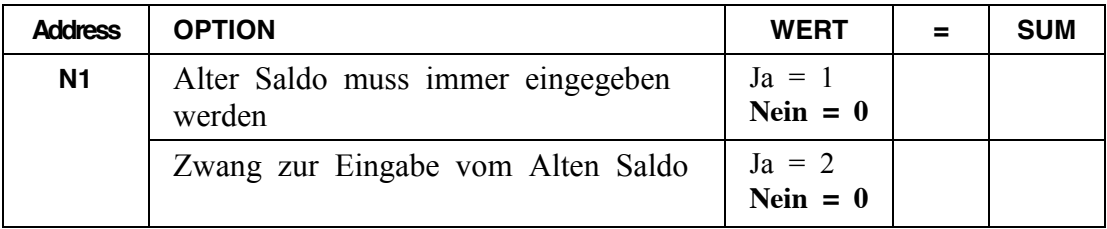

### **WERBUNG**

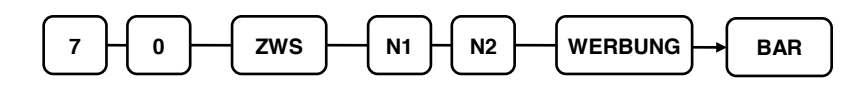

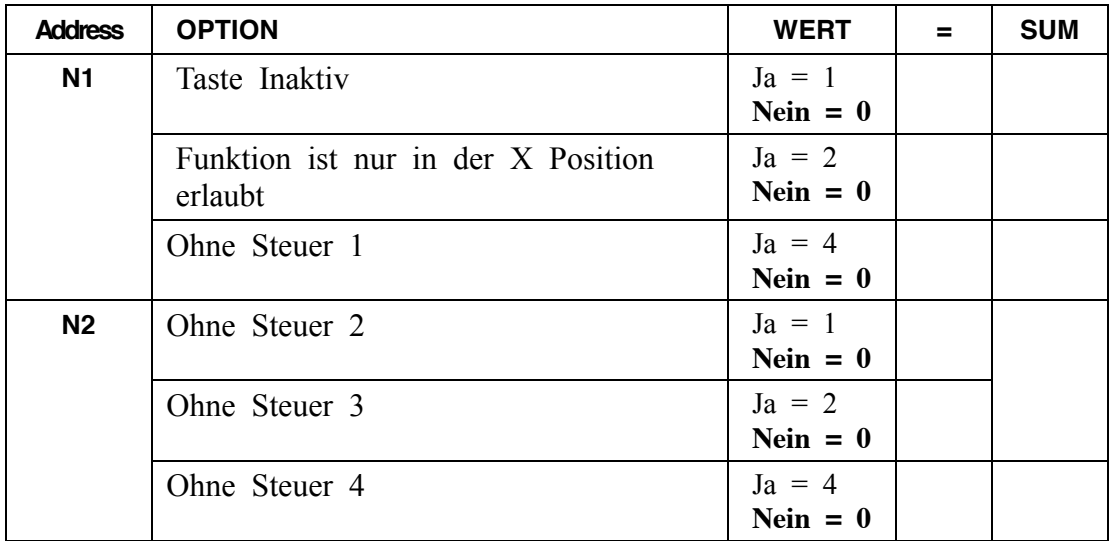

### **AUSZAHLUNG 1-3**

#### *Option - Programm 70 (P-Mode)*

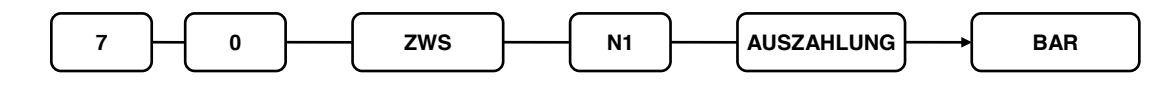

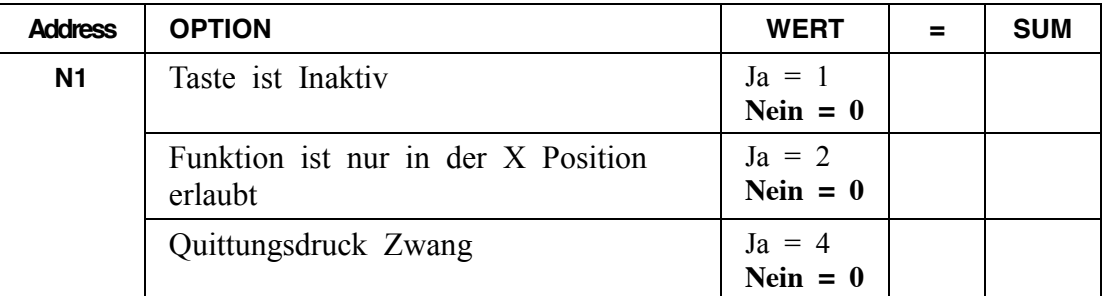

### **RECHNUNGS DRUCK**

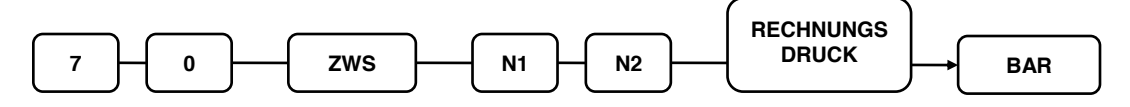

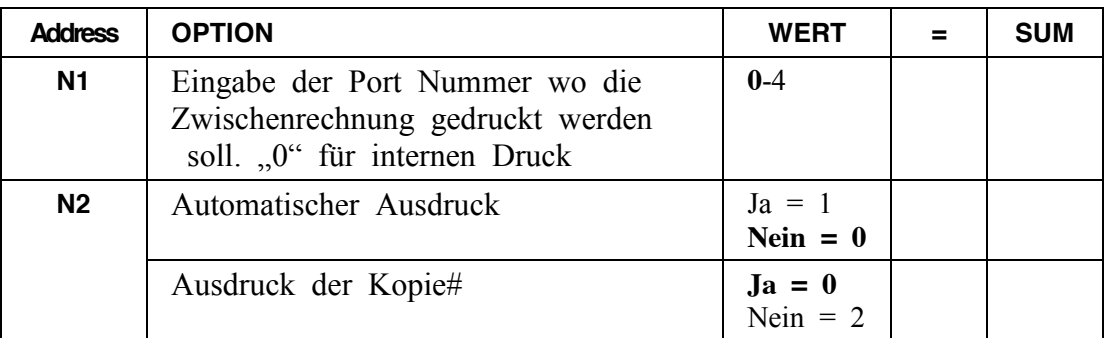

### **EINZAHLUNG 1-3**

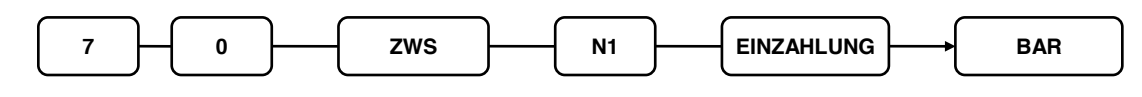

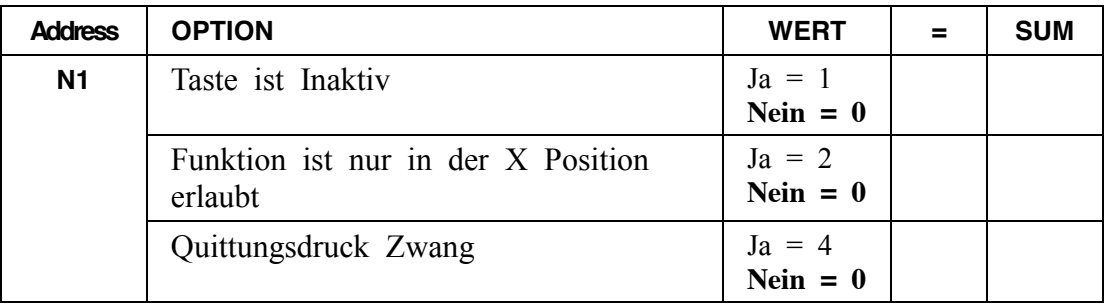

## **TISCH SALDO**

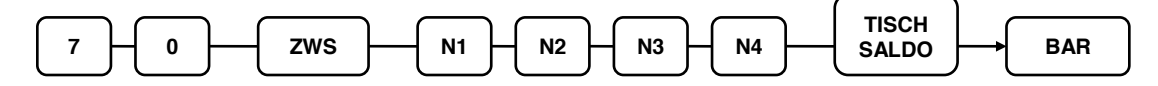

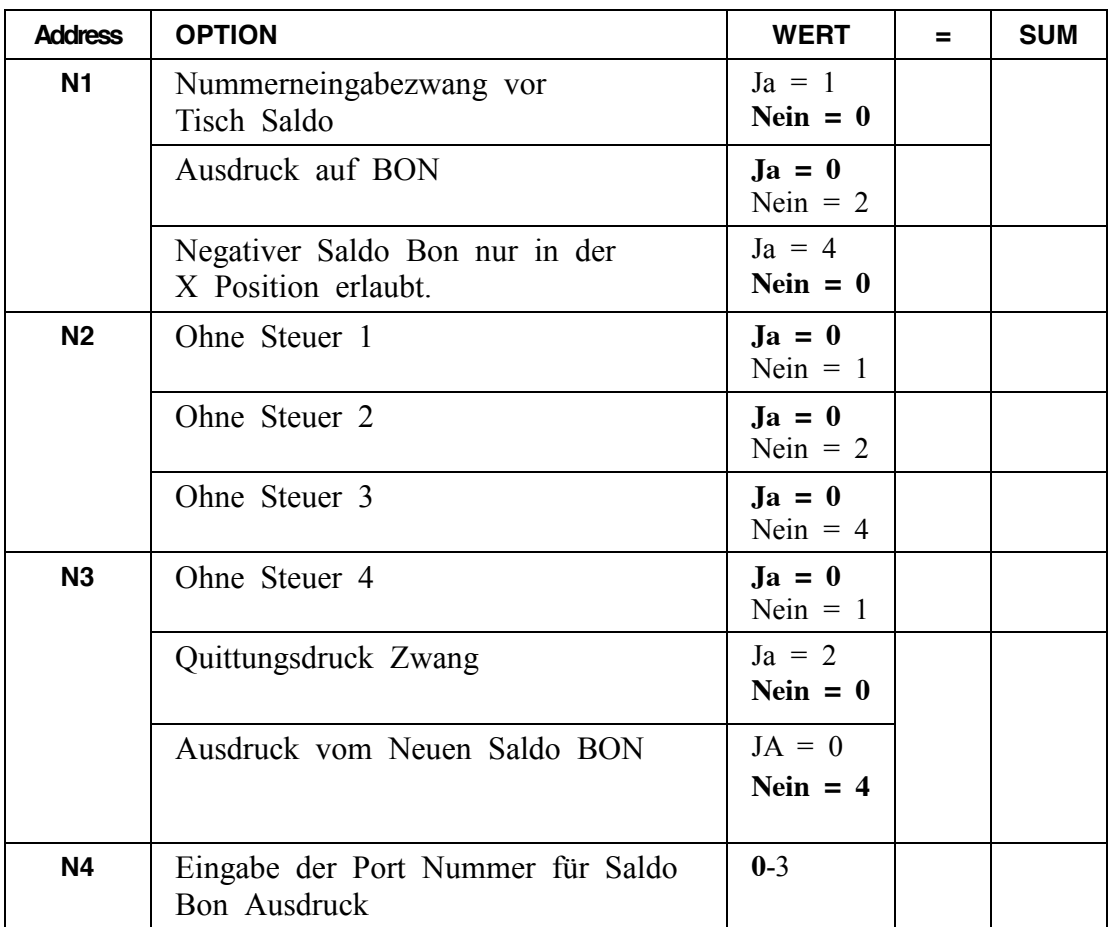

#### **ZWISCHENSUMME**

### *Option - Program 70 (P-Mode)*

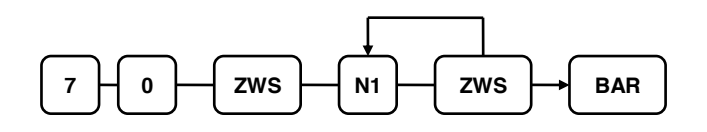

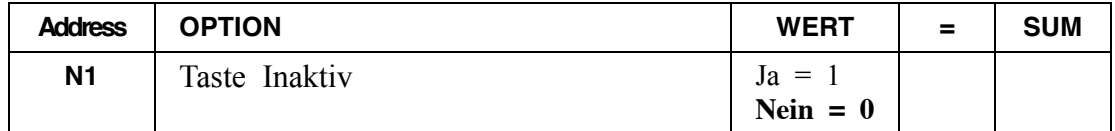

## **STORNO VOID**

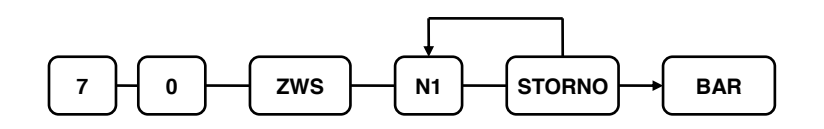

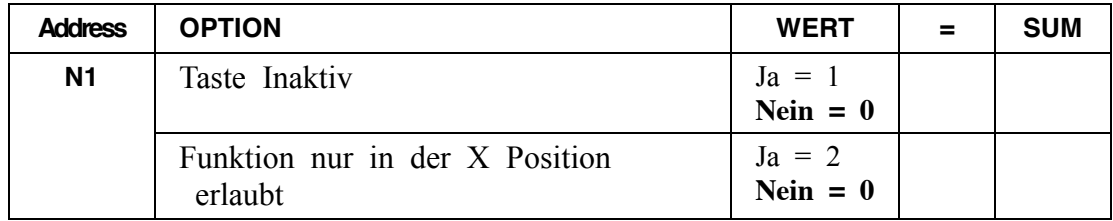

## **SCHWUND**

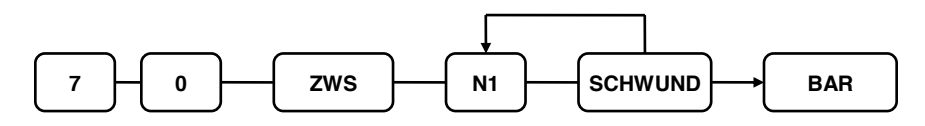

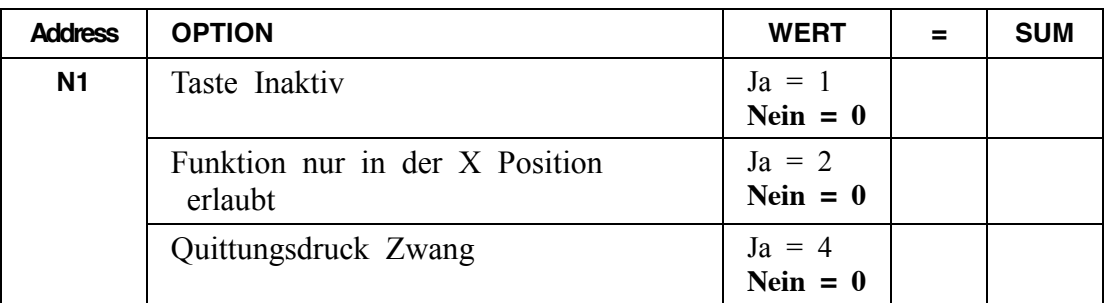

**%1-%5**

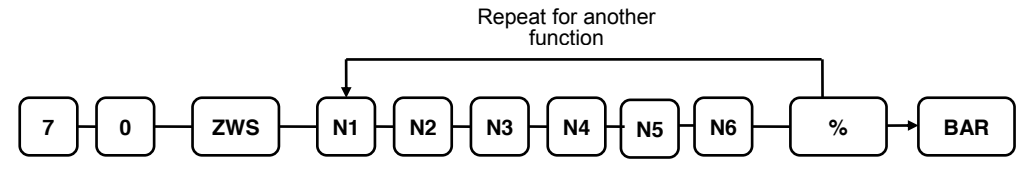

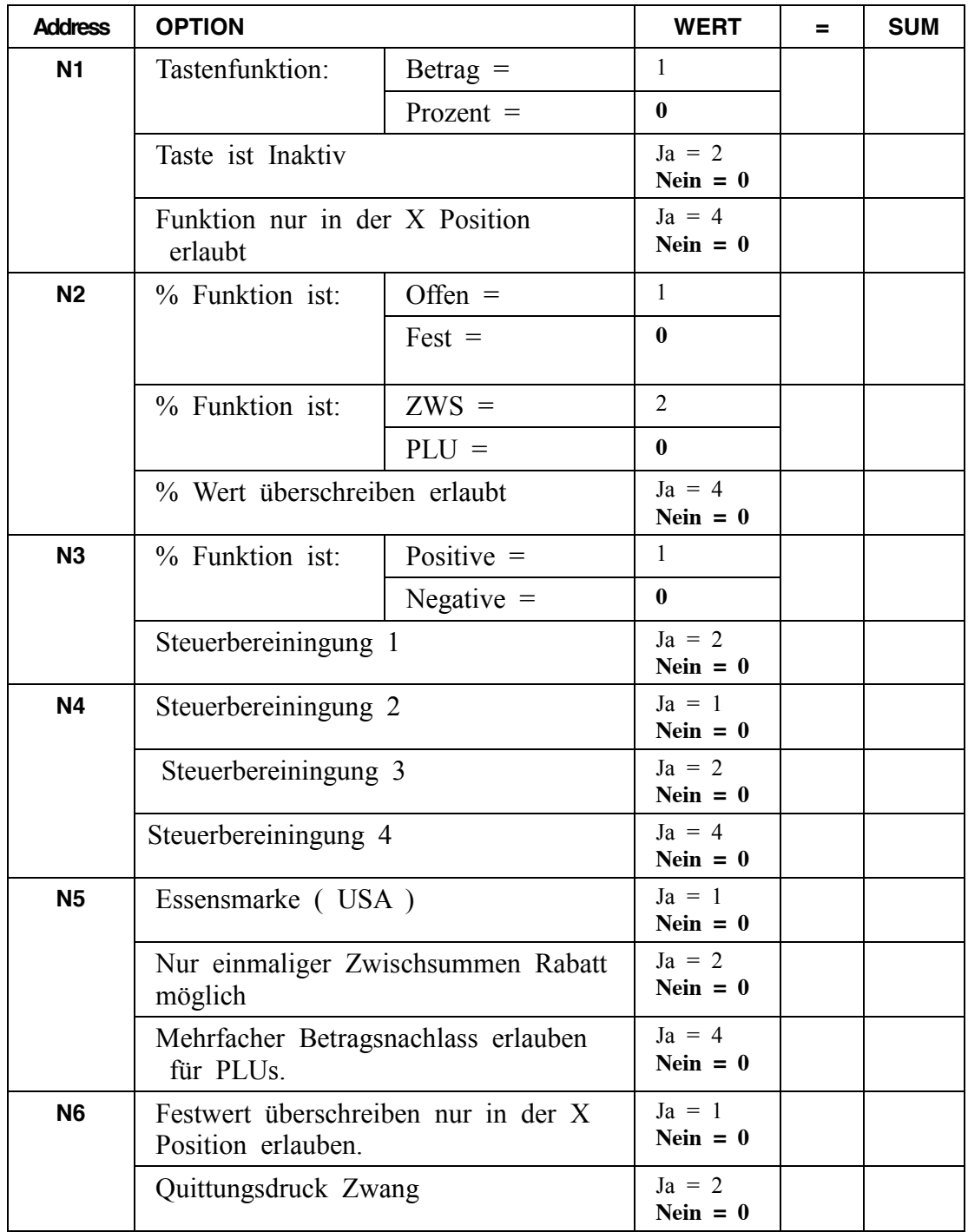

# **Bediener Programmierung**

- x *Program 800 - Bediener Code Programmierung & Dallas Schlüssel Zuordnung* .
- x *Program 801 – Bediener Schubladen Zuordnung*.
- x *Program 810 – Bediener Textprogrammierung* ( 18 Zeichen ).

**Hinweis: Um die änderungen wirksam zu machen müssen Sie den Bediener in der REG Position Ab / Anmelden.**

#### **Program 800 - Code Programmierung & Dallas Schlüssel Zuordnung**

- 1. Schlüssel in die **PGM** Position.
- 2. Eingabe **8 0 0 ZWS**.

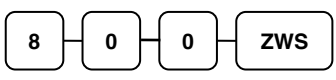

3. Eingabe der Bediener Nummer (**1**-**99**) und drücken der **X/ZEIT** Taste.

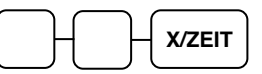

4. Eingabe der Neuen Bedienernummer oder den Dallas Schlüssel auflegen und drücken der Taste **ZWS**.

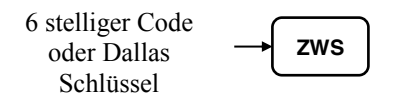

5. Zum beenden drücke Sie die Taste **BAR.**

**BAR**

# **Program 801 – Schubladen Zuordnung & Training**

- 1. Schlüssel in die **PGM** Position.
- 2. Eingabe **8 0 1 ZWS**.

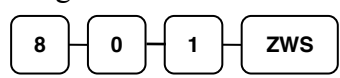

3. Eingabe der Bediener Nummer (**1**-**99**) und drücken der **X/ZEIT** Taste.

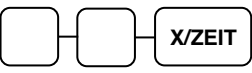

4. Status Eingabe und drücken der Taste **ZWS**.

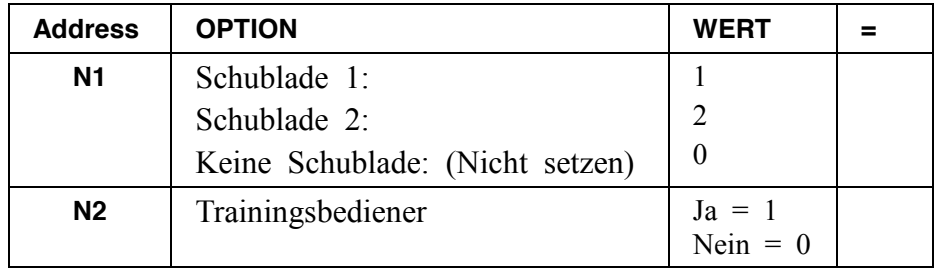

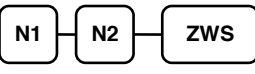

5. Zum beenden drücken Sie die Taste **BAR.**

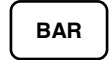

#### **Program 810 - Bedienertext Programmierung**

- 1. Schlüssel in die **PGM** Position.
- 2. Eingabe **8 1 0 ZWS**.

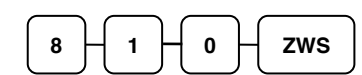

3. Eingabe der Bediener Nummer (**1**-**99**) und drücken der **X/ZEIT** Taste.

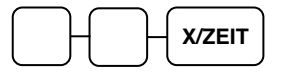

4. Eingabe des Bedienertextes ( 18 Zeichen ) und drücken der **ZWS** Taste

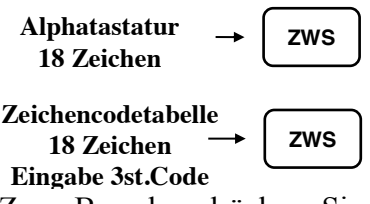

5. Zum Beenden drücken Sie die Taste **BAR**.

**BAR**

# **Gruppen Programmierung**

99 Gruppen stehen Ihnen zur verfügung bei der ER-900. Sie können die PLUs einer Gruppe zuordnen und so über den Gruppenbericht eine Gesamtsumme auswerten zu lassen.

- Program 900 Statusprogrammierung.
- Program 910 Textprogrammierung.

#### *Statusprogrammierung - Program 900*

- 1. Schlüssel in die **PGM** Position.
- 2. Eingabe **9 0 0 ZWS**.

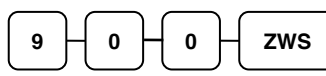

3. Eingabe der Gruppen Nummer (**1**-**99**) und drücken der Taste **X/ZEIT**

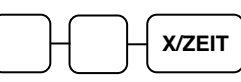

.

4. Status Eingabe und drücken der **ZWS** Taste.

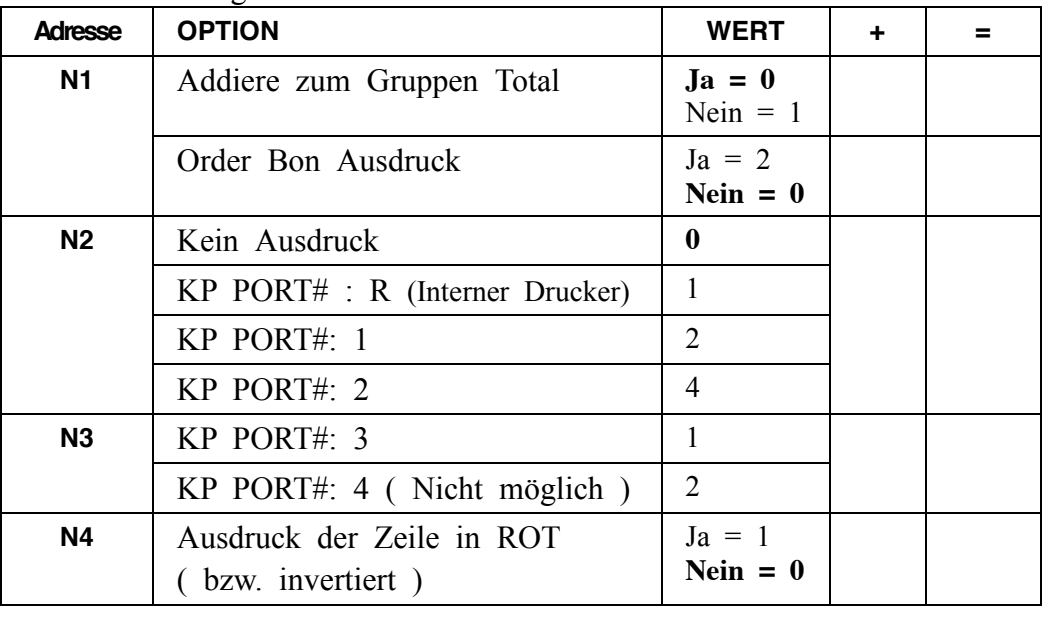

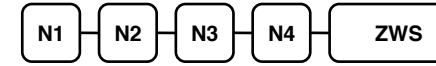

5. Zum Beenden drücken Sie bitte die Taste **BAR**.

**BAR**

#### *Programmierung der Gruppenbezeichnung*

- 1. Schlüssel in die **PGM** Position.
- 2. Eingabe **9 1 0 ZWS**.

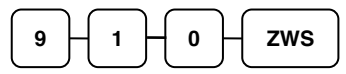

3. Eingabe der Gruppen Nummer (**1**-**99**) und drücken der Taste **X/ZEIT**

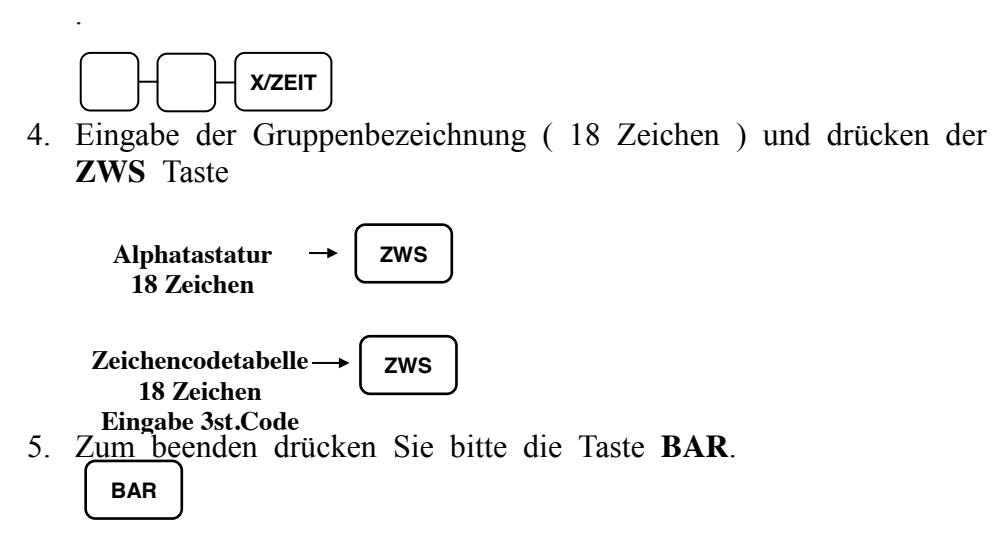

# **Macro Tasten Programmierung**

## **Programm 1500 – Macro Tasten Programmierung**

- 1. Schlüssel in die **PGM** Position.
- 2. Eingabe **1 5 0 0 ZWS**. **1 5 0 0 ZWS**
- 3. Drücken Sie nun die Macrotaste auf der Tastatur. **MACRO**
- 4. Drehen Sie den Schlüssel in die jeweilige Position wo die Eingabe der Macrotaste ausgeführt werden darf (**REG**, **X** or **Z**).
- 5. Sie können bis zu **50** Eingaben in einer **Macro** Taste hinterlegen.

**Type up to 50 keystrokes**

6. Nach eingabe der Funktionen, müssen Sie den Schlüssel wieder in die **PGM** Position drehen und die **Marco** Taste drücken damit die Einstellungen gespeichert werden.

**MACRO**

7. Zum beenden drücke Sie Bitte die Taste **BAR**.

# **BAR**

#### *Funktionen in der Macro Taste löschen*

Wenn Sie die Eingaben die in der Macro Taste vorhanden sind, löschen möchten, müssen Sie die Funktionstaste **INAKTIV** ( Tasten Code 447 ) Anlegen und in der Macro Programmierung bei dem Punkt 5 drücken.

### **Programm 700 – Klischee Oben / Unten Programmierung**

- 1. Schlüssel in die **PGM** Position.
- 2. Eingabe **7 0 0 ZWS**.

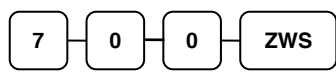

3. Eingabe der gewünschten Zeilennummer und drücken der **X/ZEIT** Taste.

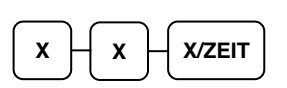

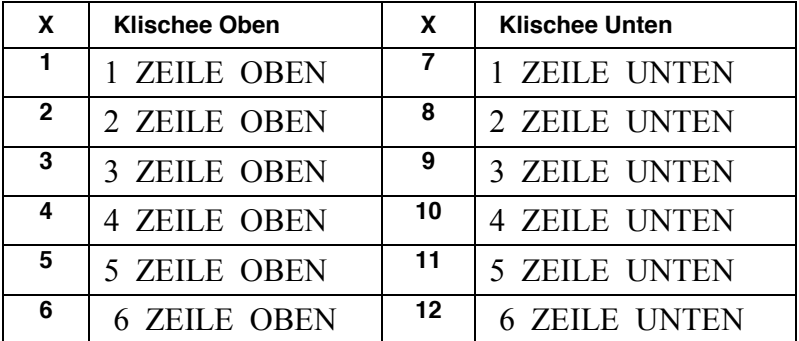

4. Sie können die Texteingabe über die Zeichencodetabelle oder über der Alphatastatur (Systemoption Nr.31)vornehmen und drücken dann die Taste **ZWS**.-Taste Sie haben pro Zeile 32 Zeichen zur Verfügung

$$
\begin{array}{c}\n\text{Alphatastatur} \\
32 \text{ Zeichen}\n\end{array} \rightarrow\n\begin{array}{c}\n\text{ZWS}\n\end{array}
$$

**ZWS Zeichencodetabelle 32 Zeichen Eingabe 3st. Code**

5. Zum Beenden drücken Sie die Taste **BAR**.

**BAR**

#### **Programm 701 – Programmierung der Finanzberichtstexte**

- 1. Schlüssel in die **PGM** Position.
- 2. Eingabe **7 0 1 ZWS**.

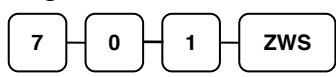

3. Eingabe der jeweiligen Zeilennummer und drücken der **X/ZEIT** Taste.

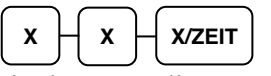

4. Sie können die Texteingabe über die Zeichencodetabelle oder über die Alphatastatur (Systemoption Nr.31)vornehmen und drücken dann die Taste **ZWS**. Sie haben pro Zeile 18 Zeichen zur Verfügung.

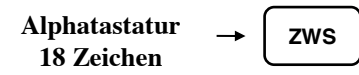

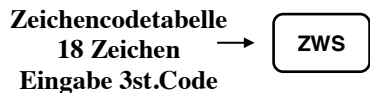

5. Zum Beenden drücken Sie die Taste BAR.

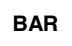
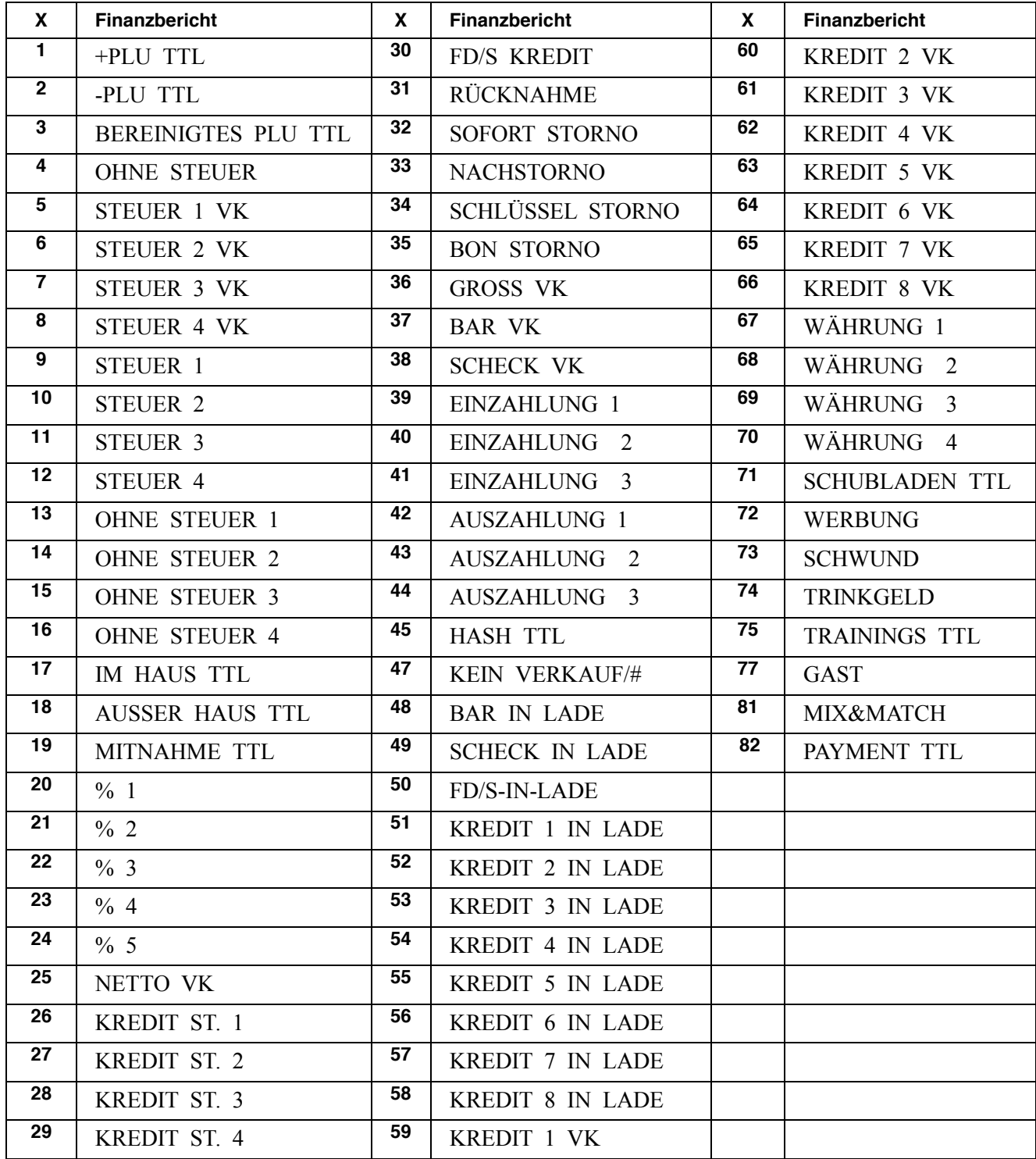

## **Programm 710 – Programmierung der Bedienerberichtstexte**

- 1. Schlüssel in die **PGM** Position.
- 2. Eingabe **7 1 0 ZWS**.

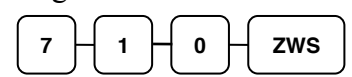

3. Eingabe der jeweiligen Zeilennummer und drücken der **X/ZEIT** Taste.

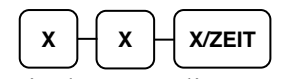

4. Sie können die Texteingabe über die Zeichencodetabelle oder über die Alphatastatur (Systemoption Nr.31)vornehmen und drücken dann die Taste **ZWS**. Sie haben pro Zeile 18 Zeichen zur Verfügung.

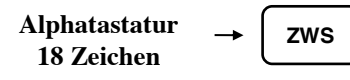

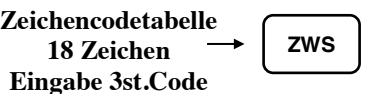

5. Zum Beenden drücken Sie die Taste **BAR**.

**BAR**

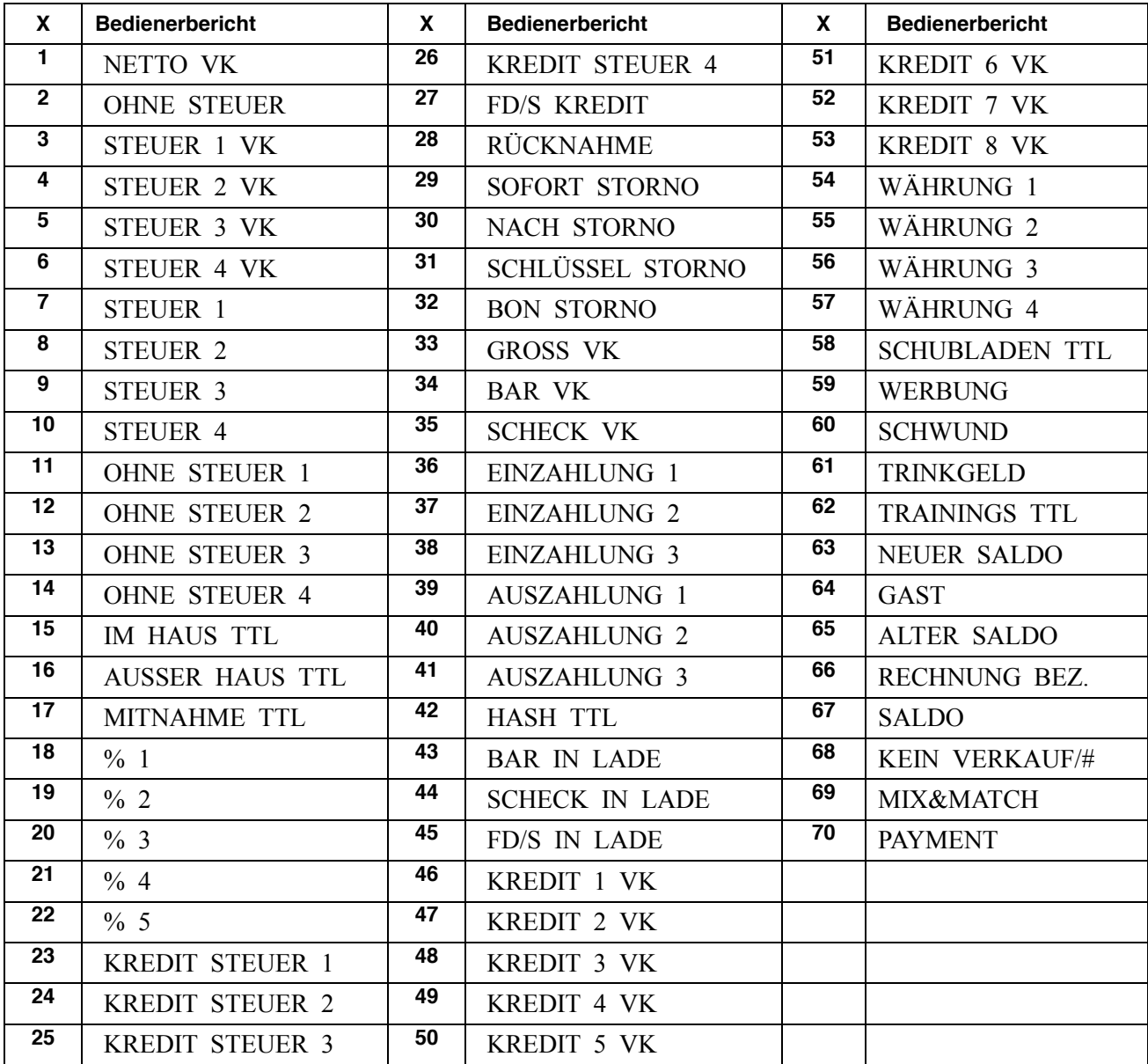

#### **Programm 711 - Macro Tastentext Programmierung**

- 1. Schlüssel in die **PGM** Position.
- 2. Eingabe **7 1 1 ZWS**.

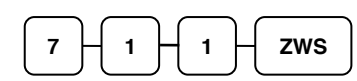

3. Eingabe der Macrotastennummer und drücken der **X/ZEIT** Taste.

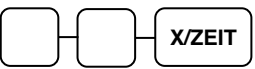

4. Sie können die Texteingabe über die Zeichencodetabelle oder über die Alphatastatur (Systemoption Nr.31) vornehmen und drücken dann die Taste **ZWS**. Sie haben pro Zeile 18 Zeichen zur Verfügung.

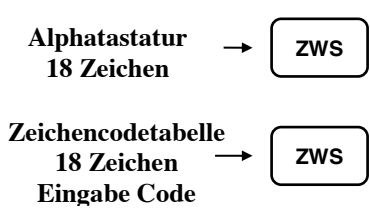

5. Zum Beenden drücken Sie die Taste **BAR**.

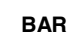

## **Programm 1000 - NLU Code Nummer Programmierung**

Die Artikeltasten sind im Standard mit den Artikelnummern 1 – 100 belegt. Mit den folgenden Programmschritten können Sie die Artikeltasten mit freien Nummern belegen.

Bei der ER-920 & ER-940 Tastatur haben Sie 100 PLU Direkttasten.

Bei der ER-925 & ER-945 Tastatur haben Sie 28 PLU Direkttasten.

- 1. Schlüssel in die **PGM** Position.
- 2. Eingabe **1 0 0 0 ZWS**.

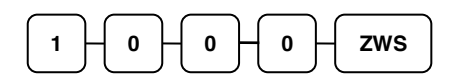

3. Eingabe der gewünschten PLU Nummer bis zu 15 Stellen, und drücken Sie dann die jeweilige PLU-Direkttaste zweimal.

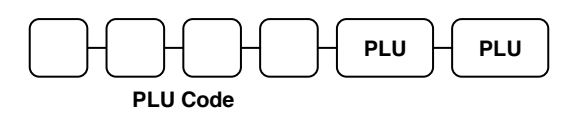

4. Zum Beenden drücken Sie bitte die Taste **BAR.**

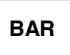

#### **Programm 1100 – Schubladen Limit Programmierung**

Sie können der ER-900 einen Umsatzschubladen Bar-Limit hinterlegen. Die Kasse zeigt eine Fehlermeldung an sobald das Bar-Limit erreicht ist.

- 1. Schlüssel in die **PGM** Position.
- 2. Eingabe **1 1 0 0 ZWS**.

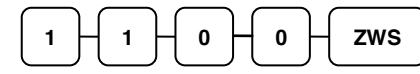

3. Geben Sie das Limit ein (max. 8-stellig, **0** für kein Limit) und drücken dann die **X/ZEIT** Taste.

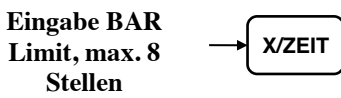

4. Zum Beenden drücken Sie bitte die Taste **BAR. BAR**

## **Programm 1300 – Datum und Zeit Programmierung**

- 1. Schlüssel in die **PGM** Position.
- 2. Eingabe **1 3 0 0 ZWS**.

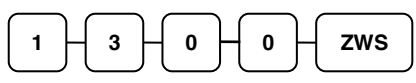

3. Eingabe der Zeit.

Die Zeiteingabe ist immer SSMM (1300 = 13:00 UHR) drücken Sie dann die **X/ZEIT** Taste.

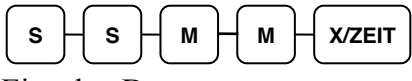

4. Eingabe Datum.

Das Datum wird immer wie folgt eingegeben:

MM (Monat) DD (Tag) und JJ (Jahr) (081517 = 15.08.2017)

drücken Sie dann die Taste **X/ZEIT**:

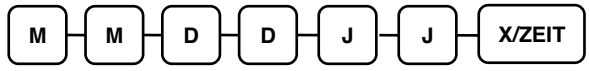

5. Zum Beenden drücken Sie bitte die Taste **BAR**. **BAR**

#### **Programm 1600 – Kassen Nummer Programmierung**

Sie können der ER-900 eine eigene Kassennummer vergeben. Diese Nummer wird Ihnen auf dem BON mitgedruckt.

- 1. Schlüssel in die **PGM** Position.
- 2. Eingabe **1 6 0 0 ZWS**.

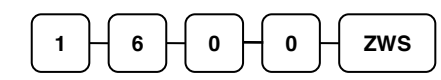

3. Eingabe der Kassen Nummer (max. 5 Stellen) drücken Sie die **X/ZEIT** Taste.

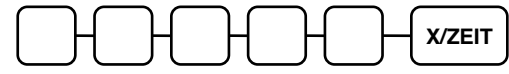

4. Zum Beenden drücken Sie bitte die Taste **BAR**.

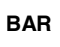

# **Programm ausdruck**

Sie haben die Möglichkeit bei der ER-900 die einzelnen Programme auszudrucken.

- 1. Schlüssel in die **PGM** Position.
- 2. Eingabe **1 5 ZWS**.

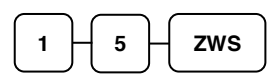

3. Eingabe der gewünschten Nummer, anschliessend drücken Sie die **X/ZEIT** Taste.

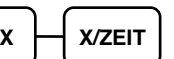

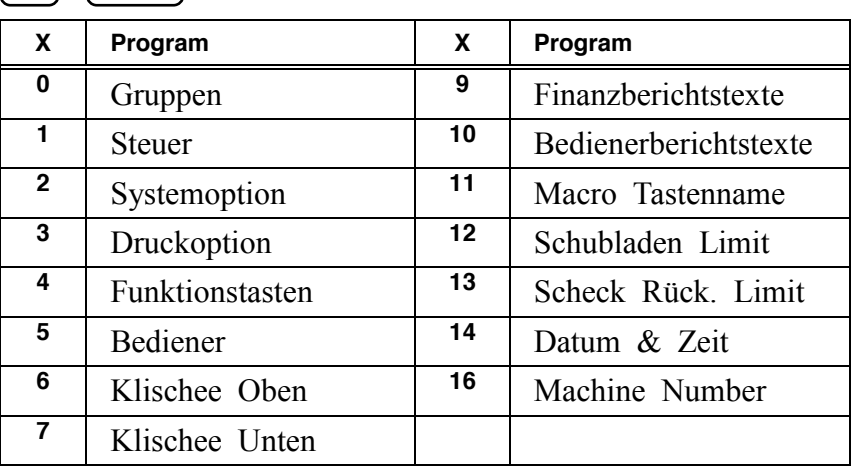

4. Wenn Sie sich den PLU Status ausdrucken möchten müssen Sie wie folgt vorgehen:

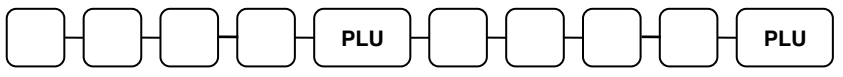

oder drücken Sie die PLU-Direkttasten auf der Tastatur,

**PLU PLU**

5. Um die Macro Funktionen ausdrucken zu lassen, müssen Sie die **MACRO** Taste drücken

**MACRO**

6. Zum Beenden drücken Sie bitte die **BAR** Taste

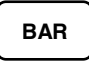